# **MGA – Gateway Analógico** Manual do Usuário

Versão 1.1.4

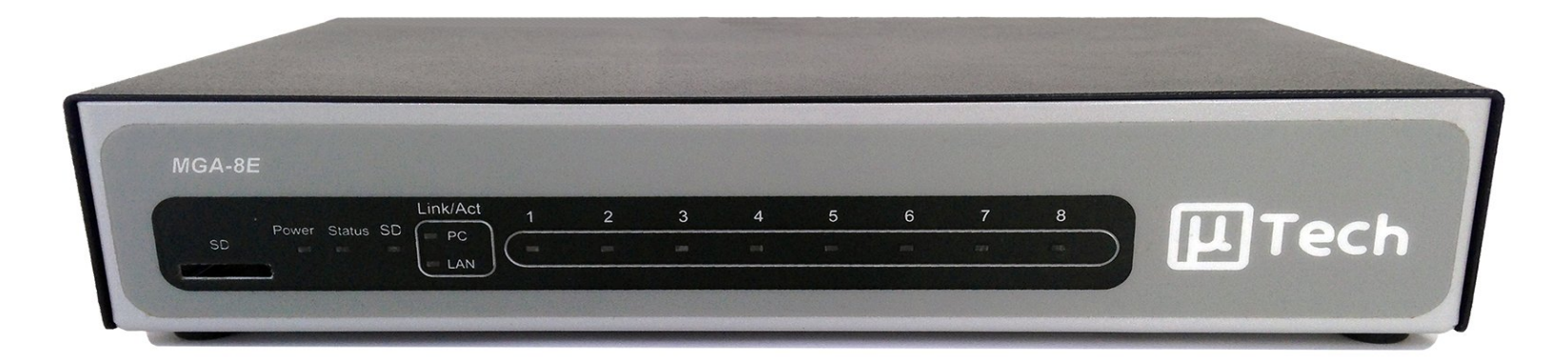

# **µTech Tecnologia**

# **Sumário**

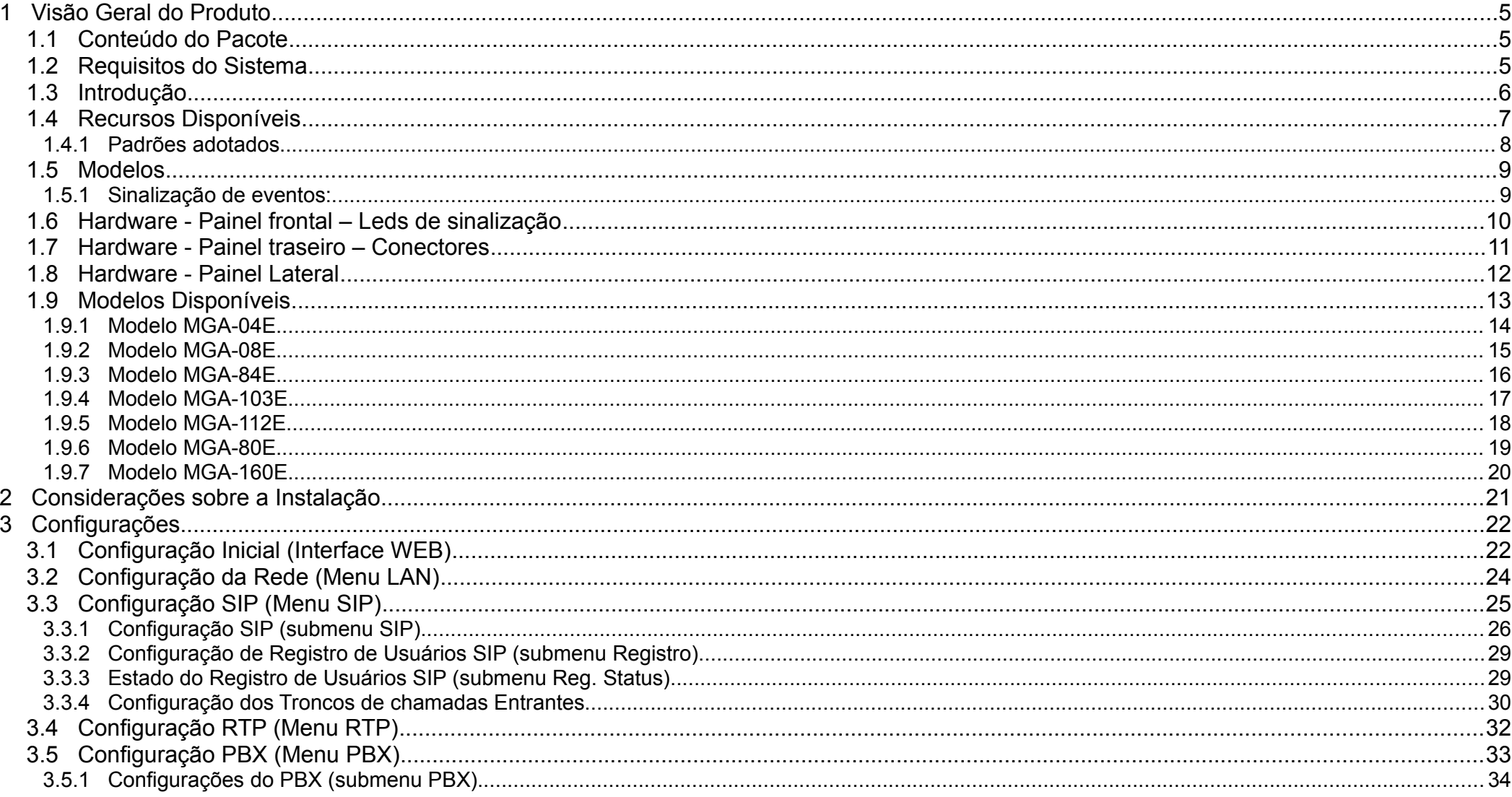

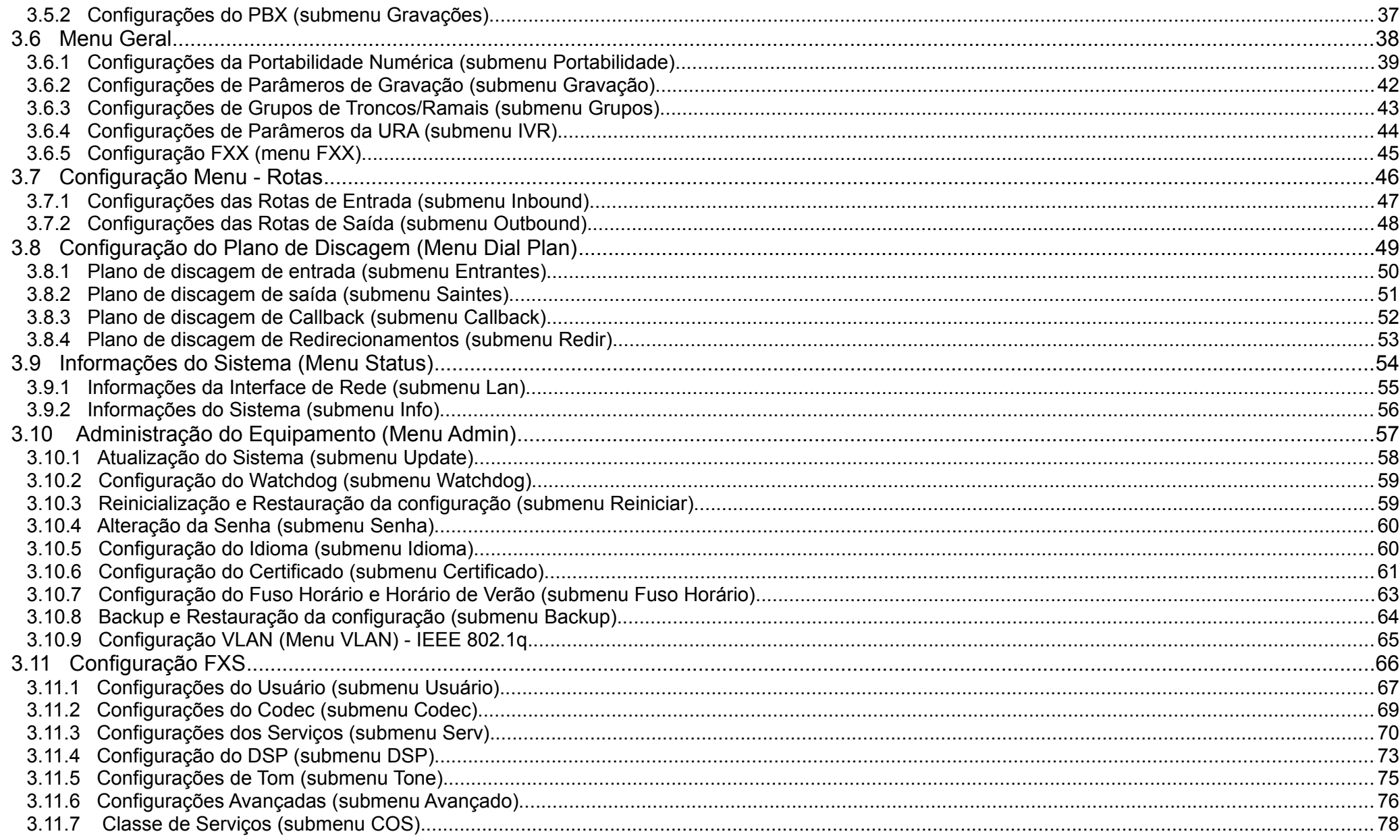

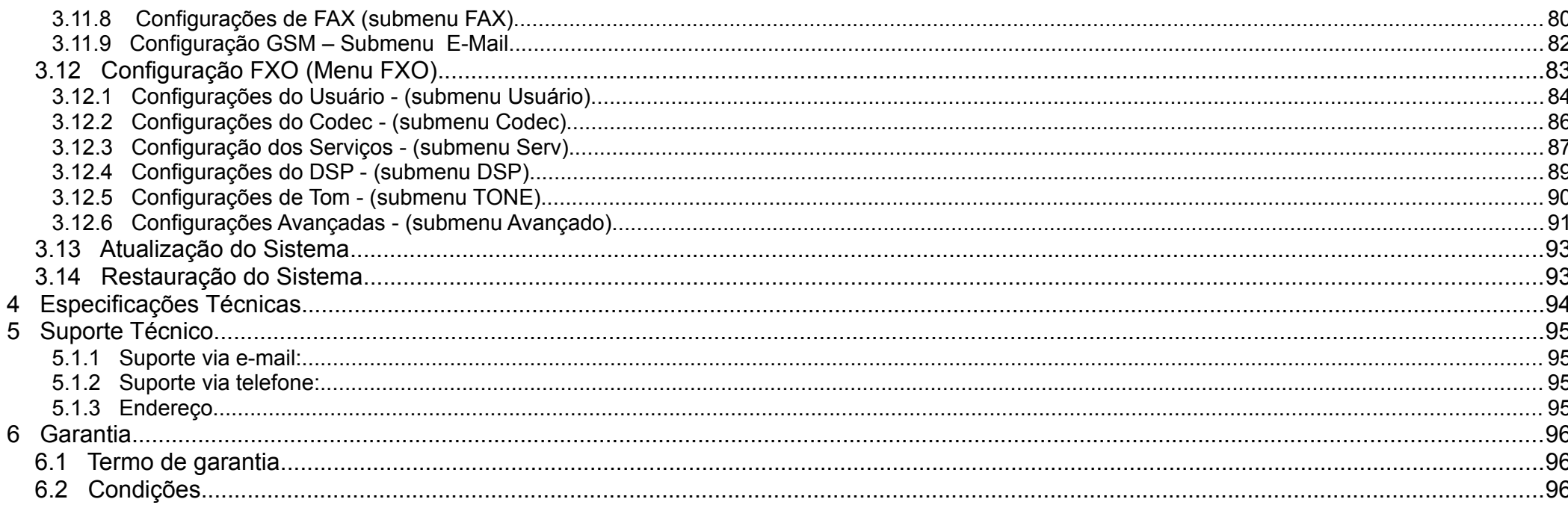

# **1 Visão Geral do Produto**

#### *1.1 Conteúdo do Pacote*

A caixa do seu *MGA* deve conter os itens a seguir. Na ausência de qualquer um destes itens, favor contatar seu revendedor.

- Dispositivo Gateway Voip *MGA*.
- Manual em CD.
- Cabo Ethernet.
- Cabo/Conector Euro (Ramais/Troncos)

#### *1.2 Requisitos do Sistema*

Para configurar este dispositivo, são necessários os seguintes requisitos:

- Computador com interface de rede Ethernet e sistema operacional Linux ou Windows.
- Navegador web Mozilla Firefox (versão 3.5 ou superior), Google Chrome ou Microsoft Internet Explorer (não preferencial; versão 6 ou superior). Todos devem ter as configurações de *javascript* habilitadas.

#### *1.3 Introdução*

Este manual descreve o equipamento *MGA* da **µTech**, um Gateway Analógico modular, com até 8 troncos ou 16 Ramais

O dispositivo aqui documentado permite, entre diversas outras facilidades, os seguintes tratamentos mais comuns com as chamadas recebidas e geradas:

- Receber chamadas da interface FXO Troncos (conectada a uma linha telefônica analógica convencional ou à uma linha de ramal de um equipamento Pabx) e encaminhá-las a uma porta FXS específica, ou outro usuário da rede, via VoIP;
- Receber chamadas pela interface Lan, via protocolo SIP, e encaminhá-las a uma de suas interfaces analógicas (FXS/FXO Ramal ou Tronco), a um usuário registrado no próprio dispositivo, ou ainda a outro destino previamente configurado por rotas;
- Gerar chamadas a partir das interfaces FXS (Ramal) ou a partir dos usuários registrados no próprio dispositivo, e encaminhá-las para outras interfaces FXS (Ramais), ou encaminhar para as linhas FXO (Troncos) ou, ainda, encaminhas via uma rota VoIP padrão (servidores/tronco SIP) ou pré-configurada.

#### *1.4 Recursos Disponíveis*

Destacam-se, entre outros, os seguintes recursos e características técnicas presentes no dispositivo MGA:

- 
- 
- 2 Portas 10/100BASE-TX Fast Ethernet. (LAN e PC). Buffer de Jitter dinâmico ou estático.
- 
- 
- DTMF via SIP Info, RFC 2833, In-Band e IAX. **•** Identificador de chamadas DTMF e FSK.
- Plano de discagem para chamadas entrantes e saintes e callback das linhas/troncos analógicos.
- 
- 
- Clientes DHCP e NTP (*Network Time Protocol*). VLAN para separar porta LAN da porta PC.
- Suporte a backup e restauração da configuração. Suporte a atualização de firmware.
- Até 16 Interfaces FXS (Ramais) Modular URA para verificação/configuração da rede, geração de chamadas e voicemail.
- Até 8 Interfaces FXO (Tronco) Modular Codec's PCM-A, PCM-U, G.723.1, G.729, GSM, iLBC, speex-nb, L16\_mono, silk-nb, G.726-16, G.726-24, G.726-32, G.726-40
	-
	- Suporta procolo **SIP** (*Session Initiation Protocol*) *Voice Activity Detection* (VAD), *Comfort Noise Generation* (CNG), *Packet loss concealment* (PLC) e *Line Echo Cancellation (LEC)*.
- Servidor SIP / IAX primário e secundário. Serviços de chamada em espera, cadeado, não perturbe, serviço noturno, encaminhamento de chamadas, rechamada, voicemail e despertador.
	-
	- Chamada para grupos (duas a quatro portas FXS com a mesma identificação)
- Função de *CallBack* e roteamento inteligente. Registro e monitoração de até 20 ramais SIP.
- Filtro de acesso por endereços IP. Marcação de pacotes Nível 3 (DSCP).
	-
	-

#### **1.4.1 Padrões adotados**

SIP (*Session Initiation Protocol*)

- RFC 3261 SIP: Session Initiation Protocol.
- RFC 2617 HTTP Authentication: Basic and Digest Access Authentication.
- RFC 3262 PRACK / 100rel Reliability of Provisional Responses in the Session Initiation Protocol (SIP)
- RFC 3263 Session Initiation Protocol (SIP): Locating SIP Servers.
- RFC 3265 Session Initiation Protocol (SIP)-Specific Event Notification.
- RFC 2976 The SIP INFO Method.
- RFC 3311 The Session Initiation Protocol (SIP) UPDATE Method.
- RFC 3323 A Privacy Mechanism for the Session Initiation Protocol (SIP).
- RFC 3428 Session Initiation Protocol (SIP) Extension for Instant Messaging.
- RFC 3515 The Session Initiation Protocol (SIP) Refer Method.
- RFC 3264 An Offer/Answer Model with the Session Description Protocol (SDP)
- RFC 4566 SDP: Session Description Protocol

#### Rede

- $\cdot$  VI AN IFFF 802 10
- DSCP Cap. 3. Differentiated Services Field Definition RFC 2474 Definition of the Differentiated Services Field (DS Field).

#### *1.5 Modelos*

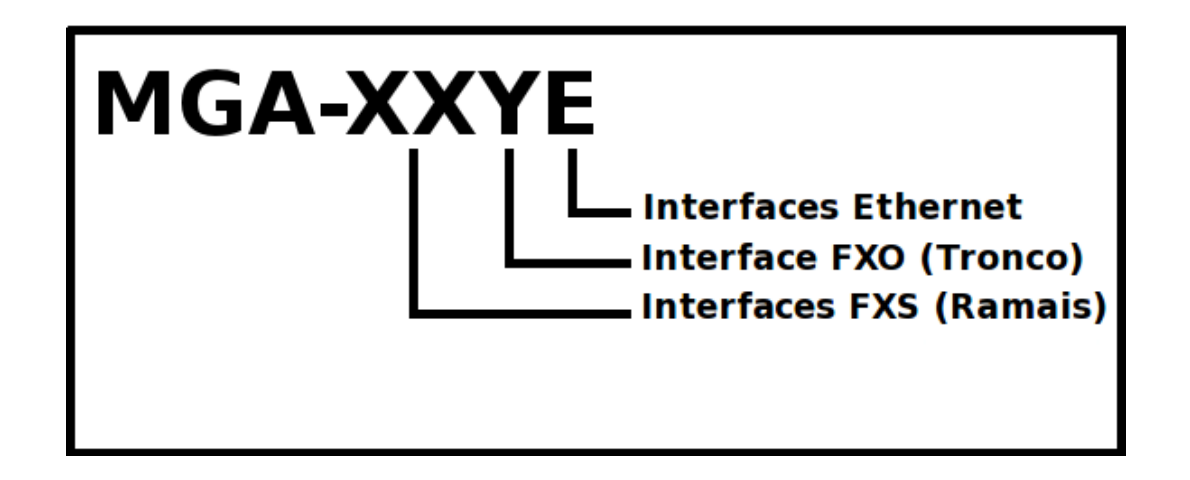

#### **1.5.1 Sinalização de eventos:**

- Todos os led's piscando simultaneamente indicam que o *firmware* do dispositivo está corrompido. Isso pode ocorrer, por exemplo, no caso de falha na atualização (erros nos procedimentos) ou defeito de *hardware*.
- Na atualização de *firmware*, o led **Status** ficará intermitente em uma cadência rápida. Quando o procedimento de atualização tiver sido finalizado, a cadência do led **Status** voltará ao normal.

## *1.6 Hardware - Painel frontal – Leds de sinalização*

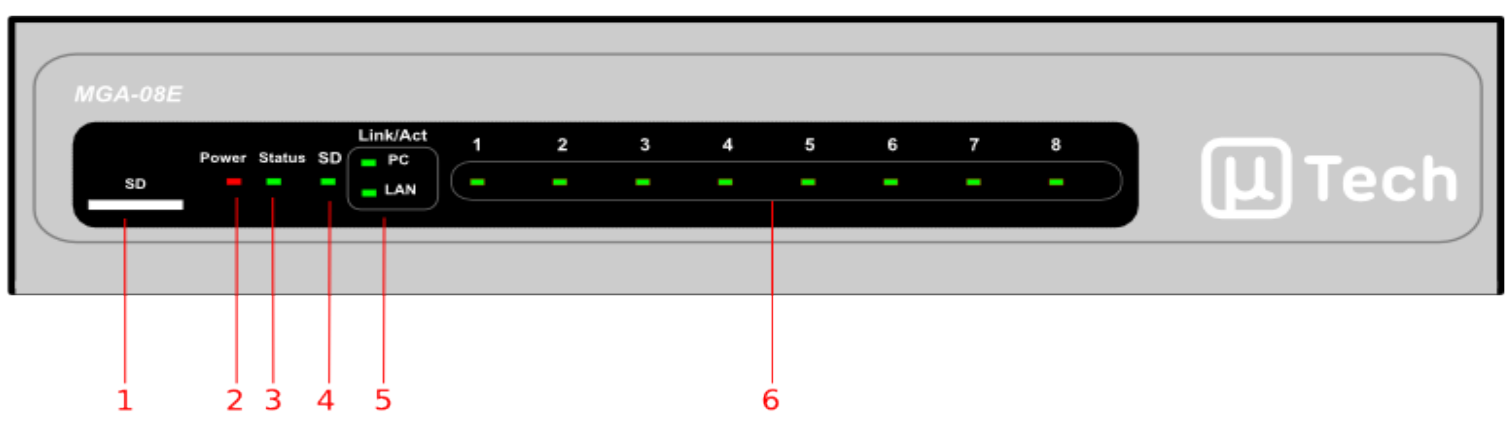

*Fig. 1: Painel frontal*

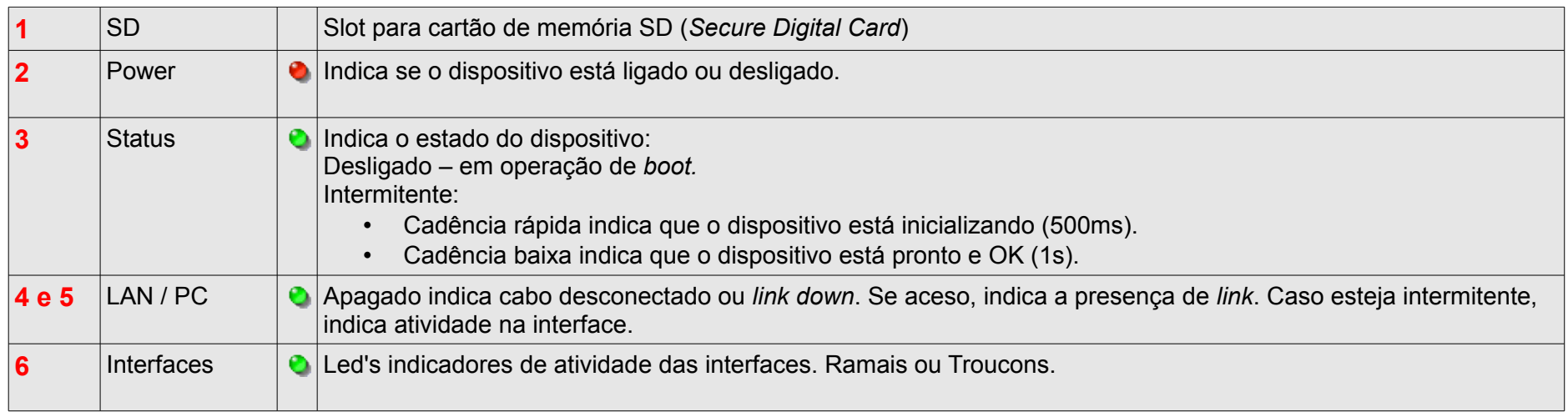

*Tabela 1: Leds frontais*

# *1.7 Hardware - Painel traseiro – Conectores*

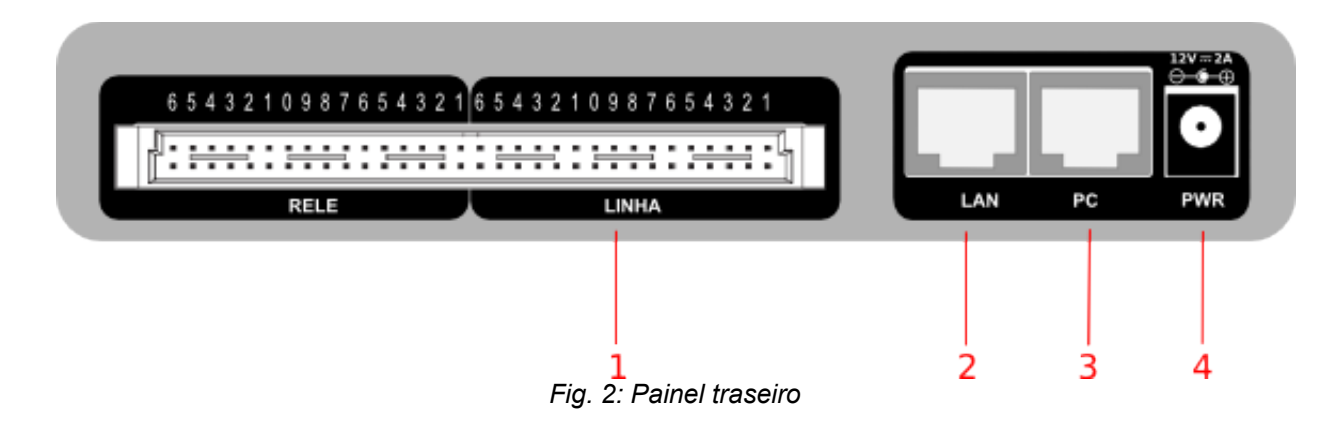

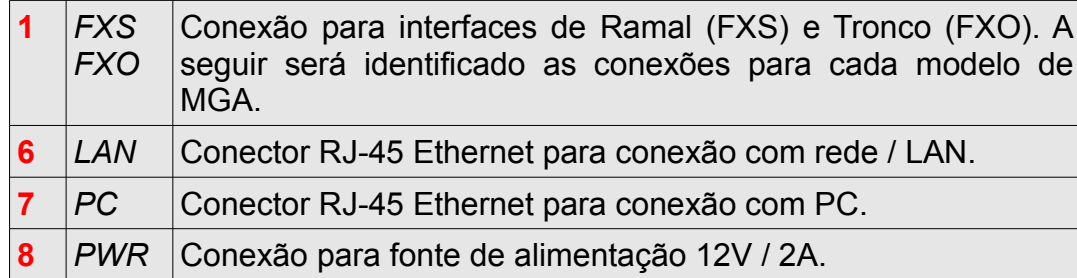

*Tabela 2: Conectores traseiros*

#### *1.8 Hardware - Painel Lateral*

<span id="page-11-0"></span>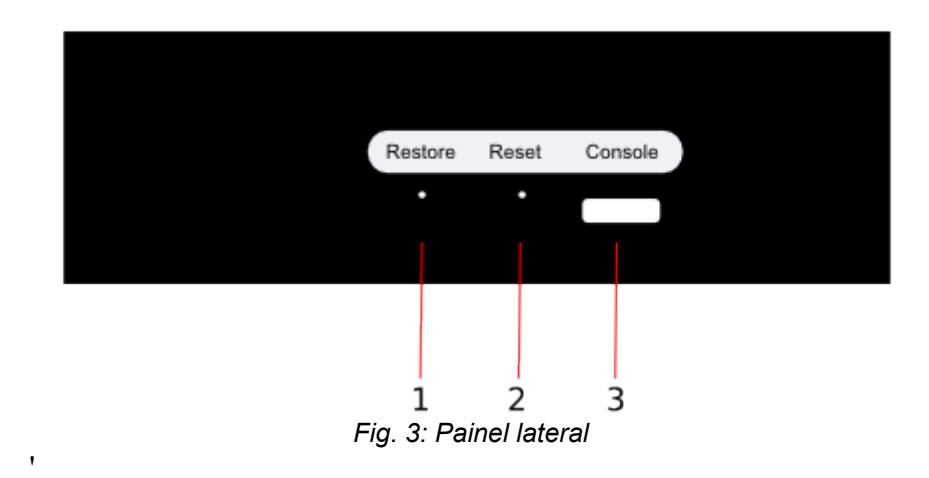

<span id="page-11-1"></span>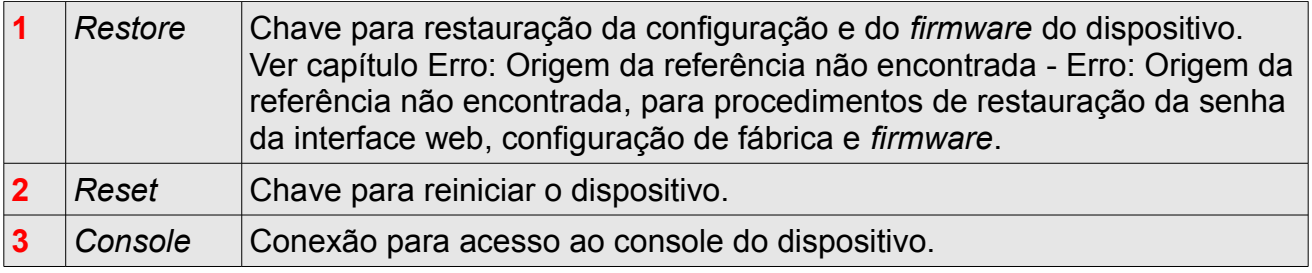

# *1.9 Modelos Disponíveis*

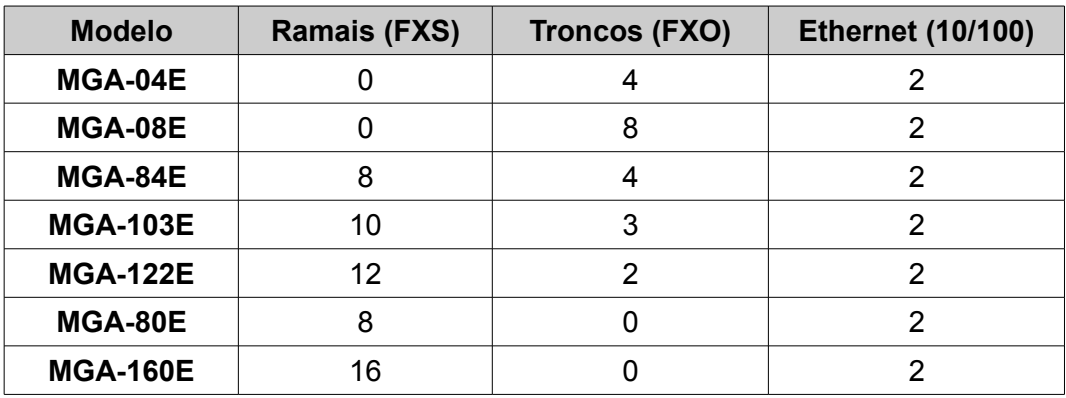

#### **1.9.1 Modelo MGA-04E**

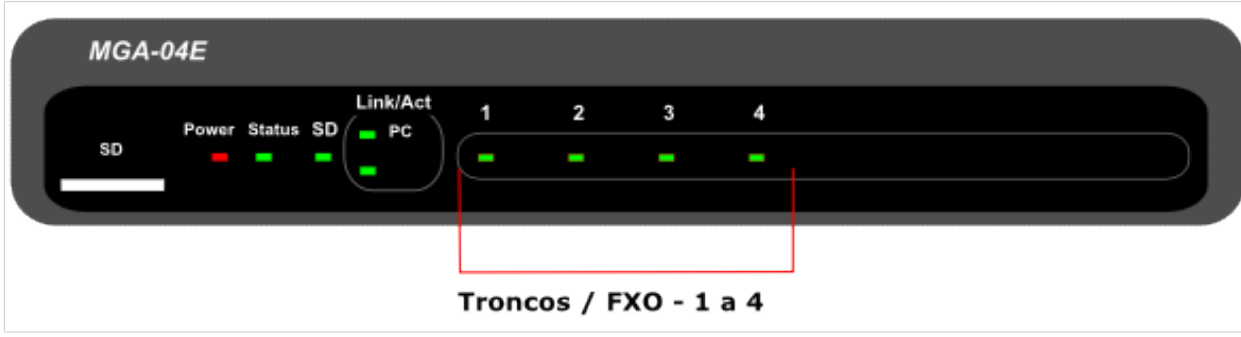

*Fig. 4: MGA-04E - Visão Frontal*

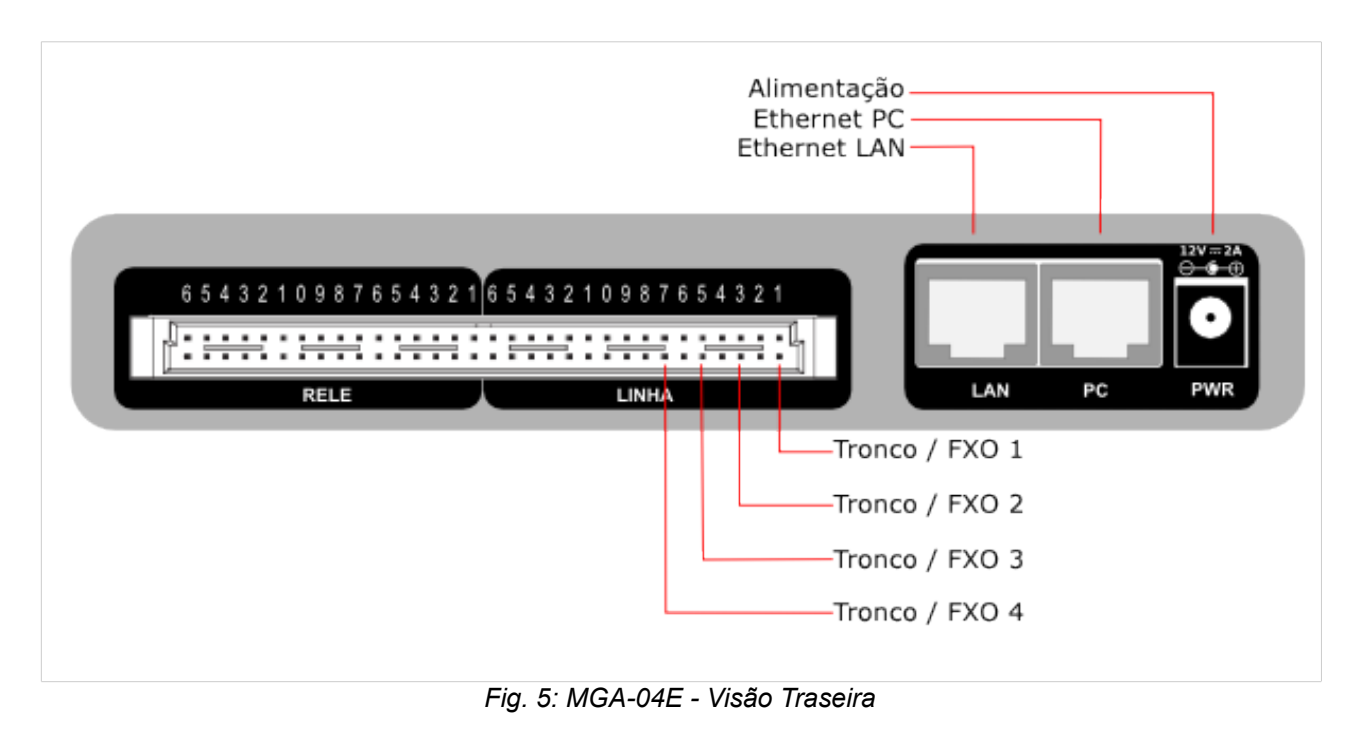

#### **1.9.2 Modelo MGA-08E**

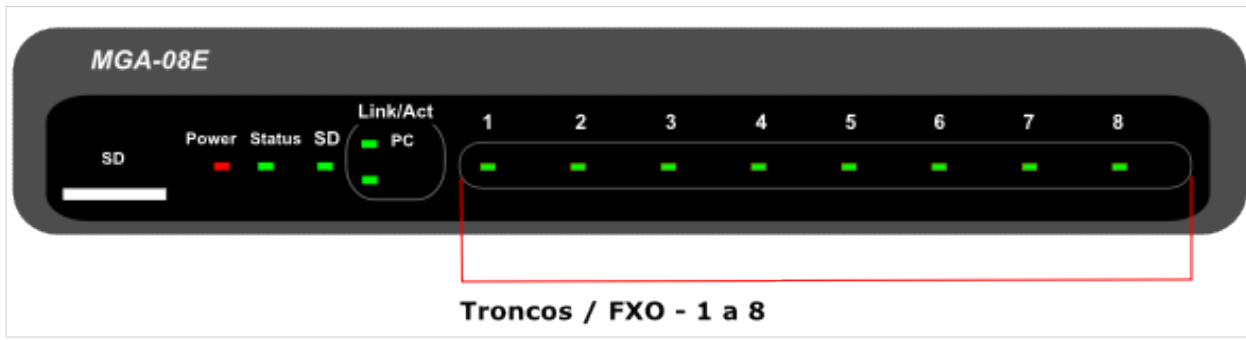

*Fig. 6: MGA-08E - Visão Frontal*

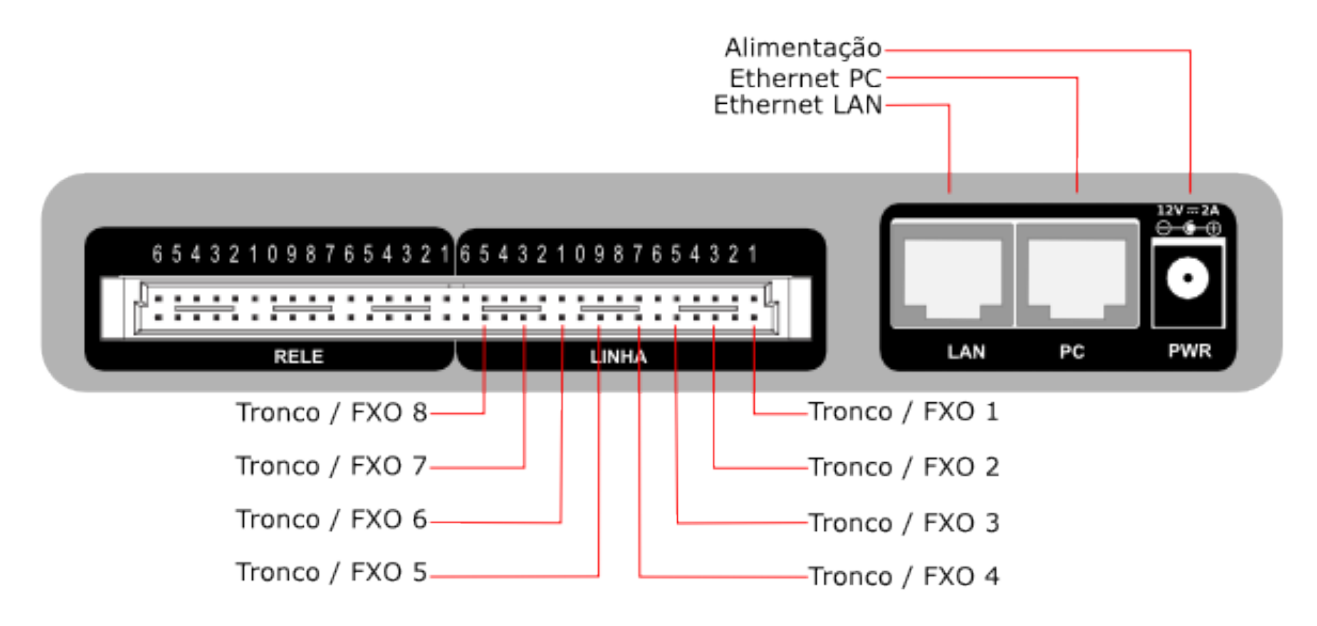

*Fig. 7: MGA-08E - Visão Traseira*

#### **1.9.3 Modelo MGA-84E**

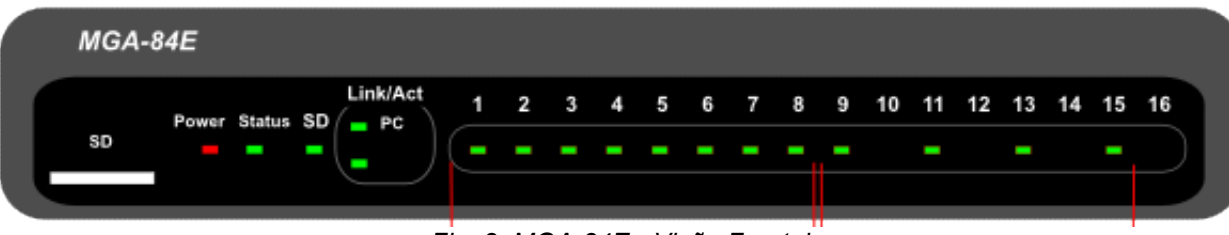

*Fig. 8: MGA-84E - Visão Frontal*

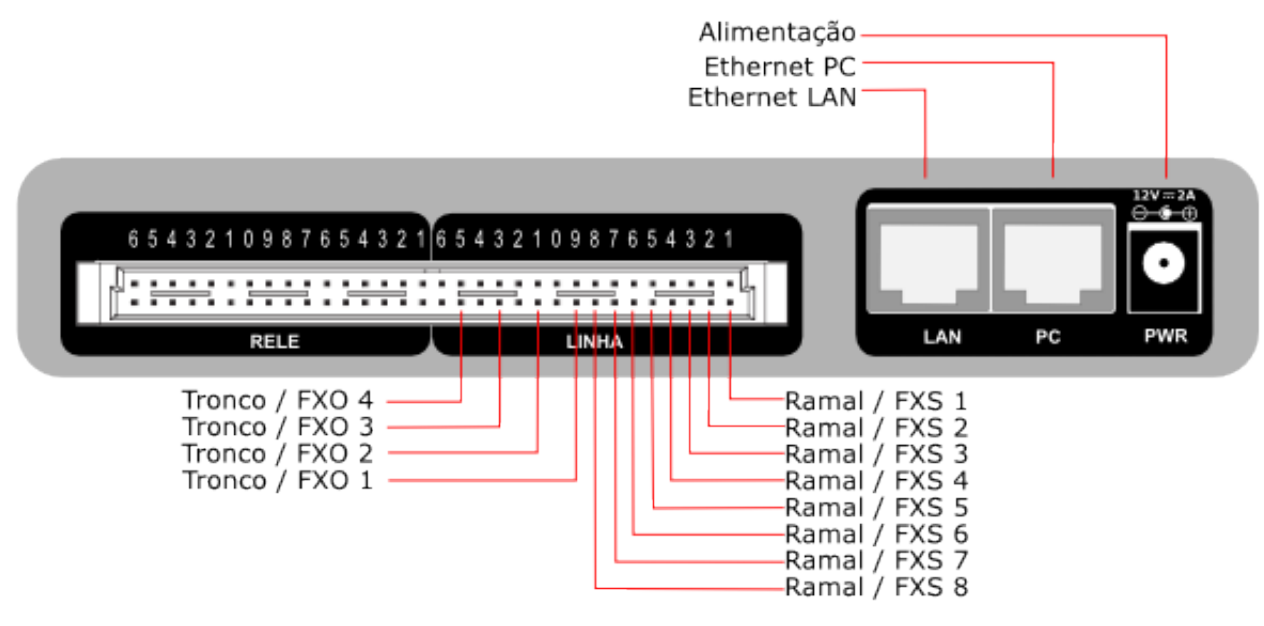

*Fig. 9: MGA-84E - Visão Traseira*

#### **1.9.4 Modelo MGA-103E**

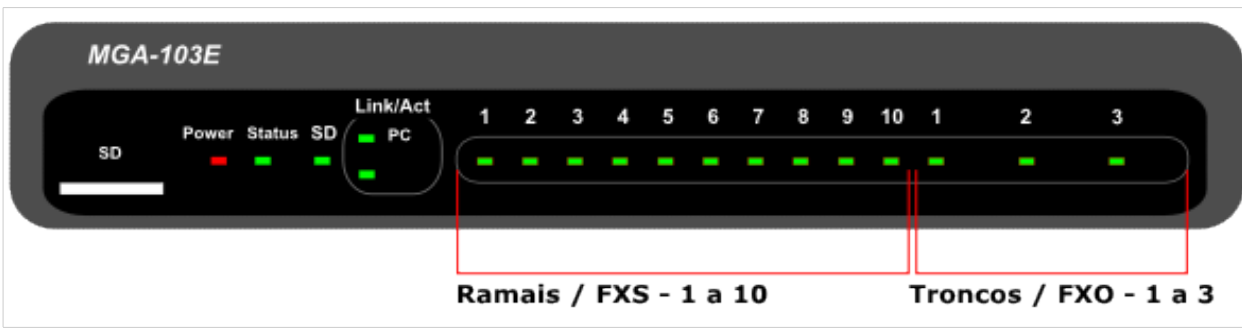

*Fig. 10: MGA-103E - Visão Frontal*

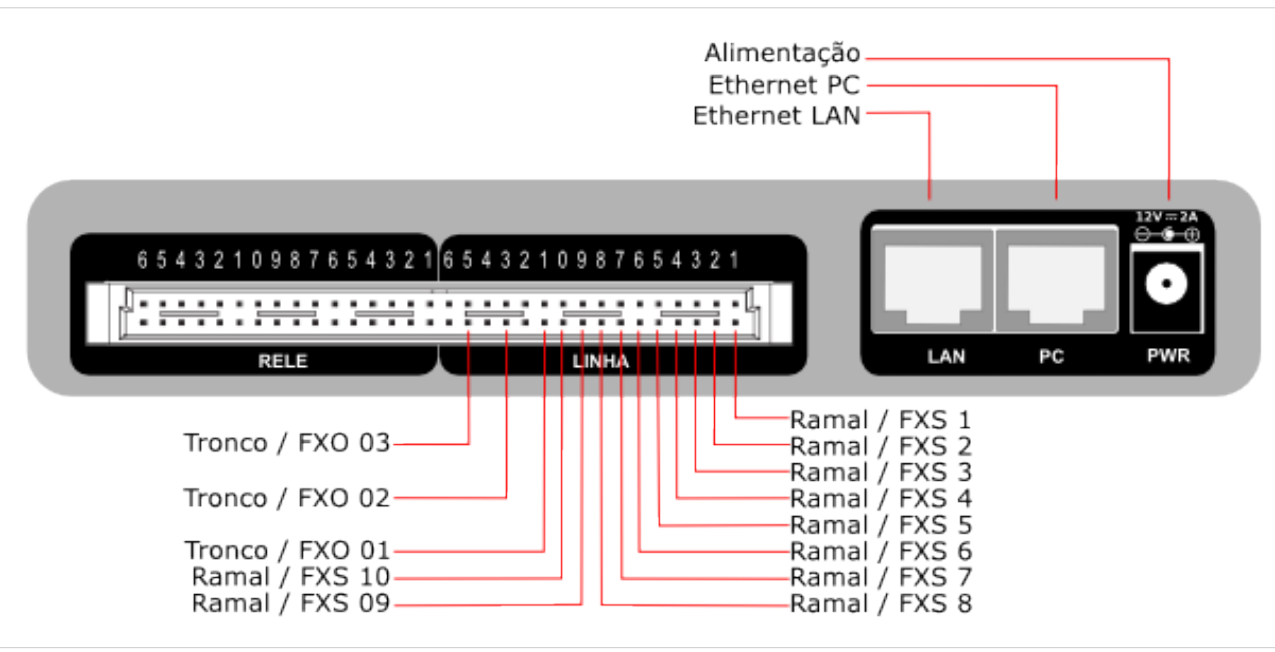

*Fig. 11: MGA-103E - Visão Traseira*

#### **1.9.5 Modelo MGA-112E**

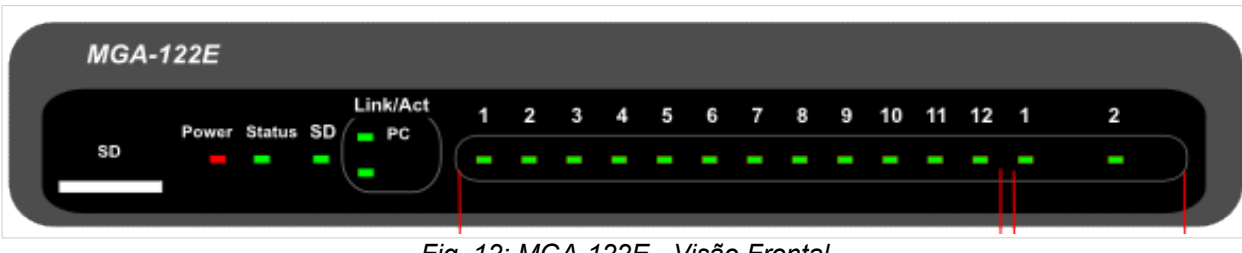

*Fig. 12: MGA-122E - Visão Frontal*

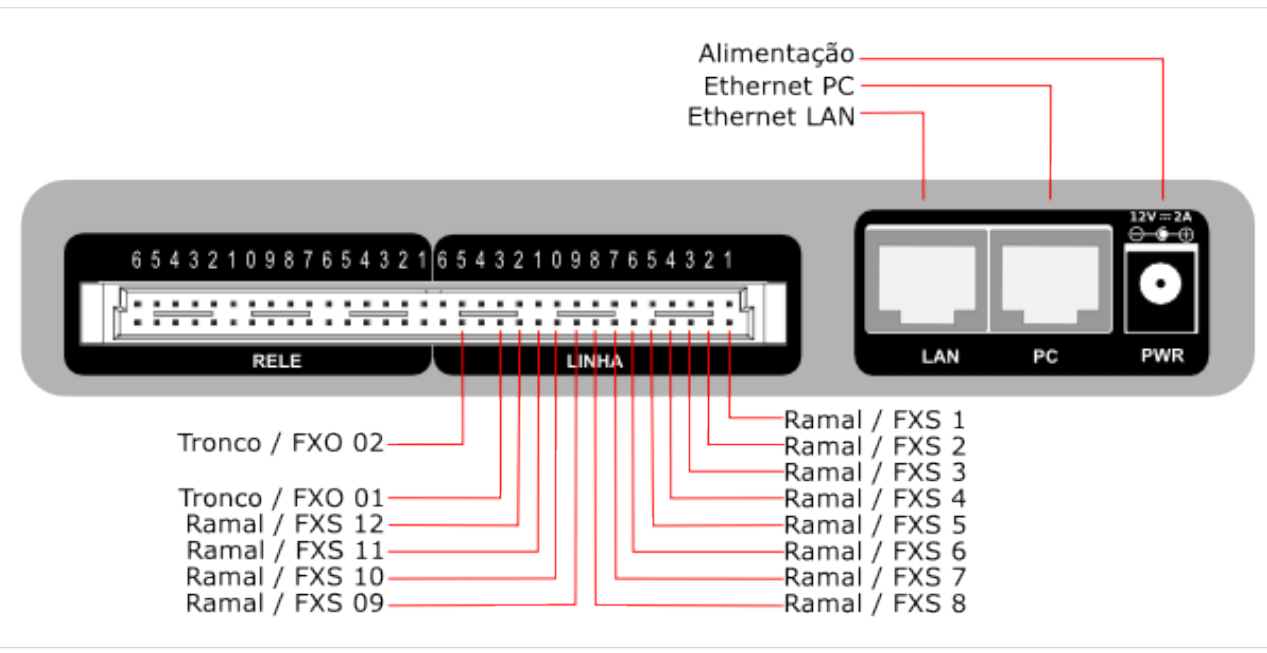

*Fig. 13: MGA-122E - Visão Traseira*

#### **1.9.6 Modelo MGA-80E**

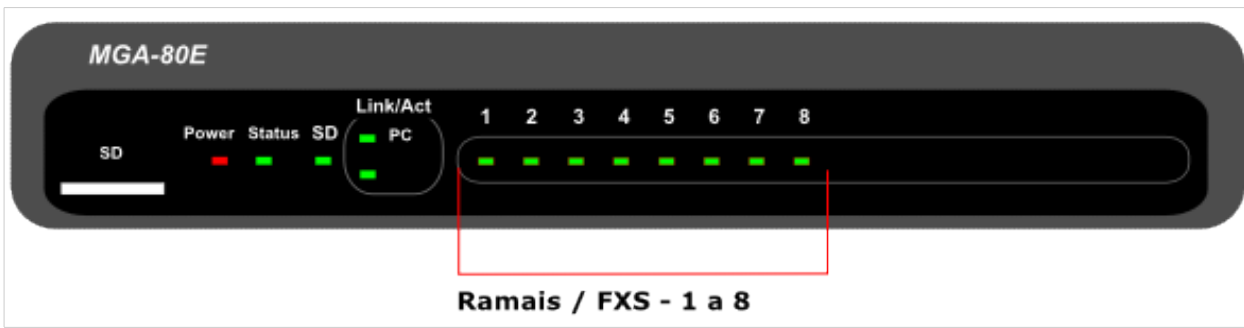

*Fig. 14: MGA-80E - Visão Frontal*

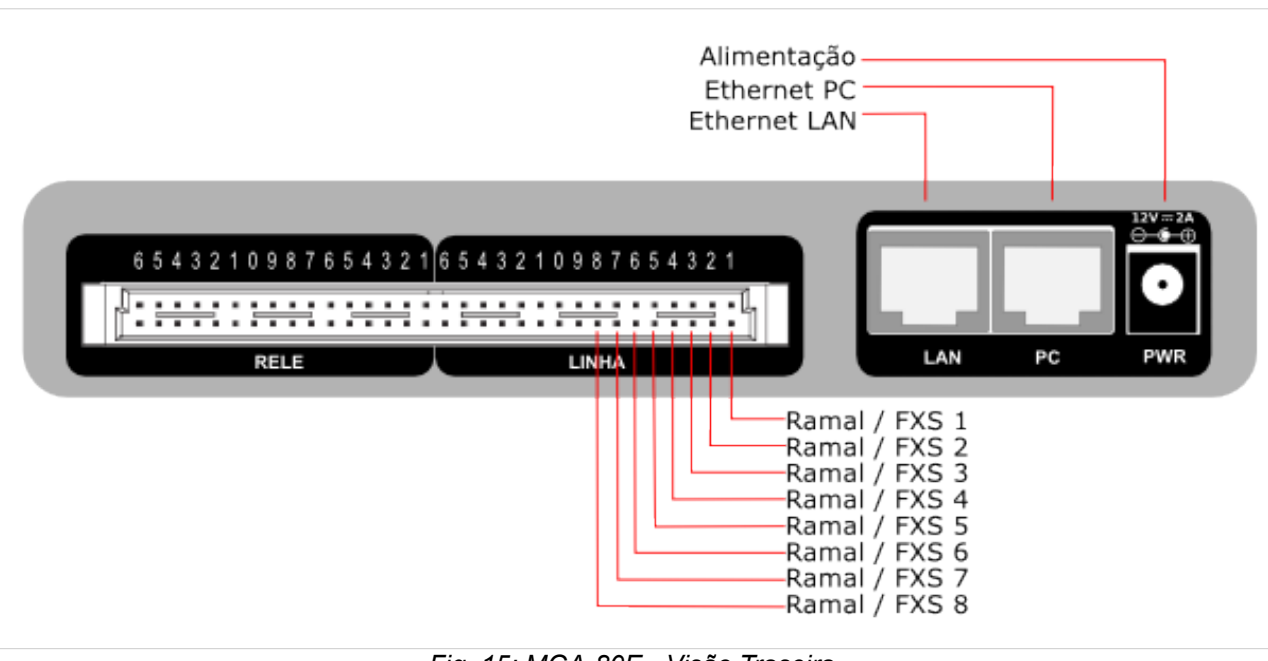

*Fig. 15: MGA-80E - Visão Traseira*

#### **1.9.7 Modelo MGA-160E**

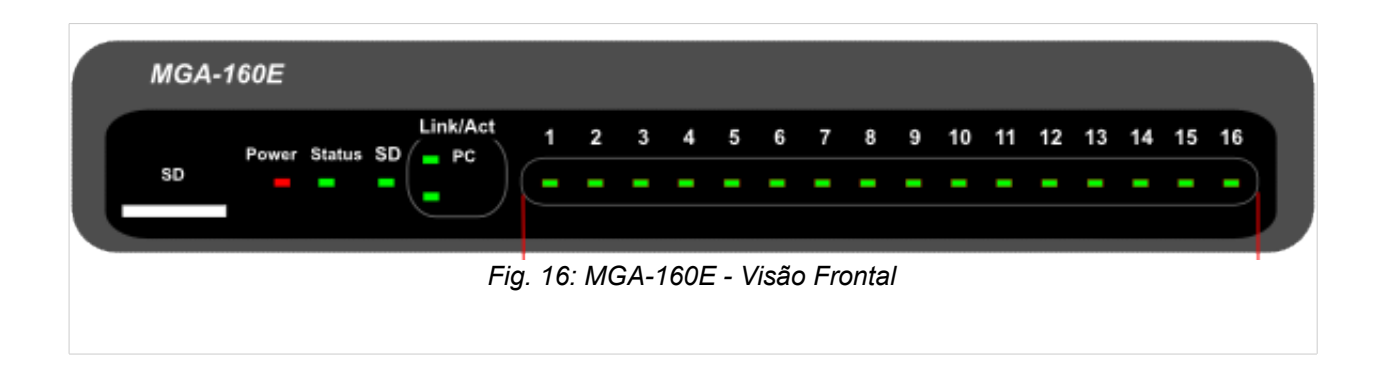

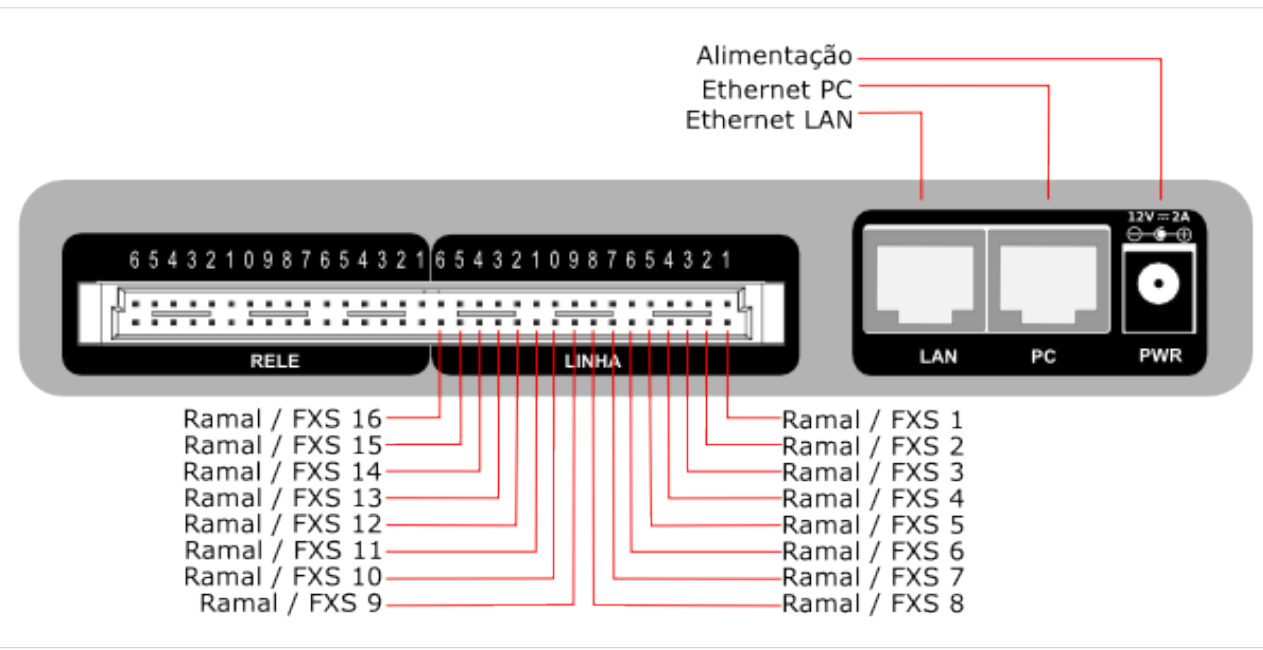

*Fig. 17: MGA-160E - Visão Traseira*

# **2 Considerações sobre a Instalação**

Algumas considerações básicas sobre a instalação devem ser analisadas:

- O local de instalação deve ser climatizado, com variação de temperatura entre -10ºC e 45ºC e umidade relativa do ar entre 10% e 95%.
- Instalar o dispositivo *MGA* distante de equipamentos geradores de indução eletromagnética e rádio frequência.

# **3 Configurações**

#### *3.1 Configuração Inicial (Interface WEB)*

Configure a interface de rede do seu PC/notebook de forma a obter um endereço IP automático.

Conecte uma das pontas de um cabo de rede padrão na porta **PC** do dispositivo, e a outra ponta no conector de rede de um PC/notebook.

Realizadas estas etapas, parte-se para o acesso à interface web de configuração do dispositivo.

Para acessar a interface de configuração web, abra o navegador e digite o endereço IP do dispositivo e tecle enter.

Ao acessar o endereço IP do dispositivo, aparecerá a tela de login. Digite a senha e pressione o botão "*Enter*".

 $\bullet$ M Arquivo Editar Exibir Histórico Favoritos Ferramentas http://10.0.0.1  $\Longleftrightarrow$  $\Rightarrow$ Release Notes **Fedora Project v** Mais visitados v

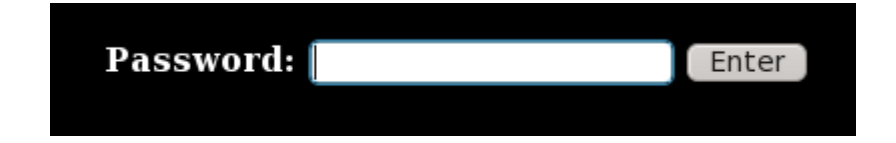

*Nota:*

*O endereço IP padrão do equipamento é "10.0.0.1" e a senha padrão é "admin"*

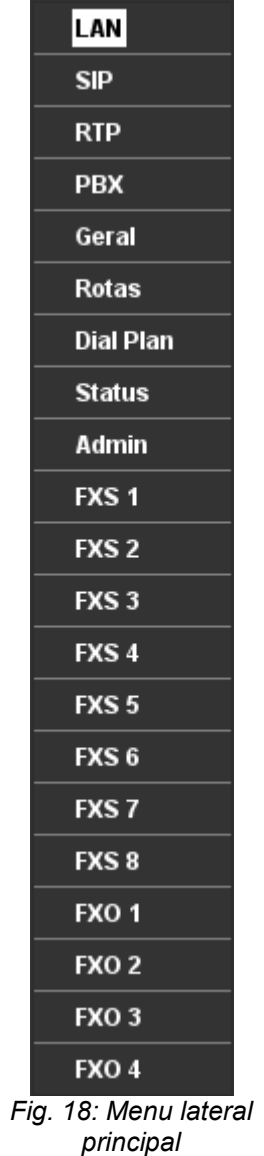

A interface web de configuração do dispositivo *MGA* possui, do lado esquerdo, os menus **LAN**, **SIP**, **RTP, PBX, Geral, Rotas, Dial Plan, Status, Admin, FXS 1 a FXS 16 (no caso de 16 ramais) e FXO 1 a FXO 8 (No caso de 8 Troncos)**.

<span id="page-22-0"></span>Na sequência serão abordados, individualmente, os menus e submenus da interface web. Na figura [Fig. 18:](#page-22-0) [Menu lateral principal,](#page-22-0) é mostrado o menu de um MGA-84E, com 8 interfaces de ramais (FXS) e 4 Troncos (FXO).

#### *3.2 Configuração da Rede (Menu LAN)*

O menu **LAN** possui as configurações de rede do dispositivo e devem ser configuradas de acordo com a rede onde o dispositivo for instalado.

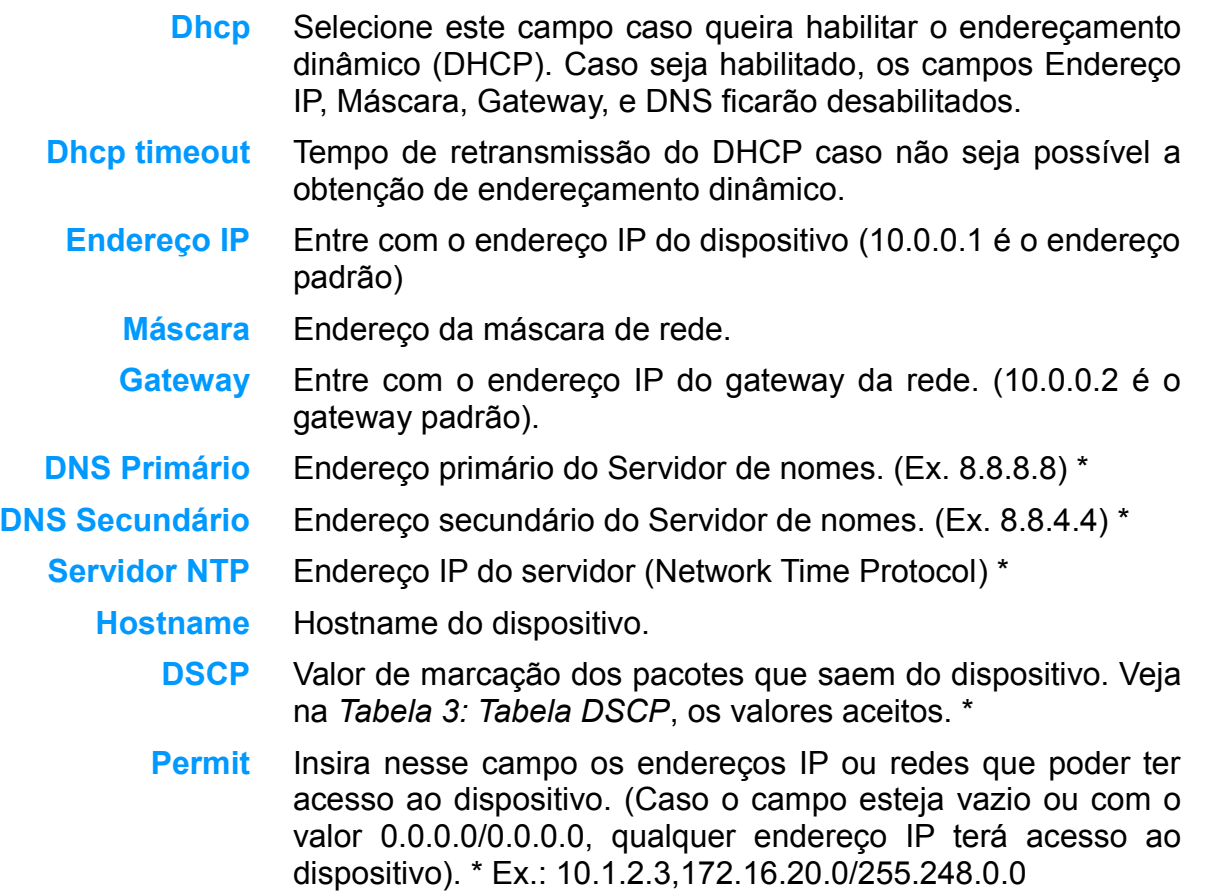

**MTU** MTU da interface LAN.

*\* Campos opcionais.*

Configuração da Rede Dhcp ø Dhcp timeout 60 Endereço IP 10.0.0.190 Máscara 255.255.255.0 Gateway 10.0.0.1 **DNS Primário** 192.168.0.1 **DNS Secundário** 10.0.0.11 Servidor NTP Hostname atip **DSCP** 0.0.0.0/0.0.0.0 Permit MTU 1500 Aplicar

*Fig. 19: Menu LAN*

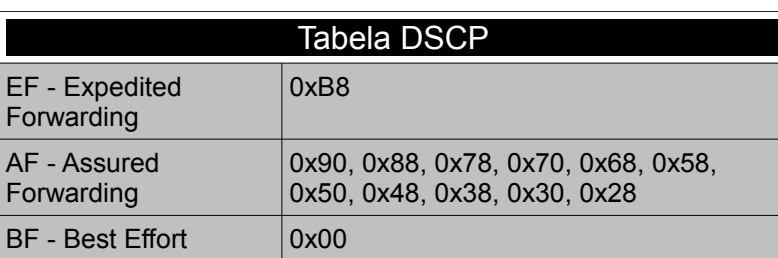

<span id="page-23-0"></span>*Tabela 3: Tabela DSCP*

#### *3.3 Configuração SIP (Menu SIP)*

Nesse menu são configurados todos os parâmetros comuns ao protocolo SIP (*Session Initiation Protocol*). Existem 3 submenus: SIP, Registro e Reg. Status.

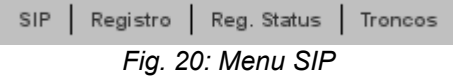

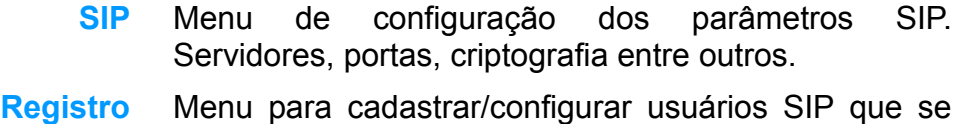

- registrarão no servidor SIP.
- **Reg. Status** Tabela com o estado do registro SIP dos usuários cadastrados.
	- **Troncos** Configuração dos troncos SIP do equipamento.

#### **3.3.1 Configuração SIP (submenu SIP)**

Nesse menu estão as configurações comuns para o protocolo SIP (*Session Initiation Protocol*).

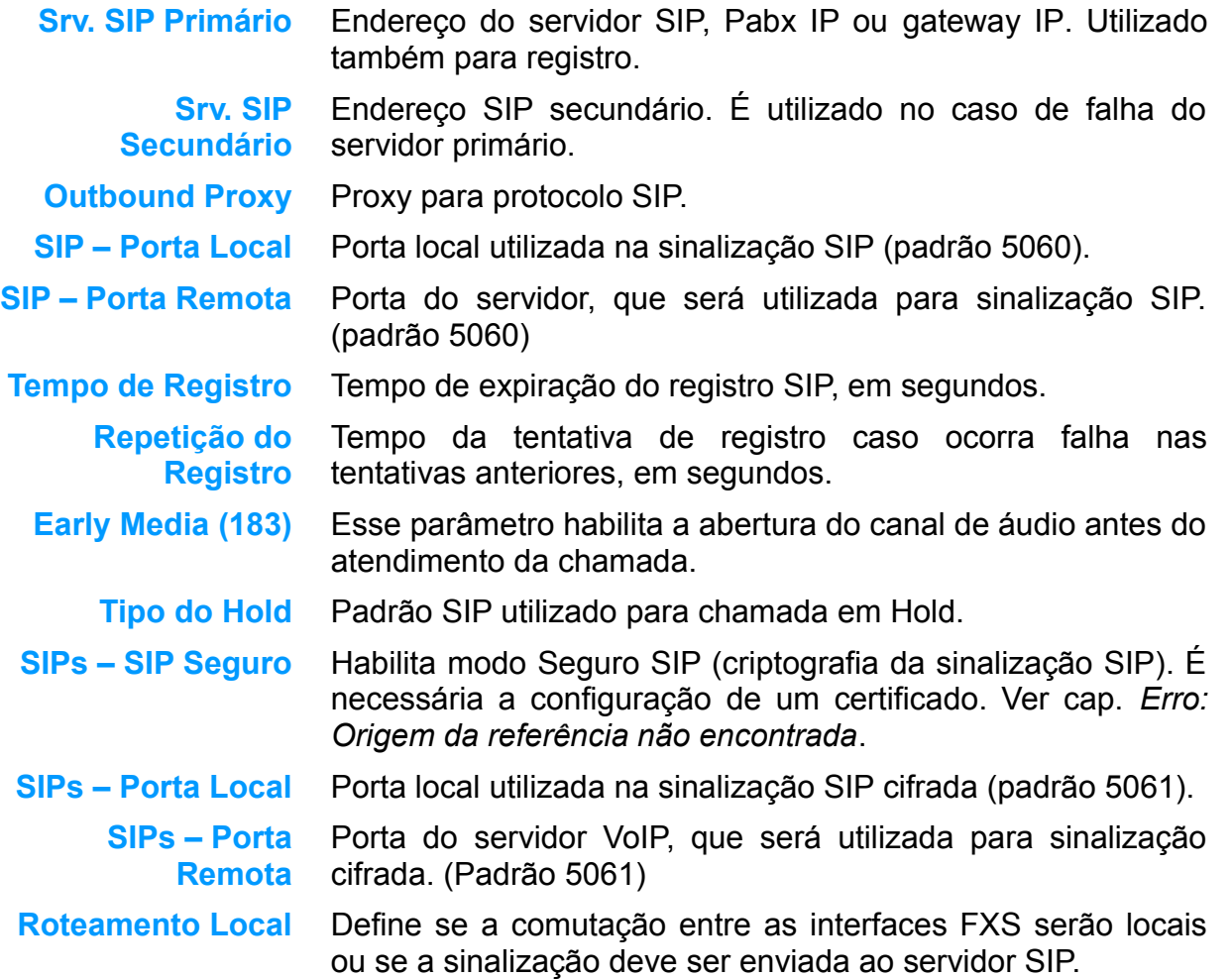

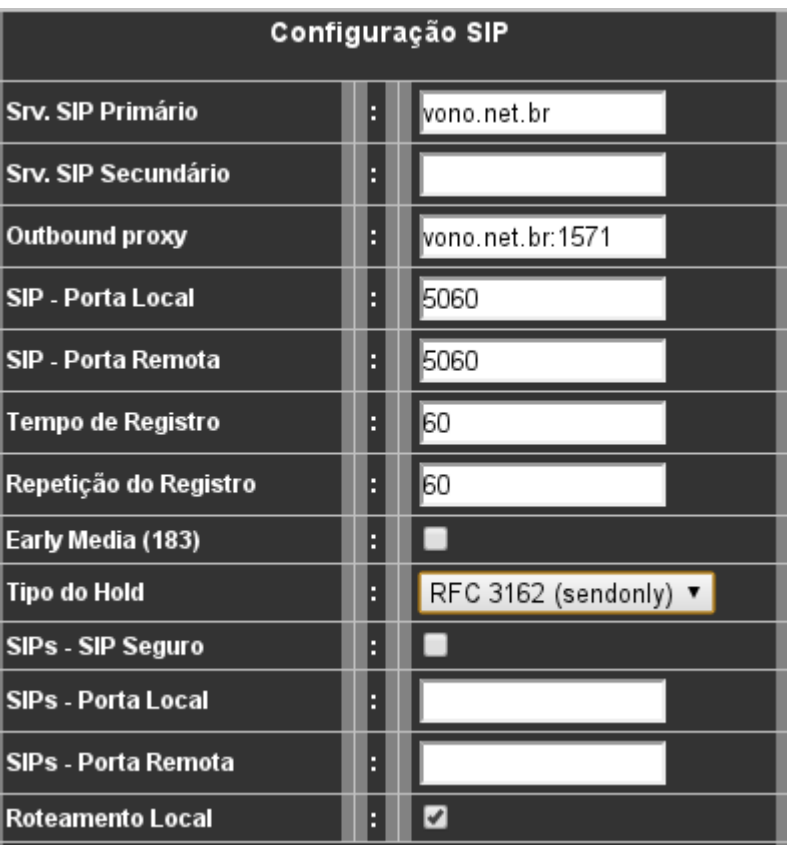

<span id="page-25-0"></span>*Fig. 21: Menu SIP – Configuração SIP*

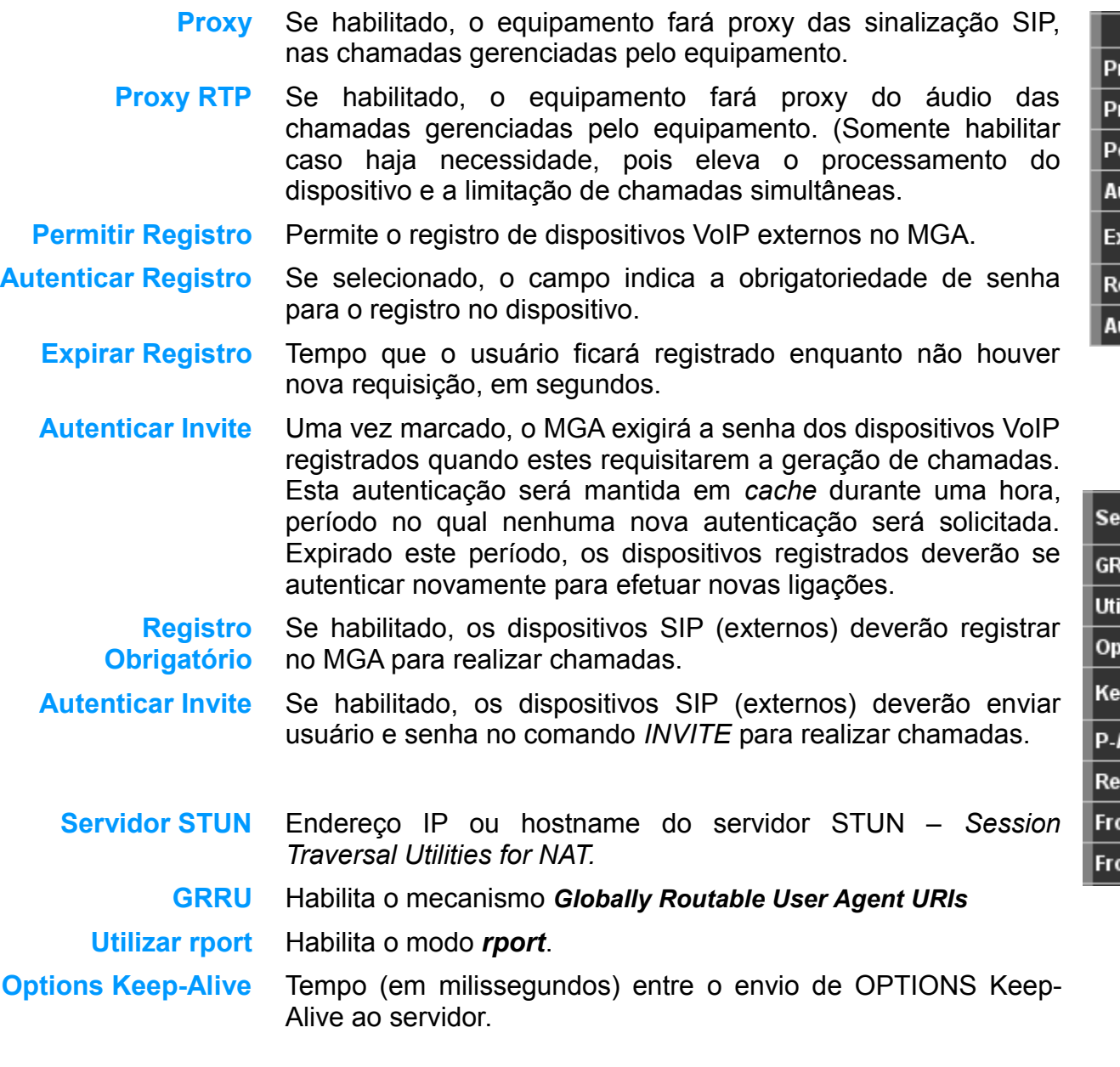

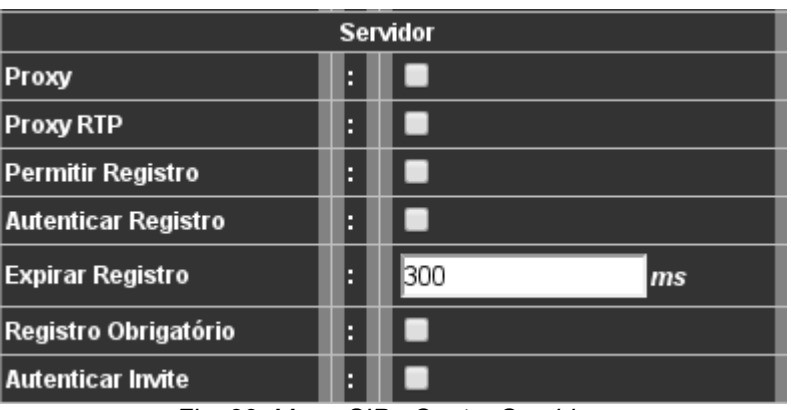

*Fig. 22: Menu SIP - Cont. - Servidor*

| <b>Servidor STUN</b>       | A      |              |
|----------------------------|--------|--------------|
| <b>GRUU</b>                | B      | ✔            |
| Utilizar rport             | н      | ✔            |
| <b>Options Keep-Alive</b>  | о<br>н |              |
| <b>Keep-Alive</b>          | A      | 120000<br>ms |
| <b>P-Asserted-Identity</b> | П      |              |
| Remote-Party-Id            | н      |              |
| <b>From Realname CID</b>   | A      |              |
| <b>From User CID</b>       | о      |              |

<span id="page-26-0"></span>*Fig. 23: Menu SIP - Cont.*

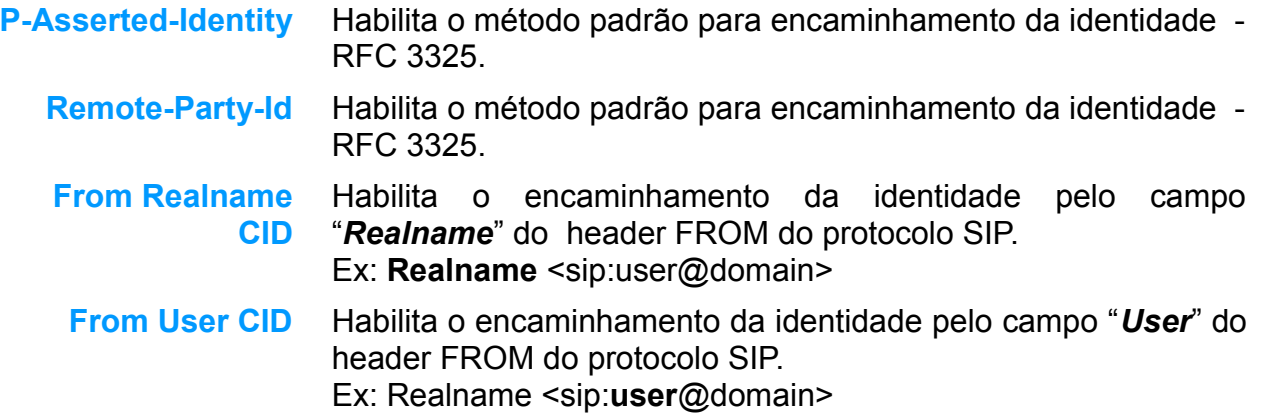

#### **3.3.2 Configuração de Registro de Usuários SIP (submenu Registro)**

Menu utilizado para configurar os "usuários" SIP que poderão fazer o registro no equipamento MGA. Ao se registrar no MGA, o dispositivo SIP será encontrado na rede sem a necessidade de rotas.

- **Usuário** Nome/Ramal Login SIP utilizado para se registrar no equipamento MGA. É possível o registro de até 20 usuários SIP.
	- **Senha** Senha para registro.

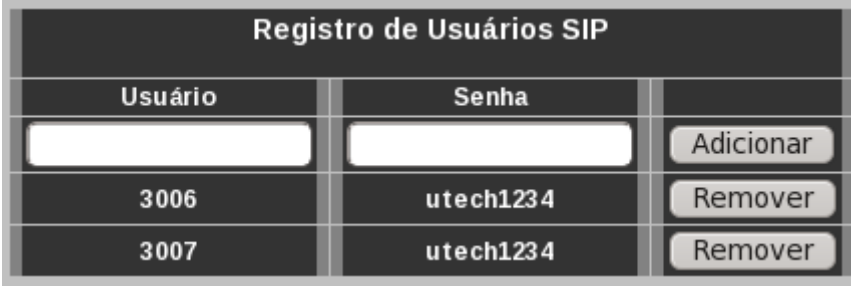

*Fig. 24: Menu SIP - Registro*

#### **3.3.3 Estado do Registro de Usuários SIP (submenu Reg. Status)**

Este menu mostra o estado do registro dos usuários SIP, identificando se estão registrados ou não.

**Usuário** Usuário / login SIP.

**Hostname** Host / IP do usuário SIP.

**Exp.** Tempo de expiração do registro, em segundos.

**Registrado** Indica se o usuário está ou não registrado.

| <b>SIP Registration Status</b> |           |      |            |              |
|--------------------------------|-----------|------|------------|--------------|
| Usuário                        | Hostname  | Exp. | Registrado |              |
| 3006                           | 10.0.0.50 | 261  | <b>Sim</b> | Desregistrar |
| 3007                           | н         | ▭    | Não        | Desregistrar |

*Fig. 25: Menu SIP - Reg. Status*

#### **3.3.4 Configuração dos Troncos de chamadas Entrantes**

No menu Trunk, é possível a configuração de até oito troncos SIP.

- **Tronco** ID do tronco
- **Status** Indica se o tronco está configurado/Registrado ou não Registrado.
- **Nome** Identificação do tronco.
- **Host** Endereço IP de destino das chamadas entrantas que casarem com esse tronco.
- **Porta** Porta destino do tronco SIP
- **Usuário** Usuário de autenticação do tronco Se utilizado autenticação
- **Senha** Senha de autenticação do tronco.
- **Nome do Chamador** Nome, RealName, ou Identificação do tronco que será enviado com a sinalização SIP.
- **Número do Chamador** Número ou Identificação do tronco que será enviado com a sinalização SIP.
	- **Registrar** Se habilitado, tentará registar no IP/Porta.
	- Tempo de Expiração Tempo de exportação do registro no IP / Porta destino. **do Registro**
- Tempo de Re-tentativa Tempo entre tentativas de registro (no caso de falhas) **de Registro**
	- **Codec** Lista de codecs preferenciais que serão utilizado pelo tronco SIP

| Configurações Tronco SIP            |                             |   |                         |      |
|-------------------------------------|-----------------------------|---|-------------------------|------|
| Tronco                              |                             |   | Tronco $0 \bullet$      |      |
| <b>Status</b>                       |                             | F | Nao configurado         |      |
| Nome                                |                             | B | PABX                    |      |
| Host                                |                             |   | 10.0.0.199              |      |
| Porta                               |                             | E | 5060                    |      |
| Usuário                             |                             | B | test                    |      |
| Senha                               |                             |   | 1234                    |      |
| Nome do Chamador                    |                             | F |                         |      |
| Número do Chamador                  |                             | E |                         |      |
| Registrar                           |                             | E | ✔                       |      |
| Tempo de Expiração do<br>Registro   |                             | E | 120                     | seg. |
| Tempo de Retentativa de<br>Registro |                             |   | 10                      | seg. |
|                                     |                             |   | PCMA                    |      |
|                                     |                             |   | ▼<br>PCMU<br>▼          |      |
| Codec                               |                             | E | None<br>▼               |      |
|                                     |                             |   | None<br>▼               |      |
|                                     | Regras de Discagem de Saída |   |                         |      |
| 1:<br>$+$ (                         | $) - ($                     |   | $\left  \right $ [2345] |      |
|                                     |                             |   |                         |      |
| 2:<br>$+$ (                         | ) - (                       |   | ) I                     |      |
| 3.<br>+ (                           | ) - (                       |   | $\overline{1}$          |      |
| 4:<br>$+$ (                         | $) - ($                     |   | П                       |      |
| 5:<br>$+$ (                         | $-$ (                       |   | П                       |      |

*Fig. 26: Menu SIP - Submenu Trunk*

#### **Regras de Discagem de Saída**

- **+( )** Prefixo para adicionar ao numero dicado antes de encaminhar ao endereço destino.
- **-( )** Prefixo para remover do numero discado antes de encaminhar ao endereço destino.

**|** Expressão regular / cifras para casar com o tronco. No exemplo da figura [Fig. 23: Menu SIP - Cont.,](#page-26-0) todas as chamadas entrantes pela rede GSM para os números 85XX, 2XXXXXXX, 3XXXXXXX, 4XXXXXXX, 0XX2XXXXXXX, 0XX3XXXXXXX e 0XX4XXXXXXX serão encaminhadas para o endereço IP e Porta configurados acima.

# *3.4 Configuração RTP (Menu RTP)*

Menu para configuração dos parâmetros relacionados ao áudio do dispositivo. RTP – *Real-Time Transport Protocol*.

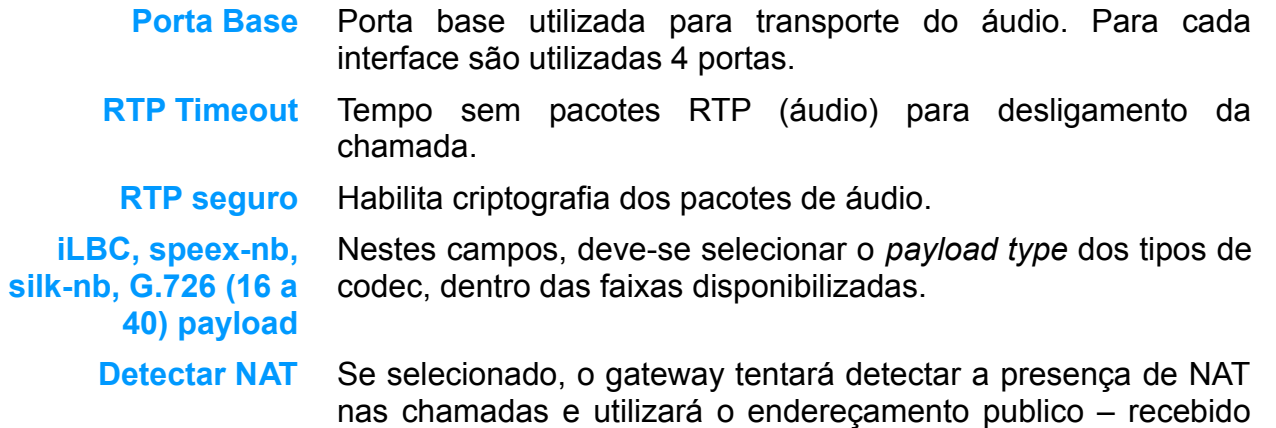

no RTP para encaminhar os pacotes de aúdio.

| Configuração RTP   |   |                  |
|--------------------|---|------------------|
| Porta Base         |   | 4000             |
| <b>RTP Timeout</b> | B | 600              |
| <b>RTP</b> seguro  | E |                  |
| iLBC payload       | B | 96               |
| speex-nb payload   | B | 97               |
| silk-nb payload    | B | 98               |
| G726-16 payload    | Β | 99               |
| G726-24 payload    | B | $100 -$          |
| G726-32 payload    | B | $102$ $\sqrt{ }$ |
| G726-40 payload    | B | $103 -$          |
| RFC2833 payload    | B | 101              |
| Detecção de NAT    | B |                  |

*Fig. 27: Menu RTP*

## *3.5 Configuração PBX (Menu PBX)*

Neste menu são configurados os itens comuns ao PBX. Existem 2 submenus: PBX, Gravações.

> PBX Gravaçães *Fig. 28: Menu PBX*

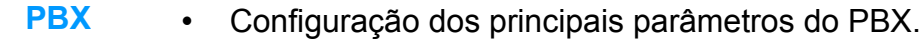

**Gravações** • Menu para acessar as gravações das chamadas.

#### **3.5.1 Configurações do PBX (submenu PBX)**

Menu de configuração de parâmetros básicos do PBX, bem como de itens relacionados a discagem e programações de ramal.

- **Habilita Serviços** Identifica se os serviços do PBX serão habilitados ou não. Esta configuração é única para todo o dispositivo, e possibilita a utilização de facilidades individualmente configuradas para cada interface. Se desabilitado, este item impede a utilização dos recursos configurados, e as cifras discadas serão repassadas ao destino..
	- **Timeout** Tempo máximo aguardado entre as cifras discadas nos aparelhos telefônicos, em segundos, antes do dispositivo executar o comando efetuado, ou a discagem gerada.

#### **Prefixos**

- **Chamada externa** Sequência de cifras que identifica uma chamada externa.
	- **Transferência** Sequencia de cifras para transferência.
		- **Captura** Sequencia de cifras para captura de chamada / Ramal.
- **Captura de Grupo** Sequencia de cifras para captura de chamada do mesmo grupo de ramais.
	- **Conferência** Sequencia de cifras para iniciar a conferência.
- **Estacionamento** Sequencia de cifras para colocar a chamada em Hold / Pausa.
- **Encaminhamento** Sequencia de cifras para configurar um encaminhamento/sigame.
	- **Não Perturbe** Sequencia de cifras para habilitar / desabilitar a função Não Perturbe.

| Configurações do PBX  |   |     |  |  |
|-----------------------|---|-----|--|--|
| Habilita Serviços     | B | ✔   |  |  |
| Timeout               |   | k   |  |  |
| Prefixos              |   |     |  |  |
| Chamada externa       | E | 10  |  |  |
| Transferência         | B | ۳1  |  |  |
| Captura               | 8 | ۳2  |  |  |
| Captura de Grupo      | B | ٣3  |  |  |
| Conferência           | E | ٣4  |  |  |
| Estacionamento (Hold) | E | ا*5 |  |  |
| Encaminhamento (FWD)  | E | l*6 |  |  |
| Não Perturbe (DND)    | E | ۲.  |  |  |
| Rechamada             | B | ۳9  |  |  |
| Rediscagem Automática | B | *8  |  |  |
| Despertador           | B | 10* |  |  |
| Cadeado               | B | *11 |  |  |
| Fax                   |   | *12 |  |  |
| Flash                 |   | 13≸ |  |  |
| Desconectar Linha     | E | ₩×  |  |  |

*Fig. 29: Menu PBX - PBX*

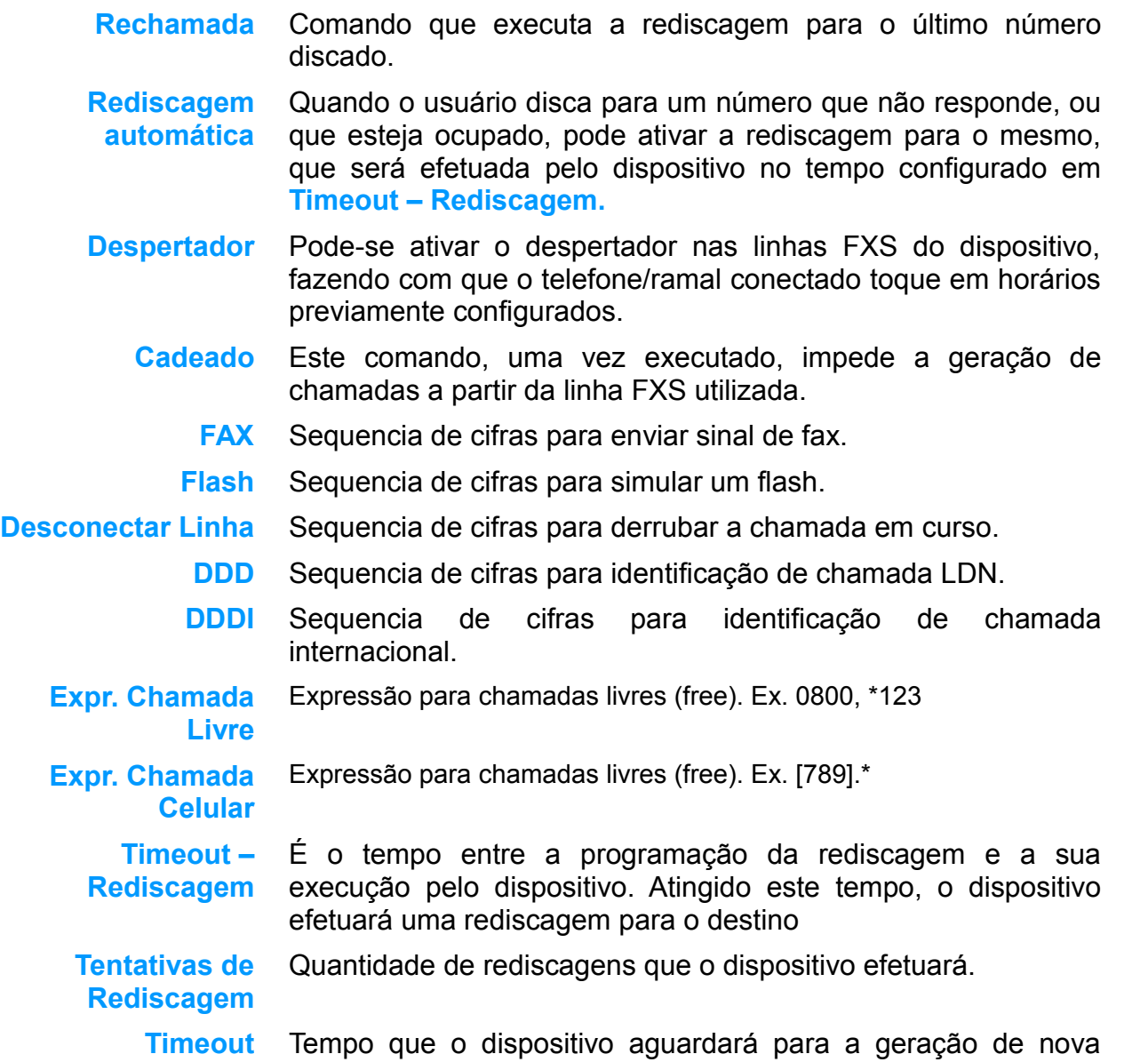

| <b>DDD</b>                              | 8 | 10        |
|-----------------------------------------|---|-----------|
| DDI                                     | A | lоo       |
| Expr. Chamada Livre                     |   | 0183100.* |
| Expr. Chamada Celular                   | в | [789].*   |
| Timeout de Rediscagem                   | A |           |
| Tentativas de Rediscagem                |   | 15        |
| Timeout de Comutação de<br>Chamada      |   | 14        |
| Redirecionar ( <i>Not Found</i> )       | A |           |
| Salvar CDR em Arquivo                   |   |           |
| Tamanho Máx. da lista CDR               |   | 1 O O     |
| Tamanho do Arqvuivo CDR                 | A | 512000    |
| Chamada para Grupo                      | A |           |
| Código Local (DDD Ex. 48)               |   |           |
| Tam. Numeração Local                    | B | 18        |
| Tam. Numeração Longa Distância<br>(LDN) |   | 13        |

*Fig. 30: Menu PBX - PBX*

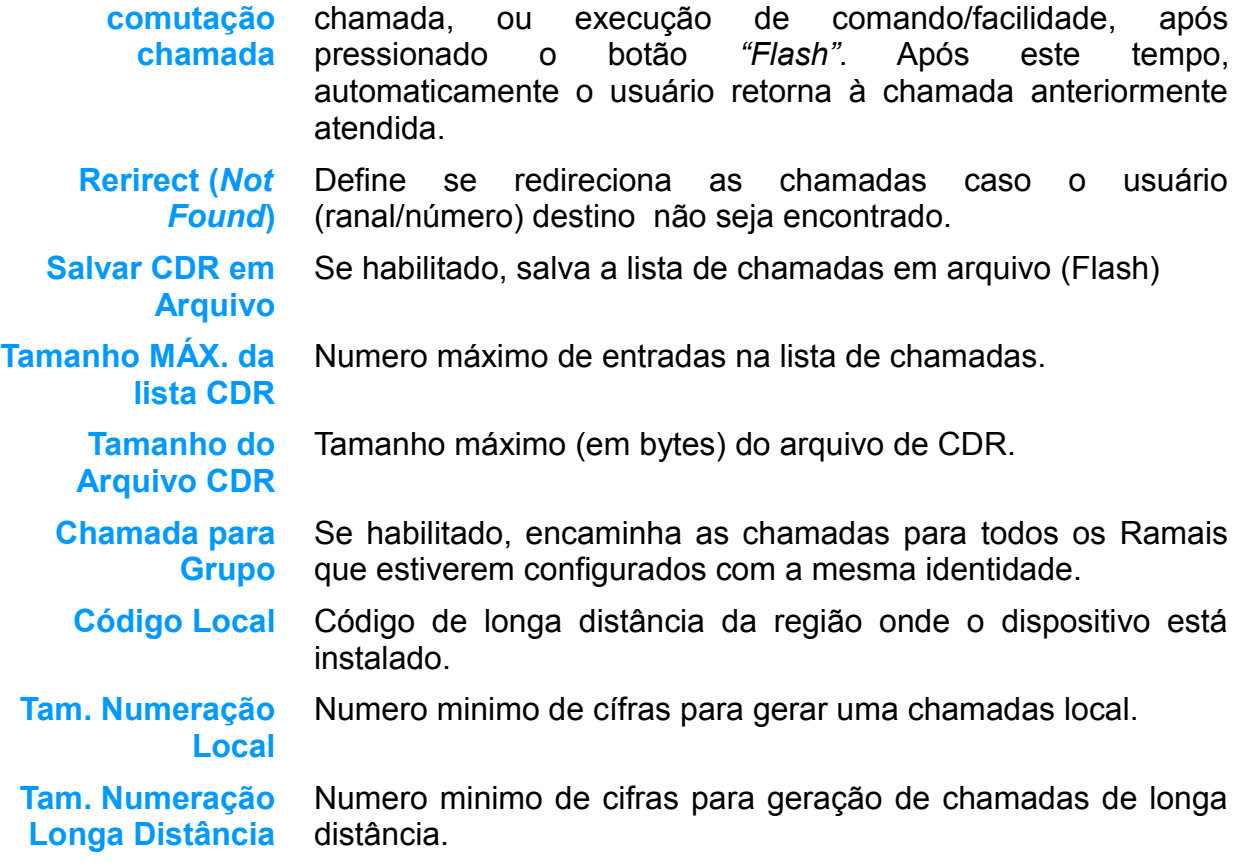
### **3.5.2 Configurações do PBX (submenu Gravações)**

No menu gravações, é possível filtrar, listar e reproduzir as gravações das chamadas, que forram armazenadas no cartão SD, conforme [Fig.](#page-36-0) [31: Gravações.](#page-36-0)

<span id="page-36-0"></span>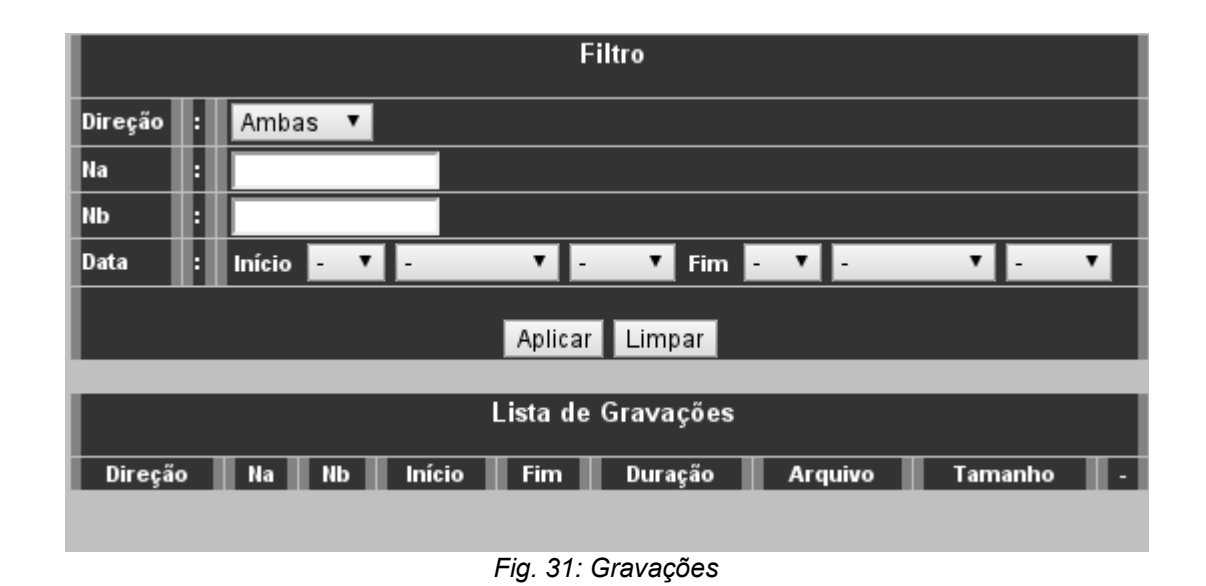

## *3.6 Menu Geral*

Nos menus FXS, são configurados todos os parâmetros relativos a cada interface FXS. A *[Fig. 32: Menu Geral](#page-37-0)* mostra os submenus de configuração.

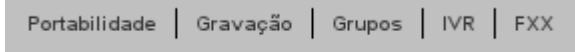

<span id="page-37-0"></span>*Fig. 32: Menu Geral*

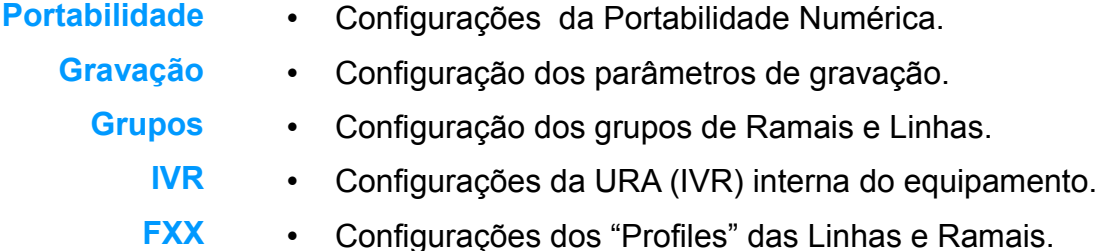

## **3.6.1 Configurações da Portabilidade Numérica (submenu Portabilidade)**

Menu de configurações da portabilidade numérica. Campos utilizados para habilitar a portabilidade e configurar a URL remota.

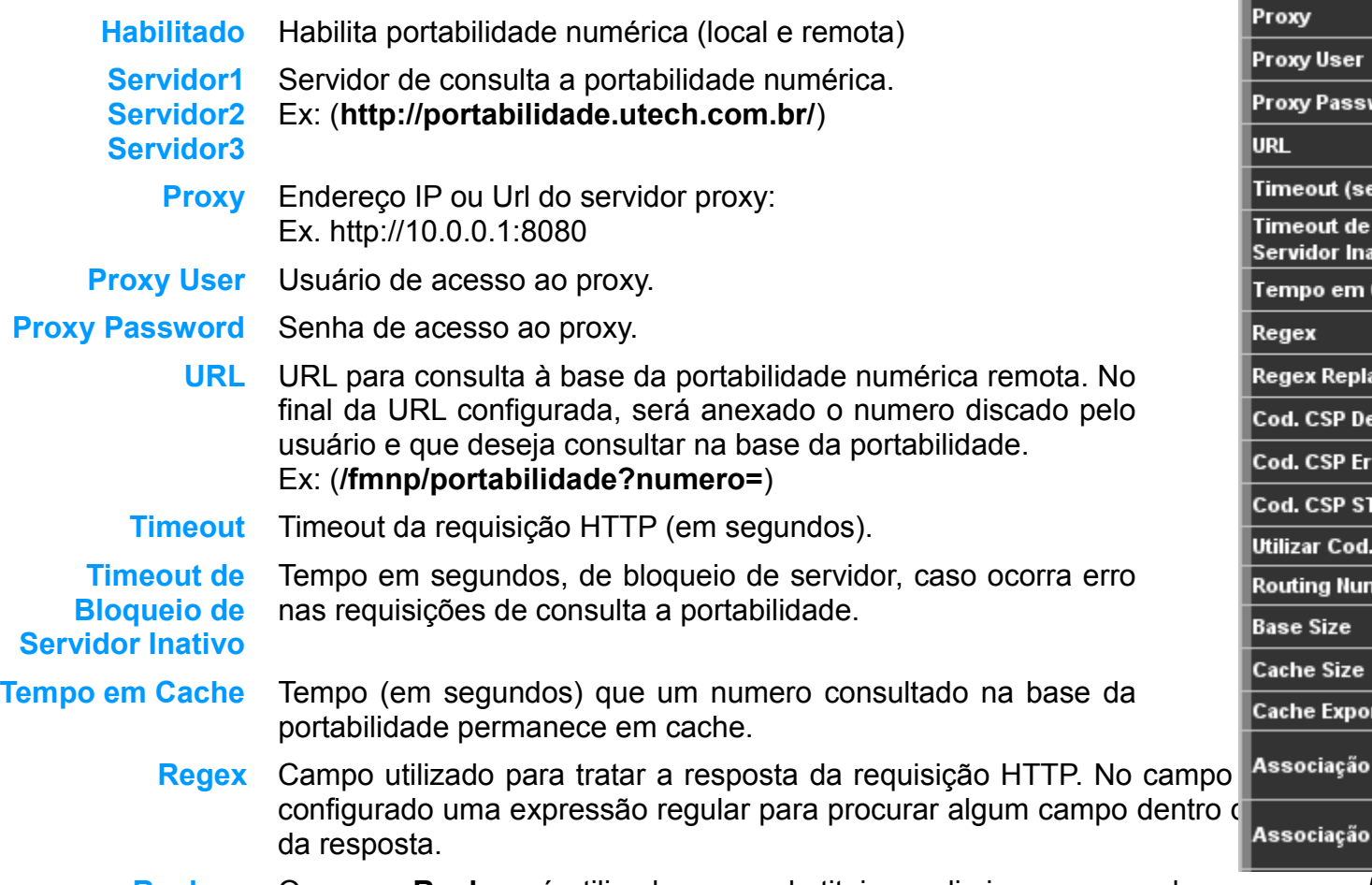

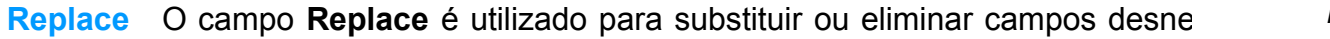

| Habilitado                                       |   |                             |
|--------------------------------------------------|---|-----------------------------|
| Servidor 1                                       |   |                             |
| Servidor 2                                       | 8 |                             |
| Servidor 3                                       |   |                             |
| Proxy                                            | E |                             |
| Proxy User                                       | Β |                             |
| <b>Proxy Passwd</b>                              | E |                             |
| URL                                              |   |                             |
| Timeout (seg)                                    | Η | 10                          |
| Timeout de Bloqueio de<br>Servidor Inativo (seg) | Β | 600                         |
| Tempo em Cache                                   | B | 3600                        |
| Regex                                            |   |                             |
| Regex Replace                                    |   |                             |
| Cod. CSP Desconhecido                            |   |                             |
| Cod. CSP Erro                                    | 8 |                             |
| Cod. CSP STFC                                    |   |                             |
| Utilizar Cod. CSP STFC                           | B |                             |
| <b>Routing Number</b>                            | B |                             |
| <b>Base Size</b>                                 | B |                             |
| <b>Cache Size</b>                                |   |                             |
| <b>Cache Export</b>                              |   |                             |
| Associação de CSP                                |   | 20:15,23:15<br>(csp1.csp2,) |
| d<br>Associação Fixo de CSP                      |   | (csp1.csp2)                 |

*Fig. 33: Menu Geral - Portabilidade*

na resposta da requisição HTML.

**Cód. CSP Desconhecido** um número desconhecido. Código de retorno do sistema de portabilidade numérica no caso de consulta á

**Cód. CSP Erro** Código de retorno do sistema de portabilidade numérica no caso erro em consultar um número.

**Cód. CSP STFC** Código de retorno para número de telefonia fixa.

- **Utilizar Cód. CSP STFC** Se habilitado, utiliza o código retornado para chamadas para números de Telefonia Fixa.
- **Routing Number** Se habilitado, espera a resposta da portabilidade com o RN *Routing Number* antes do CSP. Ex. **553**21, **552**14, **553**41
	- **Base Size** Tamanho em Bytes da base de portabilidade numérica interna. (consultas realizadas / cache).
	- **Cache Size** Tamanho em Bytes do cache da portabilidade numérica.
- **Cache Export** Se habilitado, exporta o cache para a base interna automaticamente. (**Importante**: uma vez que o numero é exportado para a base interna, não será mais consultado na base remota e, consequentemente, não será identificado corretamente caso seja portado na base remota.
- **Associação de CSP** Campo utilizado para associar diferentes CSP's. (**Campo não Obrigatório**). No exemplo (**20:15,31:14**) é associado o CSP 20 para o 15 e o CSP 31 para o 14. Isso fará com que as chamadas saintes com CSP 20 utilizem um SIM Card da operadora Vivo (CSP 15). **Formato: CSP1:CSP2 , ...**
- **Associação Fixo de CSP** Mesma associação utilizado no campo **Associação de CSP**, mas para números fixos.

No campos **Regex** e **Replace**, podem ser utilizadas expressões **PCRE** (*Perl Compatible Regular Expressions*). Acesse o site da µTech maiores informações. No exemplo abaixo, é mostrado como funciona o sistema de **Regex** e **Replace**.

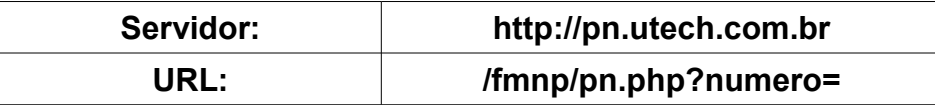

Utilizando os exemplos acima, ao realizar uma chamada para o numero 84079082, o MGA montará a seguinte requisição HTTP:

#### **http://pn.utech.com.br/fmnp/pn.php?numero=4884079082**

Colocando no exemplo que a resposta da requisição HTTP seja CSP#NUMERO (14#84089082) podemos utilizar as seguintes expressões para buscar o CSP:

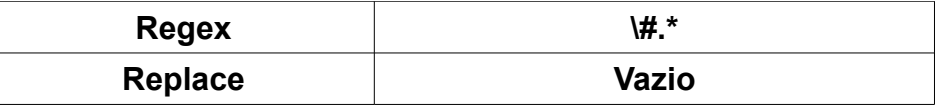

O **MGA** aplicará a expressão "**\#.\***" na resposta da requisição, inserindo o campo **Replace** no que casar com a resposta. Neste caso, como o campo **Replace** está vazio, serão removidos todos os dados a partir do caractere "**#**", inclusive ele, restando apenas o CSP da operadora, que será utilizado para gerar uma chamada com o SIM Card correspondente..

## **3.6.2 Configurações de Parâmeros de Gravação (submenu Gravação)**

O submenu Gravação é utilizado para configurar os parâmetros de gravação interna (gravações no cartão SD) e externa (Exportar o áudio para o servidor **Sentinela** – Sistema de Gravação uTech)

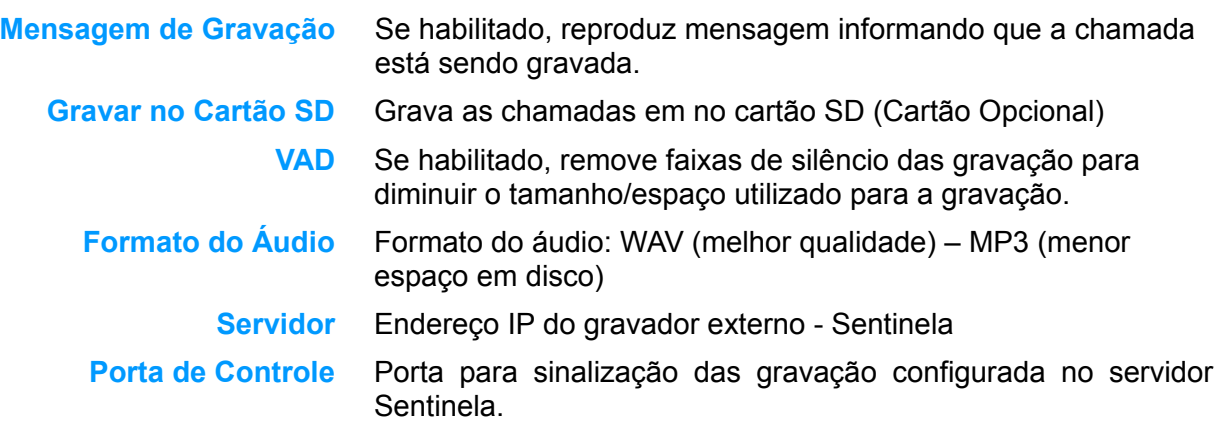

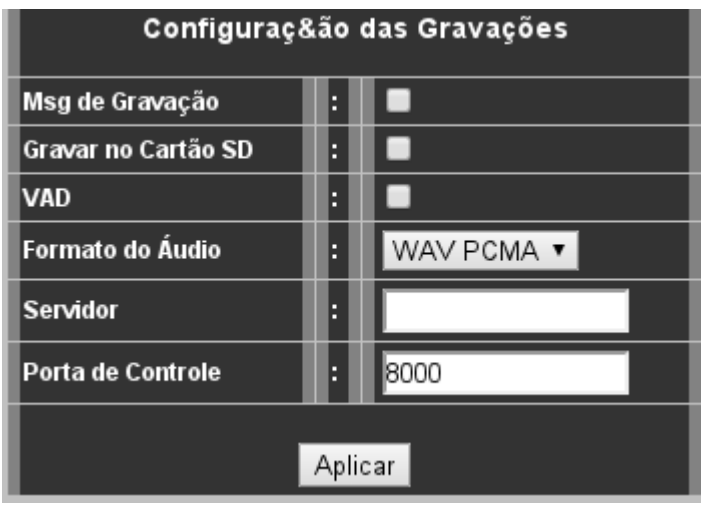

*Fig. 34: Gravação*

### <span id="page-42-2"></span>**3.6.3 Configurações de Grupos de Troncos/Ramais (submenu Grupos)**

O submenu Grupos é utilizado para configurar os grupos de ramais e de troncos do MGA, dependendo da configuração de ramais e troncos de cada dispositivo. No exemplo é utilizado o MGA-84 (8 Ramais e 4 Troncos).

No primeiro menu, são acionados os grupos necessários. Basta digitar o nome do grupo de clicar no batão **Adicionar**, conforme [Fig. 35: Grupos - Inclusão.](#page-42-1)

Para editar um grupo, basta clicar no nome de um grupo para abrir a tela de seleção das interfaces FXS (Ramais) e FXO (linhas). No exemplo da [Fig. 36: Grupos -](#page-42-0) [Editar,](#page-42-0) foi selecionado as interface FXO1 e FXO2. As linhas que estão do lado direito são as que fazem parde do grupo.

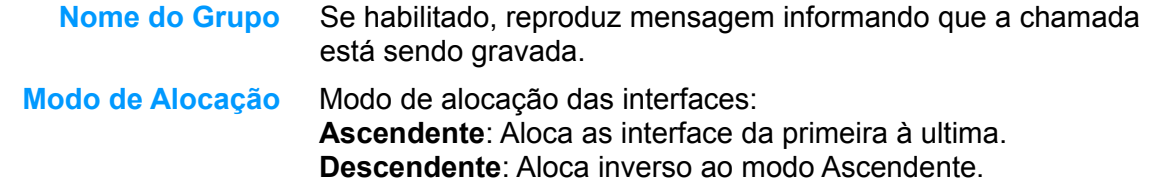

**Circular**: A utilização é rotacional.

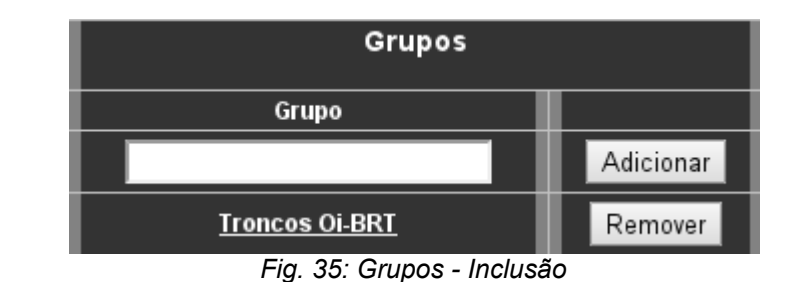

<span id="page-42-1"></span>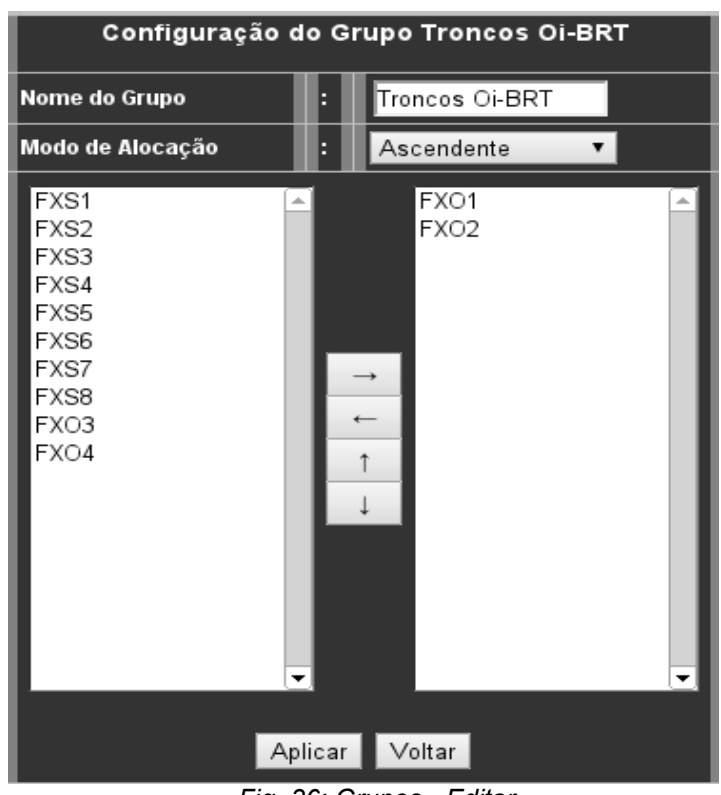

<span id="page-42-0"></span>*Fig. 36: Grupos - Editar*

### **3.6.4 Configurações de Parâmeros da URA (submenu IVR)**

O submenu IVR é utilizado para configurar os parâmetros da URA interna do dispositivo. A URA interna é utilizada para escutar e alterar as configurações de rede da interface, gerar chamadas e resetar o equipamento.

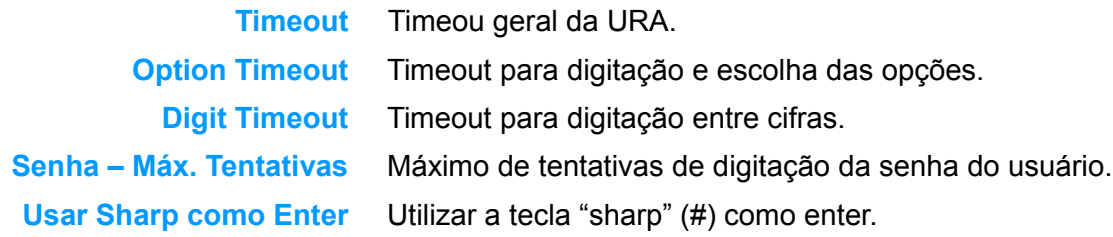

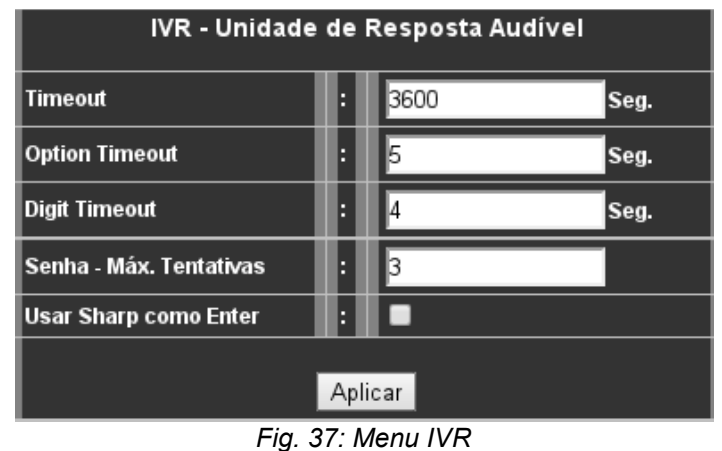

## **3.6.5 Configuração FXX (menu FXX)**

Menu de configurações avançadas das interfaces do dispositivo. Sugere-se que tais dados somente sejam alterados quando solicitados pela equipe técnica da **µTech.**

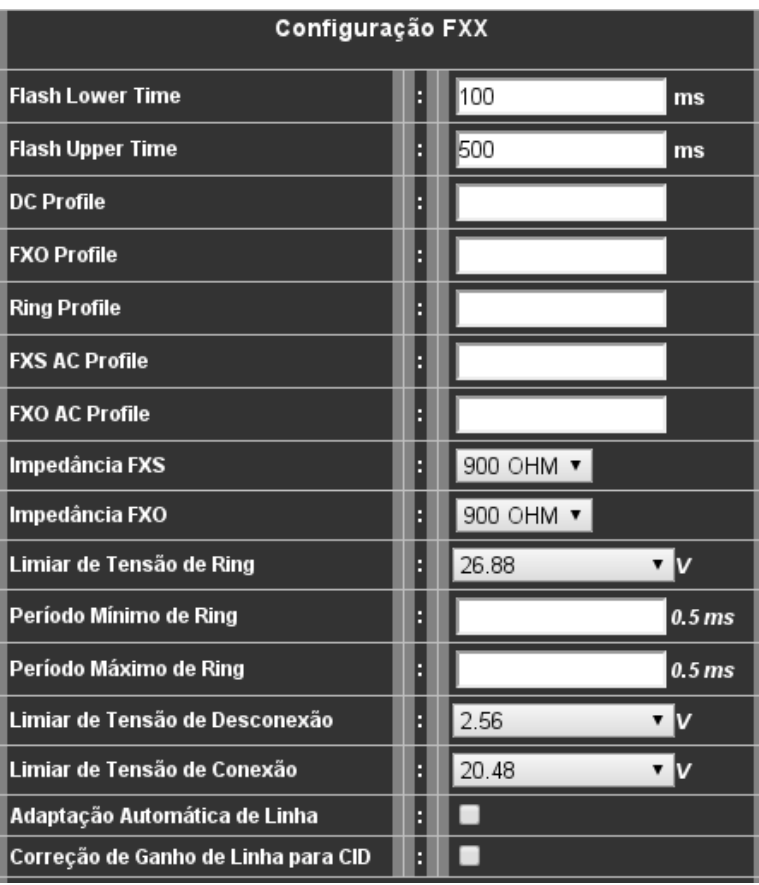

*Fig. 38: Menu FXX*

### *3.7 Configuração Menu - Rotas*

No menu Rotas, são configurados todos os parâmetros relativos ao roteamento de entrada e saída de chamadas.

Inbound | Outbound

*Fig. 39: Menu Rotas*

- **Inbound** Configurações e manipulações das chamadas entrantes pela linhas analógicas e troncos SIP.
- **OutBound** Configurações e manipulações das chamadas saintes pela linhas analógicas ou troncos SIP..

### **3.7.1 Configurações das Rotas de Entrada (submenu** *Inbound***)**

O submenu *Inbound* é utilizado para configurar e manipular as chamadas entrantes do equipamento **MGA**. Na [Fig. 40: Menu Rotas - Incoming,](#page-46-0) é mostrado um exemplo de roteamento por "origem", onde as chamadas com origem de DDDs 49 são encaminhadas para o grupo "ramal49" e as chamadas com origem de DDDs 47 são encaminhadas para o grupo "ramal47".

| <b>Nome</b> | Regra                           | Callerid | <b>Destino</b> |
|-------------|---------------------------------|----------|----------------|
| 00: DDD49   | 4049.*<br>u<br>-                |          | ramal49 ▼      |
| 01: DDD47   | $\blacksquare$ 047.*<br>٦.<br>- |          | ramal47        |

<span id="page-46-0"></span>*Fig. 40: Menu Rotas - Incoming*

**Nome** Nome da Rota.

#### **Regra**

- **(1) +** Prefixo a incluir no numero discado (NA). Ex. 5548
- **(2)** Quantidade de cifras a remover do numero discado (NA).
- **(3)** Regra/Expressão regular para para casar com o numero origem (NA). Ex. origem Celular local: **[7789].......**
- **(4)** Regra/Expressão regular para para casar com o numero destino (NB).
- **CalerId** Identidade a ser enviada na chamada encaminhada ao grupo.
- **Destino** Destino da chamada. Pode ser um tronco SIP ou um Grupo de interfaces FXS (ramal) ou FXO (tronco).

### **3.7.2 Configurações das Rotas de Saída (submenu** *Outbound***)**

O submenu Out*bound* é utilizado para configurar e manipular as chamadas saintes do equipamento MGA. Na [Fig. 41: Menu Rotas - Outgoing,](#page-47-0) é mostrado três exemplos, para chamadas com destino Fixo e Celular. Na regra "**00**", as chamadas para números fixos que casam com a regra "*[2345].......*" (Começando com 2, 3, 4 ,5 e seguido de sete dígitos), serão geradas à partir do grupo "NET", grupo de linhas (FXO) criados no menu *[Configurações de Grupos de Troncos/Ramais \(submenu Grupos\)](#page-42-2)*, com as linhas das operadora NET.

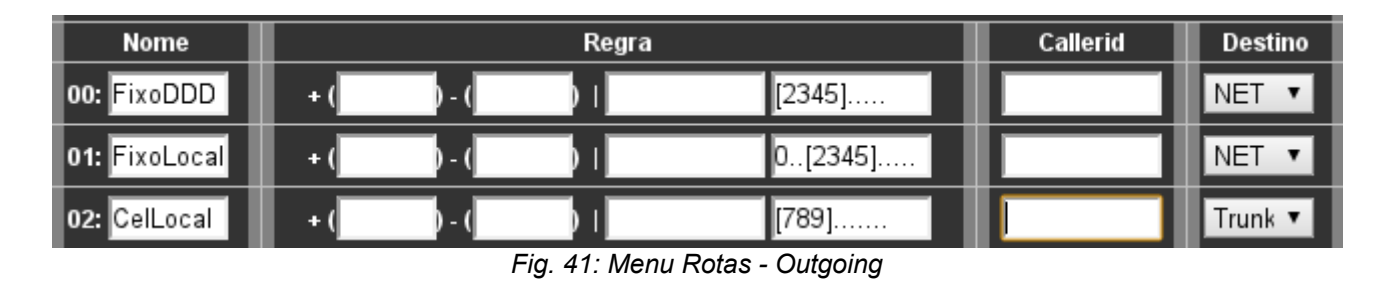

**Nome** Nome da Rota.

#### <span id="page-47-0"></span>**Regra**

- **(1) +** Prefixo a incluir no numero discado (NA). Ex. 5548
- **(2)** Quantidade de cifras a remover do numero discado (NA).
- **(3)** Regra/Expressão regular para para casar com o numero origem (NA). Ex. Faixa de ramal 29XX.
- **(4)** Regra/Expressão regular para para casar com o numero destino (NB).
- **CalerId** Identidade a ser enviada na chamada encaminhada pelo tronco selecionado.
- **Destino** Destino da chamada. Pode ser um tronco SIP ou um Grupo de interfaces FXS (ramal) ou FXO (tronco).

### *3.8 Configuração do Plano de Discagem (Menu Dial Plan)*

O menu **Dial Plan** é utilizado para configuração do plano de discagem de chamadas e possui os seguintes submenus:

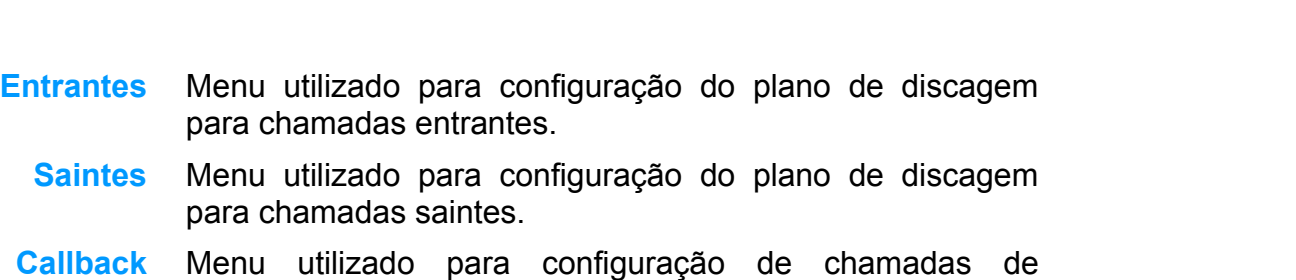

- *Callback*.
- **Redirect** Menu utilizado para configuração de redirecionamento de chamadas.

#### *NOTA:*

O plano de discagem aceita expressões regulares para se facilitar a criação de regras. As expressões regulares devem estar no formato IEEE POSIX 1003.2 (POSIX.2) – [expressões regulares](http://pt.wikipedia.org/wiki/Express%C3%A3o_regular) estendidas (*Extended Regular Expressions*).

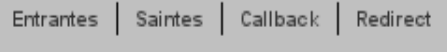

*Fig. 42: Menu Dial Plan*

### **3.8.1 Plano de discagem de entrada (submenu Entrantes)**

O plano de discagem de chamadas entrantes é utilizado para redirecionar/filtrar as chamadas recebidas via interface Lan/SIP. O plano de discagem de chamadas entrantes aceita 30 entradas.

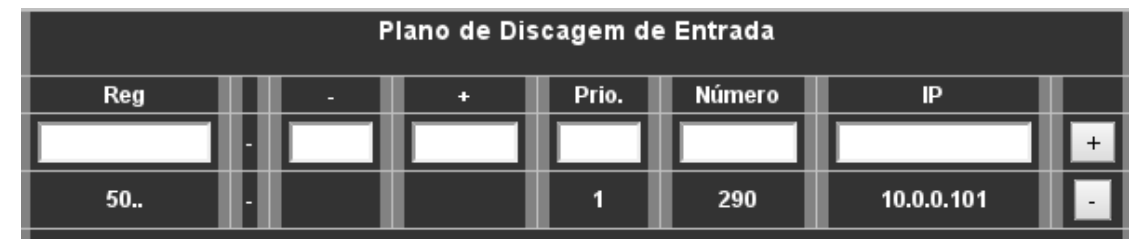

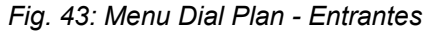

**Reg** Expressão regular para comparação com o número originalmente discado.

- **-** Campo numérico que identifica quantas cifras deverão ser retiradas do início do número discado. O valor *zero* mantem o número sem alterações.
- **+** Sequência de cifras que será acrescida como prefixo ao número discado, após a supressão (ou não) de cifras reportada pelo campo "**-**".
- **Número\*** Número destino da chamada a qual a ligação em análise será redirecionada caso "casar" com a expressão do campo " **Reg**". Basicamente, é a troca da expressão "**Reg**" pelo valor presente no campo "**Número**", encaminhando a ligação entrante para o IP designado.
	- **IP** Endereço IP para onde a chamada será direcionada se "casar" com a expressão do campo "**Reg**". Caso não seja preenchido, será usado o endereço IP configurado nos campos "Srv SIP Primário" e "Srv SIP Secundário" do menu SIP.

\* Ou se utiliza o campo **Número**, ou se utilizam os campos "**-**" e "**+**".

#### **3.8.2 Plano de discagem de saída (submenu Saintes)**

O plano de discagem de chamadas saintes é utilizado para alterar o curso das chamadas saintes do dispositivo. Para tal operação é utilizado o número de destino da chamada. O plano de discagem de chamadas saintes aceita 30 entradas.

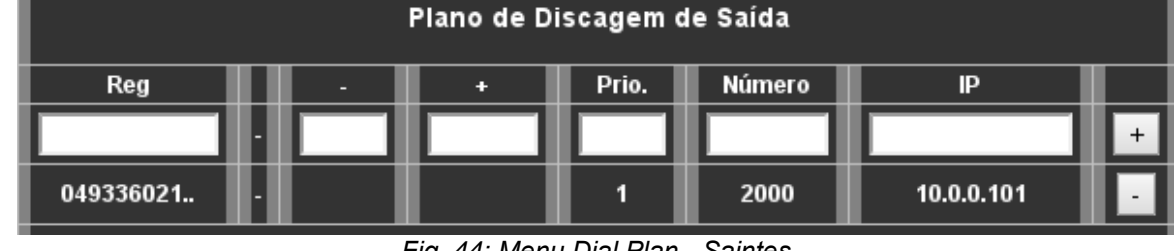

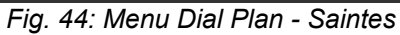

**Atalho** Expressão regular para casar ou não com o número de destino da chamada.

- **-** Campo numérico que identifica quantas cifras deverão ser retiradas do início do número discado. O valor *zero* mantem o número sem alterações.
- **+** Sequência de cifras que será acrescida como prefixo ao número discado, após a supressão (ou não) de cifras reportada pelo campo "**-**".
- **Número\*** Número para onde a chamada deverá ser redirecionada (campo não obrigatório). Caso não for preenchido, será utilizado o destino original da chamada.
	- **IP** Endereço IP para onde a chamada será direcionada se "casar" com a expressão do campo "**Reg**". Caso não seja preenchido, será usado o endereço IP configurado nos campos "Srv SIP Primário" e "Srv SIP Secundário" do menu SIP.
- Ou se utiliza o campo **Número**, ou se utilizam os campos "**-**" e "**+**".

### **3.8.3 Plano de discagem de** *Callback* **(submenu Callback)**

O plano de discagem de chamadas de *Callback* é utilizado para retornar as chamadas recebidas pelas linhas analógicas (FXO). Ao casas com uma regra de *callback*, a chamada entrante será derrubada e o MGA retornará a chamada para o numero que ligou.

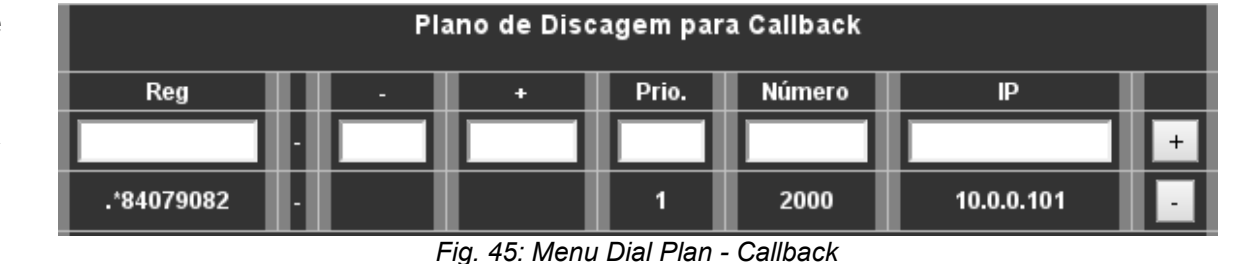

**Reg** Expressão regular para casar ou não com o número de origem da chamada.

- **-** Campo numérico que identifica quantas cifras deverão ser retiradas do início do número discado. O valor *zero* mantem o número sem alterações.
- **+** Sequência de cifras que será acrescida como prefixo ao número discado, após a supressão (ou não) de cifras reportada pelo campo "**-**".
- **Número\*** Número para onde a chamada deverá ser redirecionada (campo não obrigatório). Caso não for preenchido, será utilizado o destino original da chamada.
	- **IP** Endereço IP para onde a chamada será direcionada se "casar" com a expressão do campo "**Reg**". Caso não seja preenchido, será usado o endereço IP configurado nos campos "Srv SIP Primário" e "Srv SIP Secundário" do menu SIP.
- Ou se utiliza o campo **Número**, ou se utilizam os campos "**-**" e "**+**".

### **3.8.4 Plano de discagem de Redirecionamentos (submenu** *Redir***)**

O plano de discagem de chamadas de Redirecionamentos é utilizado alterar o curso normal das chamadas. Se um usuário efetuou uma chamada para o número 2005 e é necessário que essa chamada seja redirecionada para 2006, pode-se utilizar o menu *Redir*.

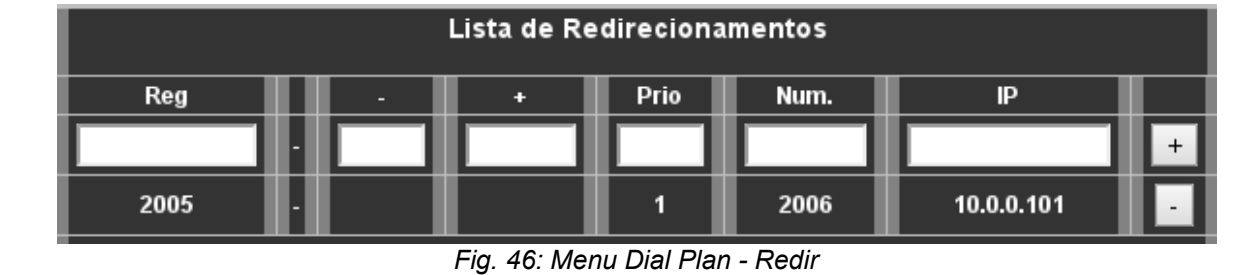

**Reg** Expressão regular para casar ou não com o número de origem da chamada.

- **-** Campo numérico que identifica quantas cifras deverão ser retiradas do início do número discado. O valor *zero* mantem o número sem alterações.
- **+** Sequência de cifras que será acrescida como prefixo ao número discado, após a supressão (ou não) de cifras reportada pelo campo "**-**".
- **Número\*** Número para onde a chamada deverá ser redirecionada (campo não obrigatório). Caso não for preenchido, será utilizado o destino original da chamada.
	- **IP** Endereço IP para onde a chamada será direcionada se "casar" com a expressão do campo "**Reg**". Caso não seja preenchido, será usado o endereço IP configurado nos campos "Srv SIP Primário" e "Srv SIP Secundário" do menu SIP.
- Ou se utiliza o campo **Número**, ou se utilizam os campos "**-**" e "**+**".

# *3.9 Informações do Sistema (Menu Status)*

O menu **Status** está dividido em 2 submenus:

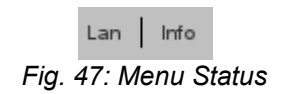

**Lan** Informações da rede (LAN).

**Info** Informações do sistema.

#### **3.9.1 Informações da Interface de Rede (submenu Lan)**

O submenu **Lan** mostra informações de rede.

- **Dhcp Status** Estado do DHCP client.
- **Endereço IP** Endereço IP do dispositivo.
	- **Máscara** Máscara de rede configurada no dispositivo.
	- **Gateway** Gateway configurado no dispositivo.

#### **Endereço MAC** Endereço MAC do dispositivo

- **DNS** Servidor DNS primário e secundário (se configurado ou disponibilizado pelo servidor DHCP).
- **RX e TX** Tais campos informam a quantidade de bytes, pacotes, pacotes contendo erros e pacotes descartados na porta LAN do dispositivo, tanto no sentido entrante (RX) quanto no sentido sainte (TX) da interface.

Estes contadores são zerados no momento em que o dispositivo é reiniciado.

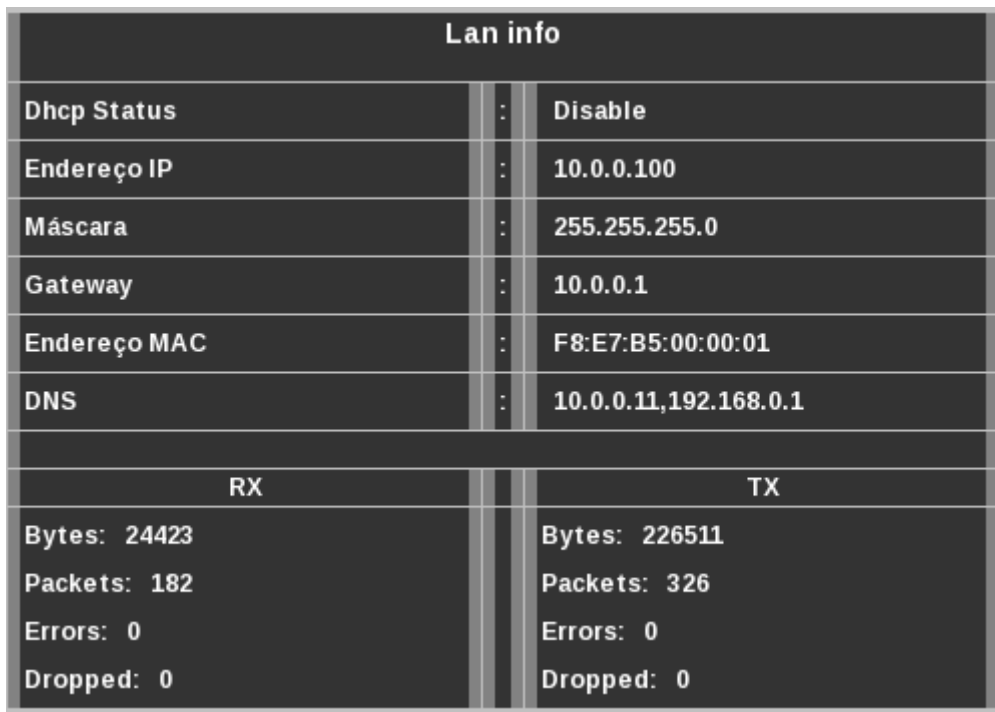

*Fig. 48: Menu Status - Lan*

# **3.9.2 Informações do Sistema (submenu Info)**

O submenu **Info** reporta algumas informações do dispositivo para o usuário.

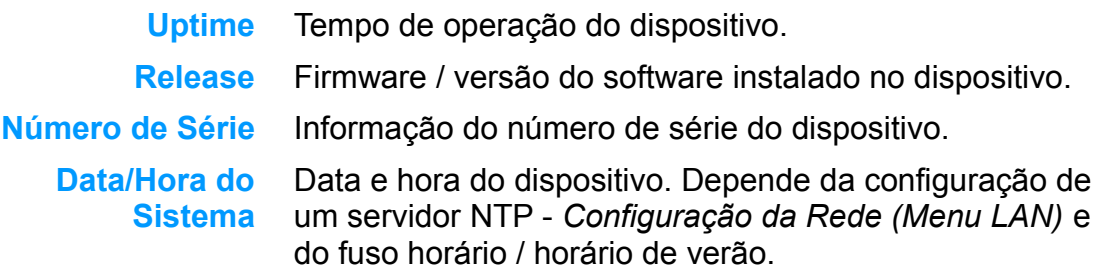

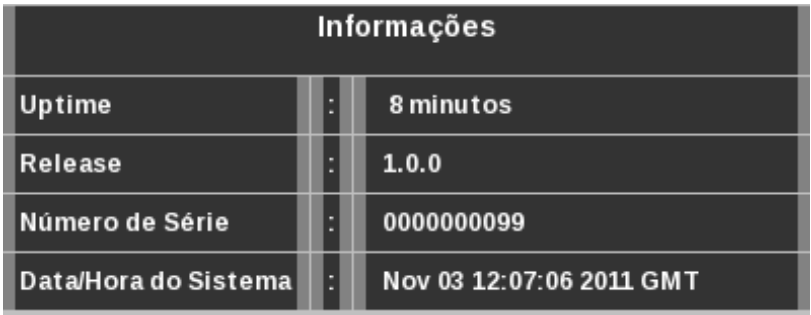

*Fig. 49: Menu Status - Info*

# *3.10 Administração do Equipamento (Menu Admin)*

O menu **Admin** possui submenus para se efetuar as configurações de gerenciamento do dispositivo.

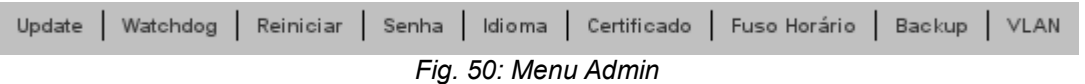

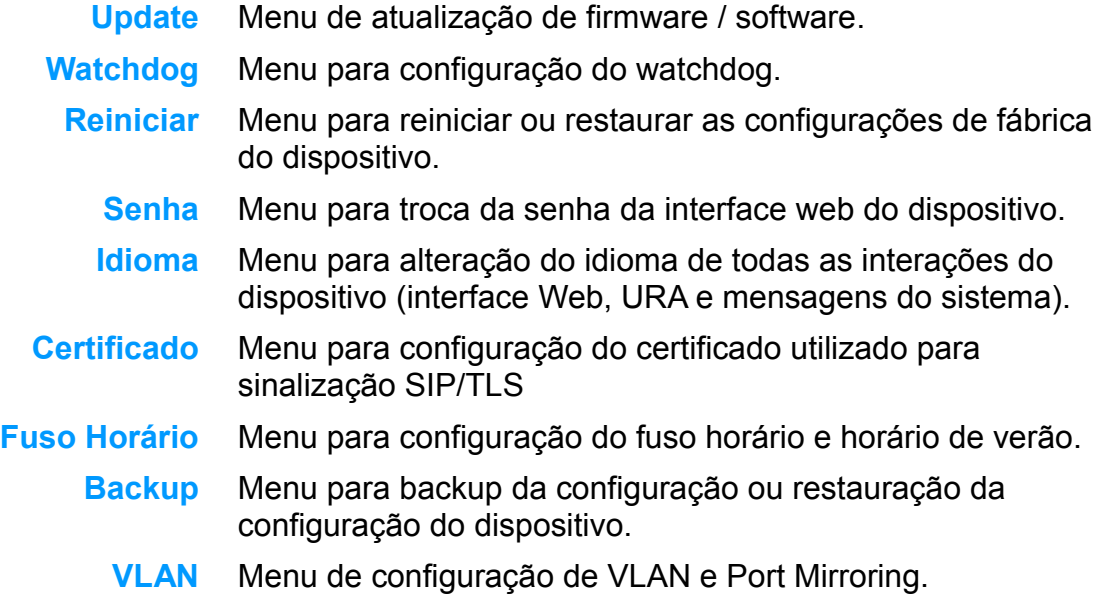

#### **3.10.1 Atualização do Sistema (submenu Update)**

Menu de atualização do dispositivo. Configure os campos a seguir e pressione o botão "**Update"**.

- **Protocolo** Protocolo utilizado para fazer upgrade: HTTP ou **TFTP** 
	- **URL** Endereço onde estarão os arquivos para update.  $Fx$ .

Para HTTP: *http://10.0.0.10/* se os arquivos estiverem no / (raiz) ou Document Root do servidor http.

Para TFTP: *10.0.0.10* se os arquivos estiverem no / (raiz) do servidor TFTP.

- **Proxy** Válido somente para HTTP. Campo para configuração do servidor proxy. Ex.: http://proxy.utech.net.br:3128
- **Usuário do Proxy** Usuário do servidor proxy (se o servidor requerer).
- **Senha do Proxy** Senha do usuário do servidor proxy (se o servidor requerer).

### Firmware update HTTP v Protocolo URL http://10.0.0.50 Proxy Usuário do Proxy Senha do Proxy Update

<span id="page-57-2"></span><span id="page-57-1"></span>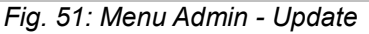

#### *NOTA***:**

Ao se pressionar o botão "**Update**", o dispositivo não poderá ser desligado. Caso isso ocorra, poderá perder o firmware.

Enquanto estiver fazendo upgrade, o led **Status** piscará em uma cadência rápida. Quando este led voltar ao normal (cadência lenta), o upgrade terá sido finalizado e o dispositivo poderá ser acessado.

<span id="page-57-0"></span>Acesse a interface web e verifique no menu *[Erro: Origem da referência não encontrada,](#page-57-1)* página [Erro: Origem da referência não](#page-57-0) [encontrada,](#page-57-0) se a versão foi corretamente instalada. Caso contrário, verifique se as versões do software estão corretas ou se o dispositivo realmente tem acesso aos endereços e parâmetros configurados.

### **3.10.2 Configuração do Watchdog (submenu Watchdog)**

A configuração do Watchdog é utilizada para *reset* do dispositivo no caso de falha de comunicação com o hardware. O parâmetro **Timeout** é o tempo máximo que o sistema ficará em falha antes de efetuar um reset de hardware.

- **Habilitado** Habilita o watchdog de hardware.
	- **Timeout** Tempo em segundos sem resposta do watchdog.

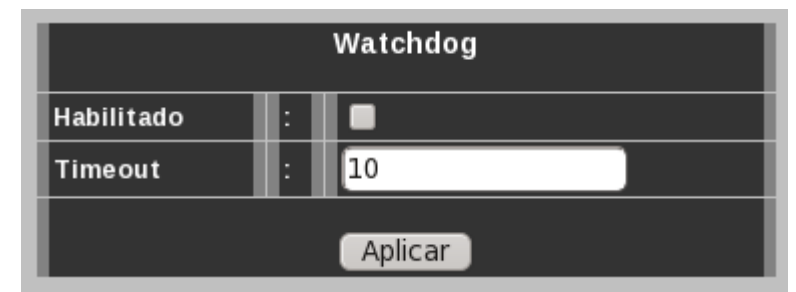

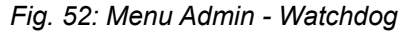

### **3.10.3 Reinicialização e Restauração da configuração (submenu Reiniciar)**

Menu para reiniciar ou restaurar a configuração do dispositivo. Ao selecionar a opção desejada, pressione o botão "**Reiniciar**".

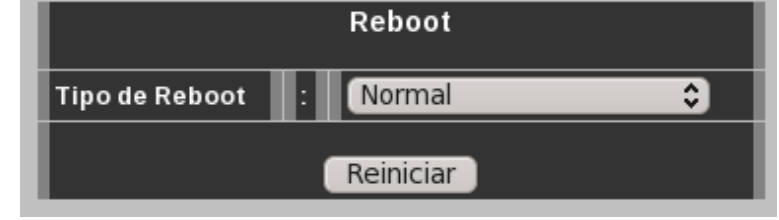

<span id="page-58-0"></span>*Fig. 53: Menu Admin - Reiniciar*

**Tipo de Reboot** Esta opção permite reiniciar o dispositivo depois de realizada toda a sua configuração, selecionando a opção "**Normal**". Pode-se, ainda, fazer a restauração da configuração para os parâmetros de fábrica, selecionando a opção "**Restaurar configuração**".

### *NOTA:*

Ao restaurar as configurações, todas as configurações voltarão para o padrão de fábrica, inclusive a configuração de rede.

### **3.10.4 Alteração da Senha (submenu Senha)**

Menu de configuração da senha da interface web do seu MGA. Altere os campos e pressione o botão "**Aplicar**". Se as senhas coincidirem, a nova senha será gravada no arquivo de configuração e a interface será redirecionada para a tela de login, onde um novo login deverá ser efetuado com a nova senha.

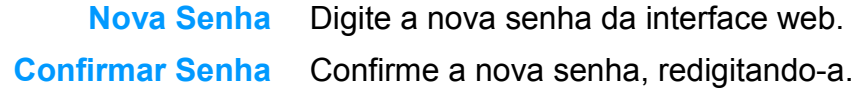

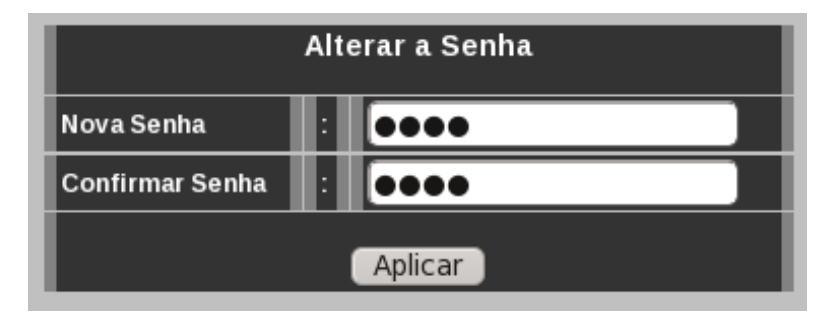

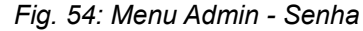

#### **3.10.5 Configuração do Idioma (submenu Idioma)**

Para trocar o idioma, basta selecionar a opção desejada (Português ou Inglês) e pressionar o botão "**Aplicar**". A interface será alterada para o idioma no próximo *refresh* da tela. Mas para a completa alteração de idioma, o dispositivo deverá ser reiniciado. O idioma é utilizado tanto na interface web quanto nas mensagens do sistema (URA e mensagens).

**Idioma** Selecione uma das opções: Português ou Inglês.

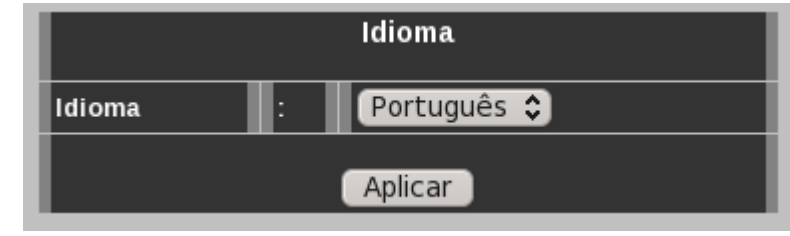

*Fig. 55: Menu Admin - Idioma*

### **3.10.6 Configuração do Certificado (submenu Certificado)**

**Certificado** Para se configurar um certificado, é necessário fazer o *upload* do arquivo passando o caminho (path) no campo "**Certificado**" ou selecionando o arquivo pelo botão "**Selecionar arquivo..."** na figura [53](#page-58-0) [acima.](#page-58-0)

 Após se selecionar o arquivo é necessário clicar em "**Enviar Arquivo**" para que o dispositivo faça o *upload* do certificado e o grave em sua *flash*. Se o certificado estiver no formato correto, será criada uma tabela com as suas informações básicas (*[Fig. 51: Menu Admin - Update](#page-57-2)*).

Este certificado será usado para comunicação segura da sinalização SIP / TLS e do áudio.

A *[Fig. 51: Menu Admin - Update](#page-57-2)*, mostra um exemplo de certificado carregado. Os campos mostram:

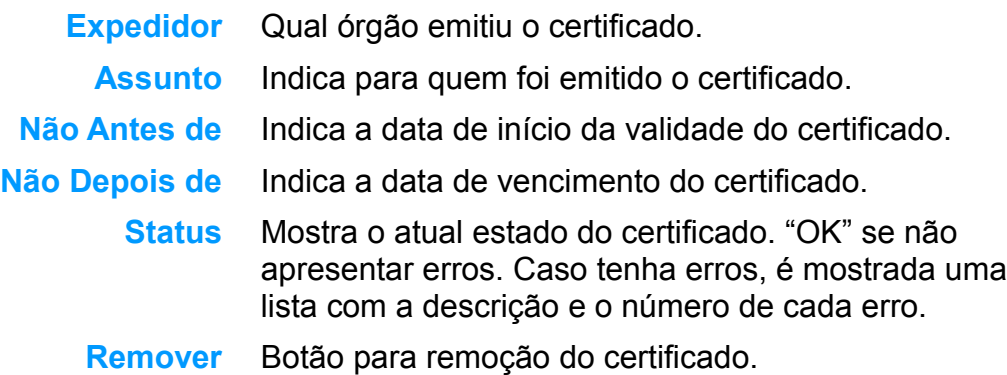

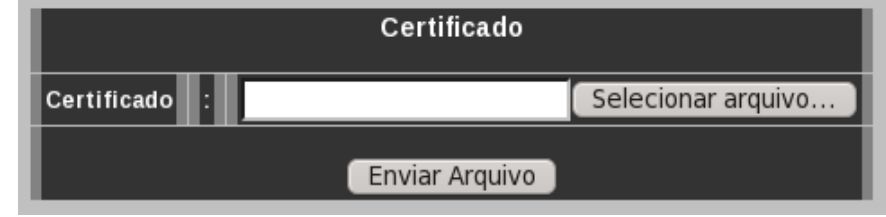

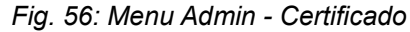

| Certificado Atual: |                                                                      |  |
|--------------------|----------------------------------------------------------------------|--|
| Expedidor:         | /CN=pbx.utech.net.br/O=utech.net.br                                  |  |
| Assunto:           | /CN=pbx.utech.net.br/O=utech.net.br                                  |  |
| Não Antes de:      | Dec 9 08:00:53 2010 GMT                                              |  |
| Não Depois de:     | Dec 9 08:00:53 2011 GMT                                              |  |
| Status:            | certificado auto-assinado - err: 18<br>certificado expirou - err: 10 |  |
| Remover            |                                                                      |  |

*Fig.57: Menu Admin - Certificado Atual*

## *NOTA:*

O arquivo de certificado deve estar no formato padrão ITU-T X.509.

### **3.10.7 Configuração do Fuso Horário e Horário de Verão (submenu Fuso Horário)**

Menu para configuração do fuso horário e horário de verão. A correta configuração dos campos a seguir é necessária para validação do certificado de sinalização SIP / TLS, serviço noturno, despertador, entre outras funções.

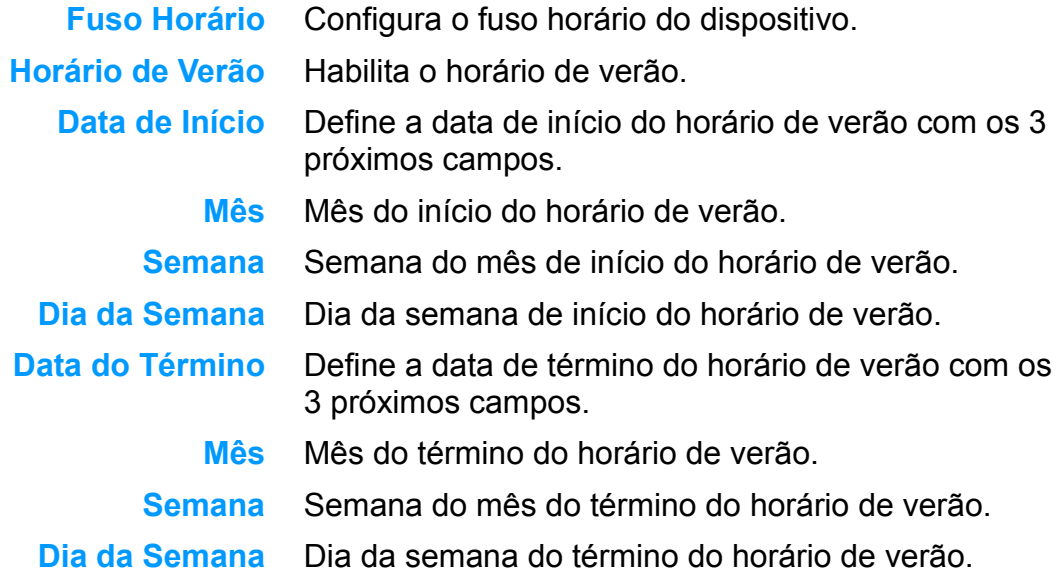

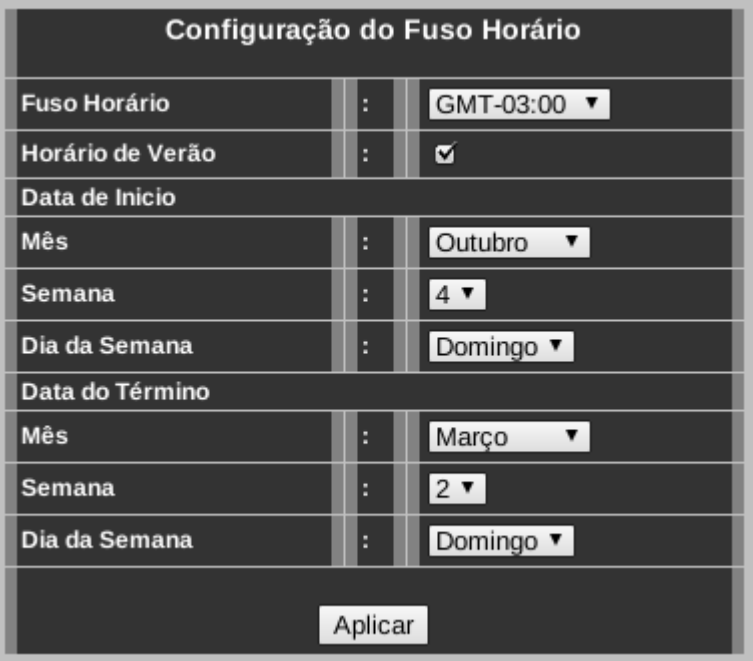

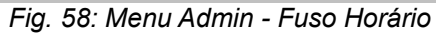

#### *NOTA1:*

Para o ajuste correto do fuso horário e horário de verão, o dispositivo deverá estar sincronizado com um servidor NTP - *Network Time Protocol* configurado em *[Configuração da Rede \(Menu](#page-23-0) [LAN\)](#page-23-0)*.

#### *NOTA2:*

<span id="page-62-0"></span>Para verificar se o sincronismo da hora está correto, verifique a data/hora do dispositivo no menu *[Erro: Origem da referência não encontrada](#page-62-0)*.

### **3.10.8 Backup e Restauração da configuração (submenu Backup)**

Menu de backup da configuração em arquivo e restauração de arquivos de configuração.

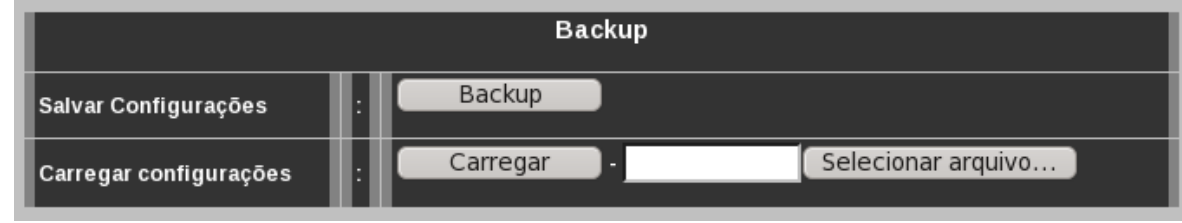

*Fig. 59: Menu Admin - Backup*

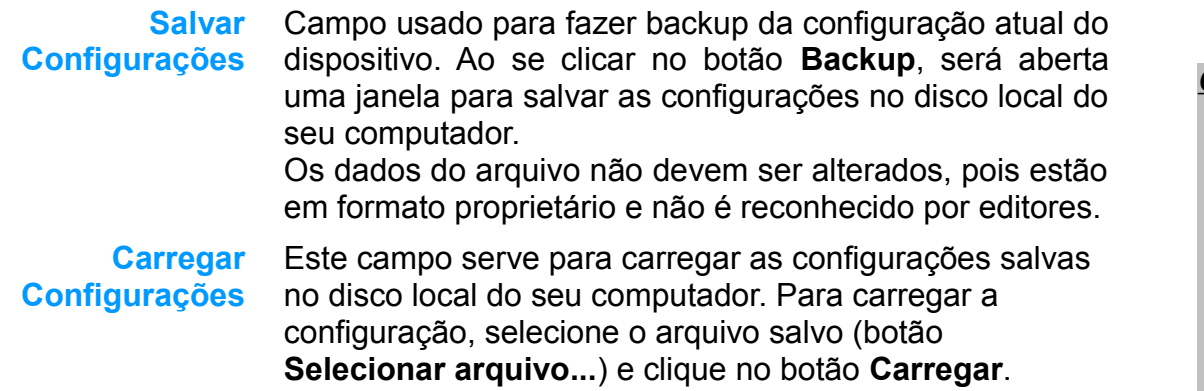

#### *CUIDADOS:*

No caso de o usuário selecionar um arquivo corrompido ou um arquivo em formato diferente do formato proprietário, o dispositivo tentará cancelar a requisição. O procedimento deve ser evitado no caso de dúvida. **O uso incorreto desta ferramenta poderá danificar o dispositivo.**

### **3.10.9 Configuração VLAN (Menu VLAN) - IEEE 802.1q**

Menu de configuração de VLAN para as portas Ethernet do dispositivo. Ao se habilitar o uso de VLAN, é possível separar o tráfego da porta PC (dados) do tráfego de voz do dispositivo.

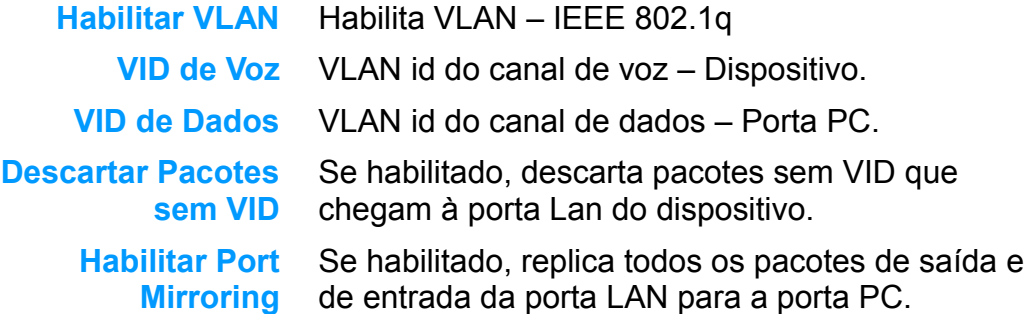

A figura *[Fig. 60: Menu VLAN](#page-64-0)*, mostra um exemplo de configuração em que o VID de voz é 1 (um) e o VID de dados é 2 (dois). Todo tráfego que chega do PC é marcado com o VID 2 e todo tráfego do dispositivo *MGA* é marcado com o VID 1. Cabe ao switch ao qual está conectado o dispositivo, priorizar o tráfego de cada VID. Para o tráfego que chega ao dispositivo, é retirado o VID e repassado para o destino (o próprio MGA ou o PC conectado).

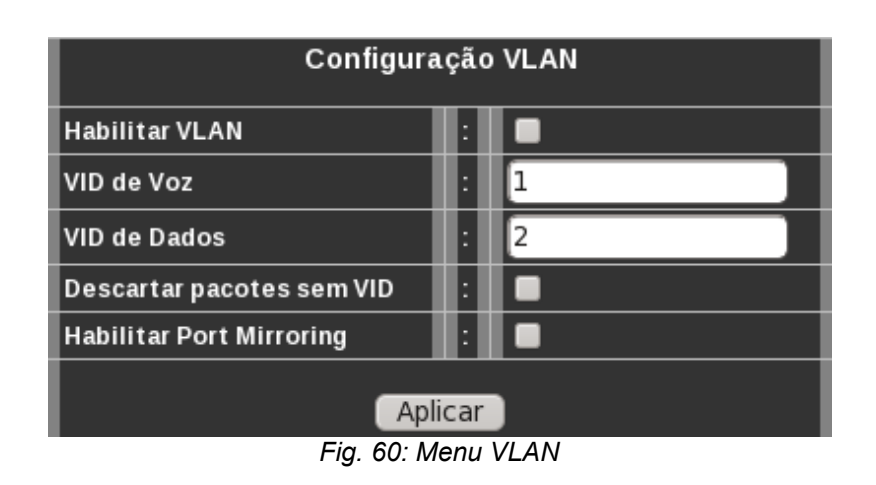

<span id="page-64-0"></span>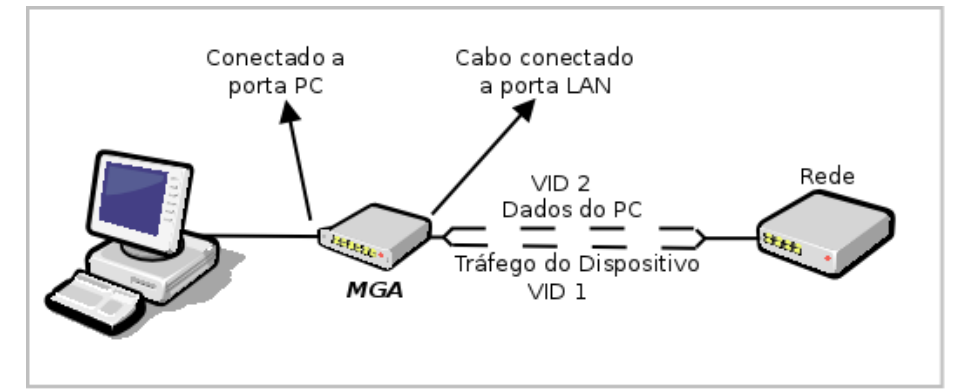

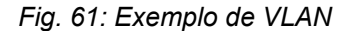

# *3.11 Configuração FXS*

Nos menus FXS, são configurados todos os parâmetros relativos a cada interface FXS. A *[Fig. 62: Menu FXS](#page-65-0)* mostra os submenus de configuração.

<span id="page-65-0"></span>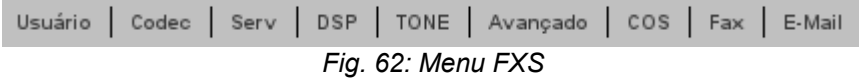

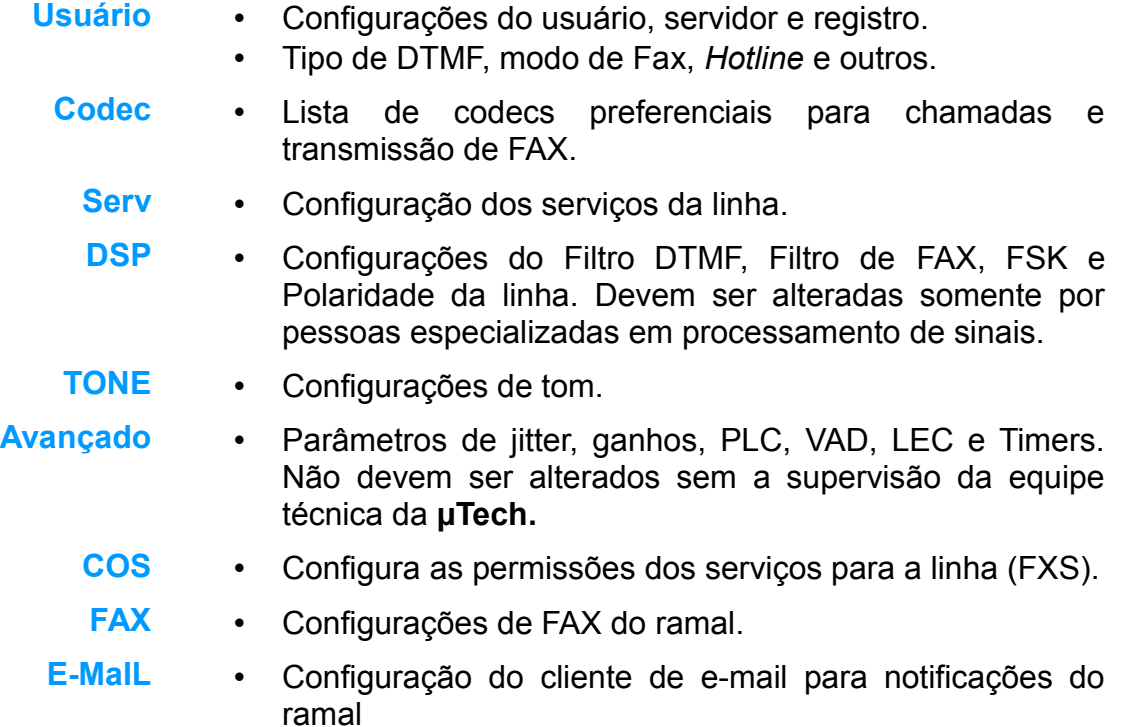

## **3.11.1Configurações do Usuário (submenu Usuário)**

O submenu Usuário (Configurações do Usuário) possui os parâmetros básicos que devem ser configurados para cada ramal - interface FXS.

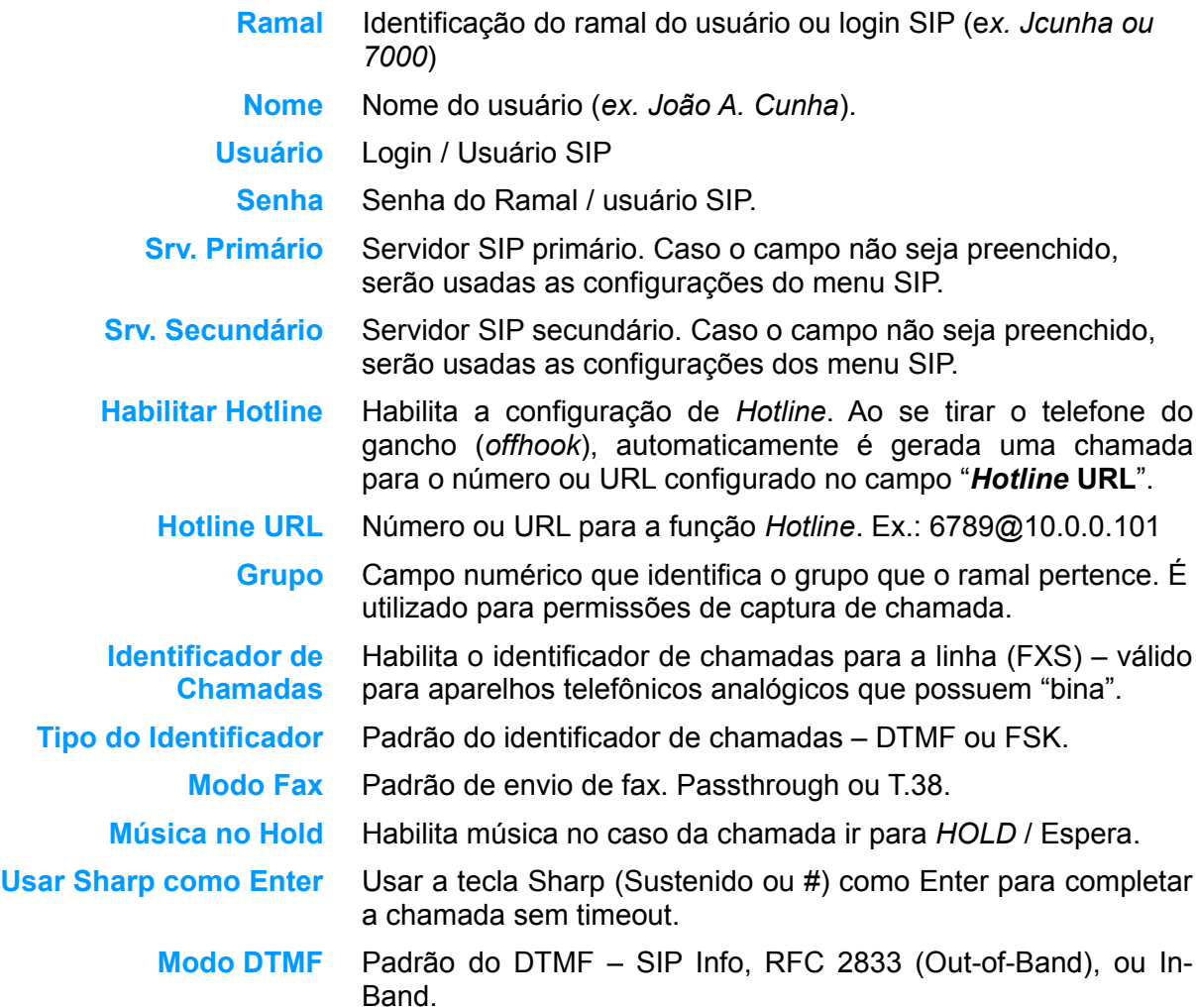

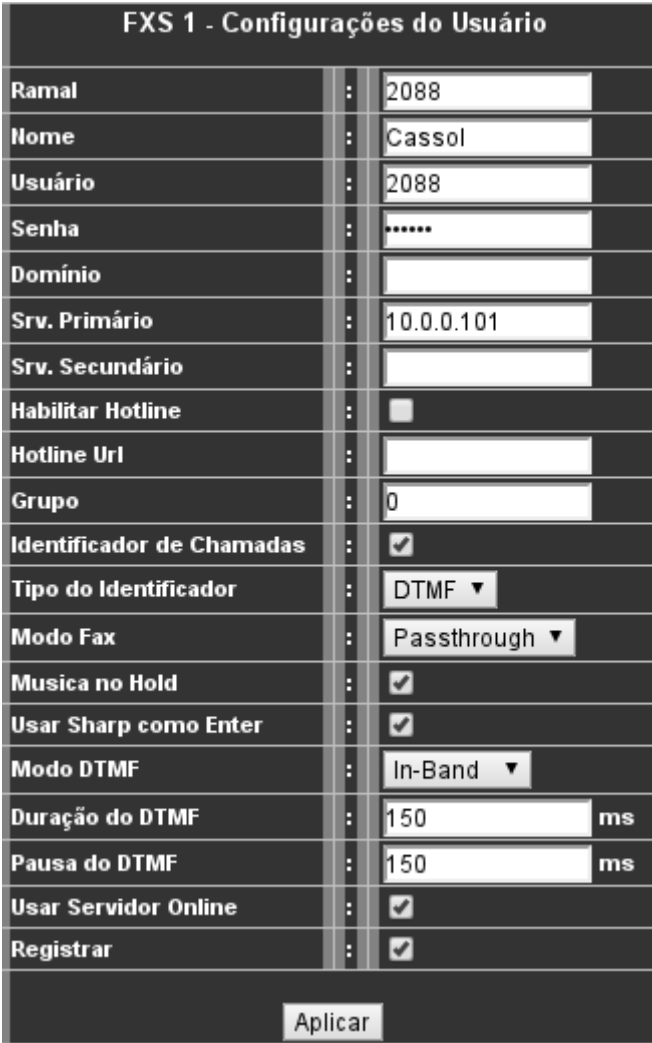

*Fig. 63: Menu FXS - Usuário*

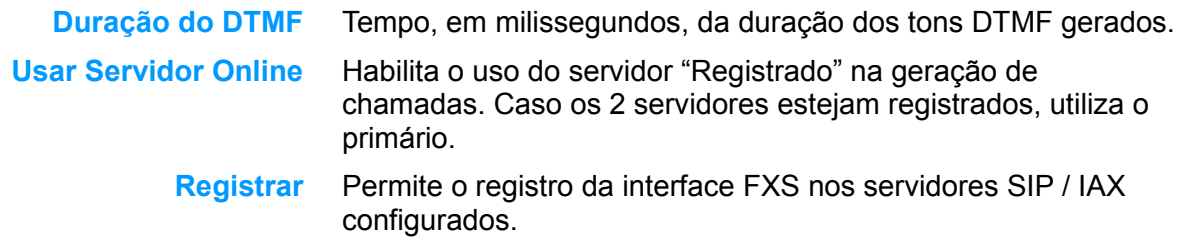

#### **3.11.2Configurações do Codec (submenu Codec)**

No menu **Codec**, é especificada a lista de codecs preferenciais para chamadas de Voz e Fax.

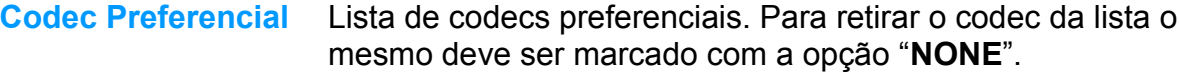

- **Modo iLBC** Tempo em milissegundos entre o envio de pacotes pelo encoder.
- **Codec de FAX** Codec utilizado na transmissão de FAX.

#### *NOTA1:*

Pelo menos um codec da lista dos preferenciais deve ser comum às duas pontas da chamada VoIP, caso contrário haverá falha no completamento da chamada.

#### *NOTA2:*

O modo iLBC deve ser comum com o outro lado da chamada VoIP. Caso contrário, poderá haver falha na codificação/decodificação do áudio.

#### *NOTA3:*

O codec de FAX **deve** estar selecionado também na lista de codecs preferenciais.

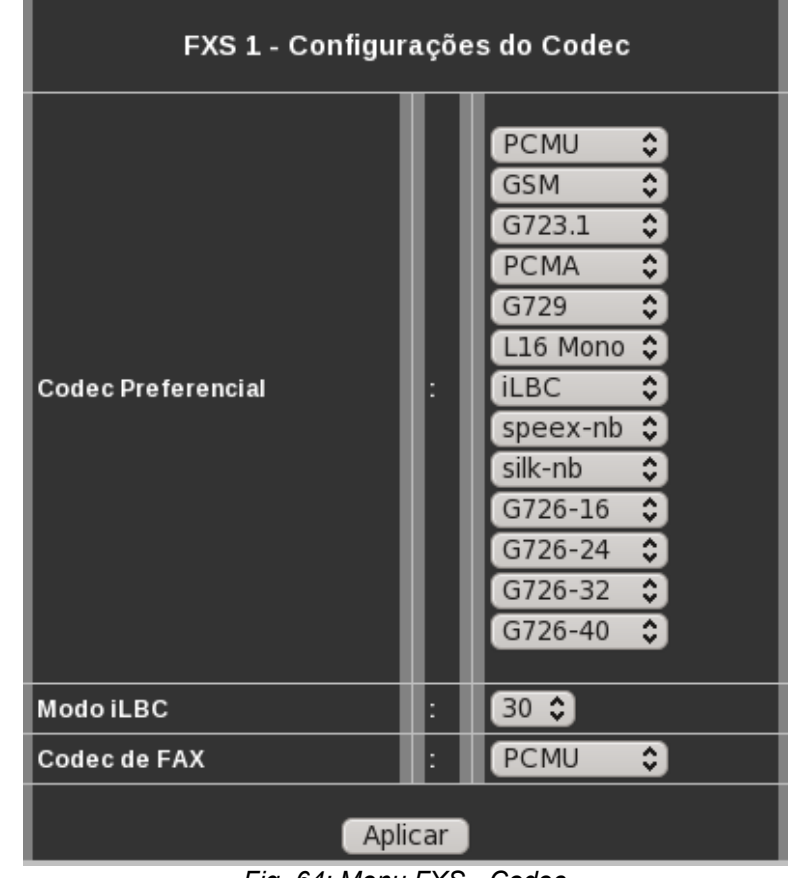

*Fig. 64: Menu FXS - Codec*

# **3.11.3Configurações dos Serviços (submenu Serv)**

Menu para configuração dos serviços relativos ao ramal - interface FXS.

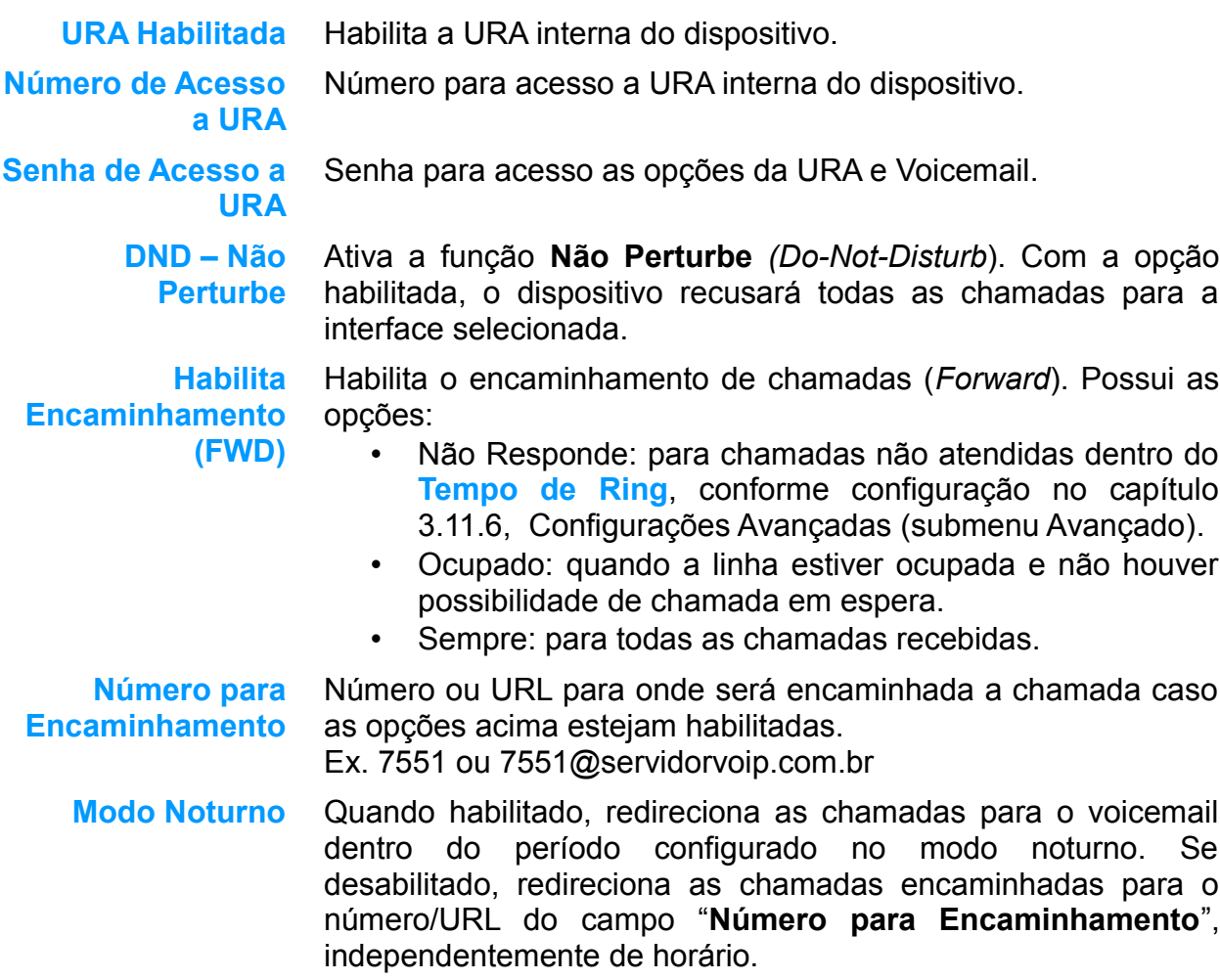

| FXS 1 - Configurações dos Serviços |   |                                                 |  |  |
|------------------------------------|---|-------------------------------------------------|--|--|
| URA Habilitada                     |   | ✔                                               |  |  |
| Número de acesso a URA             |   | 1234                                            |  |  |
| Senha de Acesso a URA              |   | 1234                                            |  |  |
| DND - Não Perturbe                 |   |                                                 |  |  |
| Habilita Encaminhamento            | A | Não Responde<br>Ocupado<br>Sempre               |  |  |
| Número para Encaminhamento         |   |                                                 |  |  |
| Modo Noturno                       |   | Desabilitado                                    |  |  |
| Período no Modo Noturno            | B | lni.: <mark>16</mark><br>- Fin.: <mark>0</mark> |  |  |
| Modo do Voicemail                  |   | Não Responde<br>Ocupado                         |  |  |
| Verificar Voicemail                |   |                                                 |  |  |
| Nova chamada no Flash              |   | ✔                                               |  |  |
| Chamada em Espera                  |   | ✔                                               |  |  |
| Beep da Chamada em Espera          |   | 12<br>seg.                                      |  |  |
| Timeout da Chamada em Espera       |   | 60<br>seg.                                      |  |  |
| Despertador                        |   |                                                 |  |  |
| Hora do Despertador                |   | Hora: O<br>Min.: 0                              |  |  |
| <b>Habilitar Cadeado</b>           |   |                                                 |  |  |

*Fig. 65: Menu FXS - Serv*

<span id="page-70-3"></span><span id="page-70-2"></span><span id="page-70-1"></span><span id="page-70-0"></span>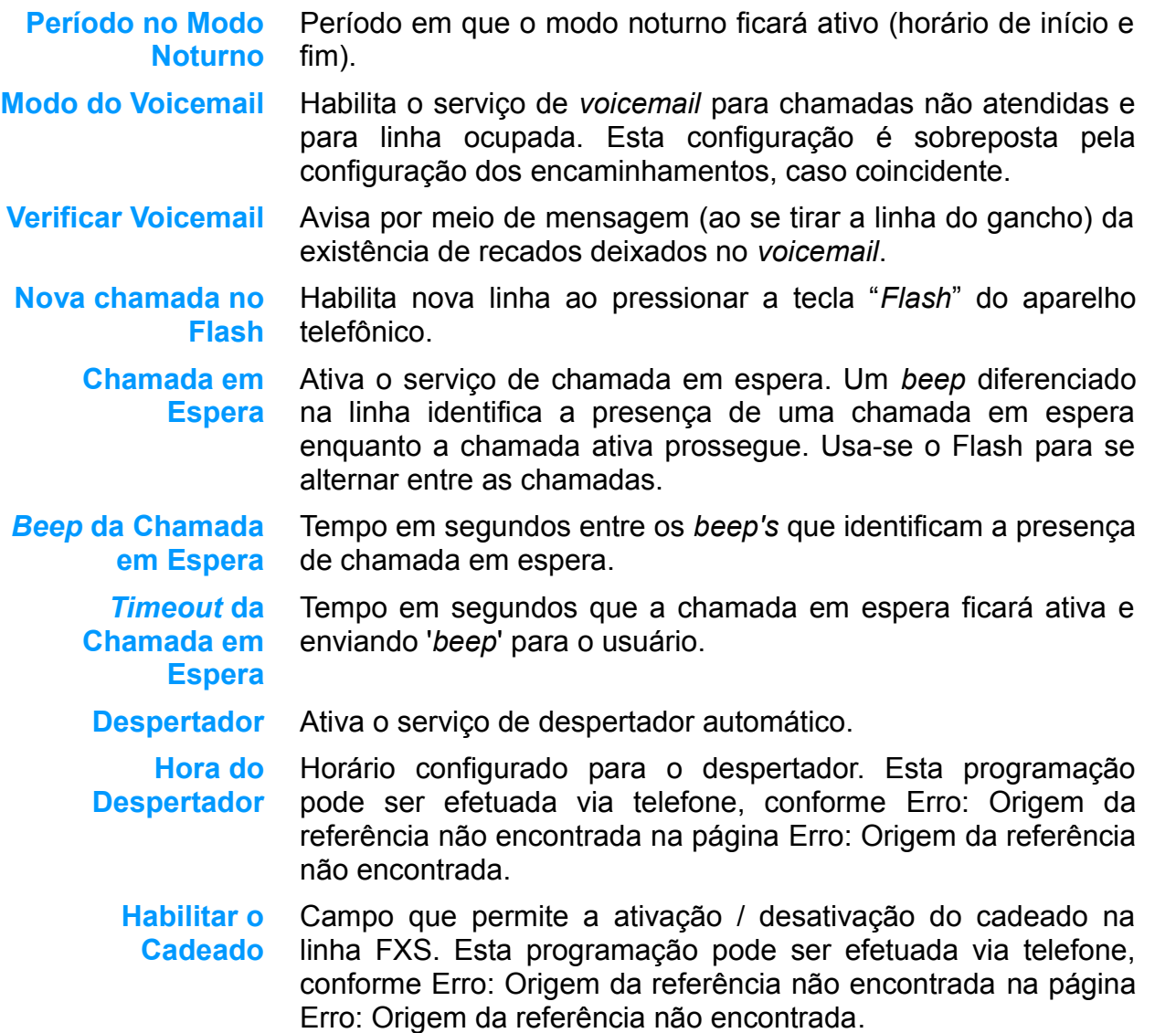
#### **3.11.4Configuração do DSP (submenu DSP)**

Menu de configuração avançada dos parâmetros utilizados pelo DSP do dispositivo. Esse menu dever ser alterado somente por pessoas especializadas e com conhecimento nos parâmetros citados, ou se solicitado pelo suporte técnico da **µTech.**

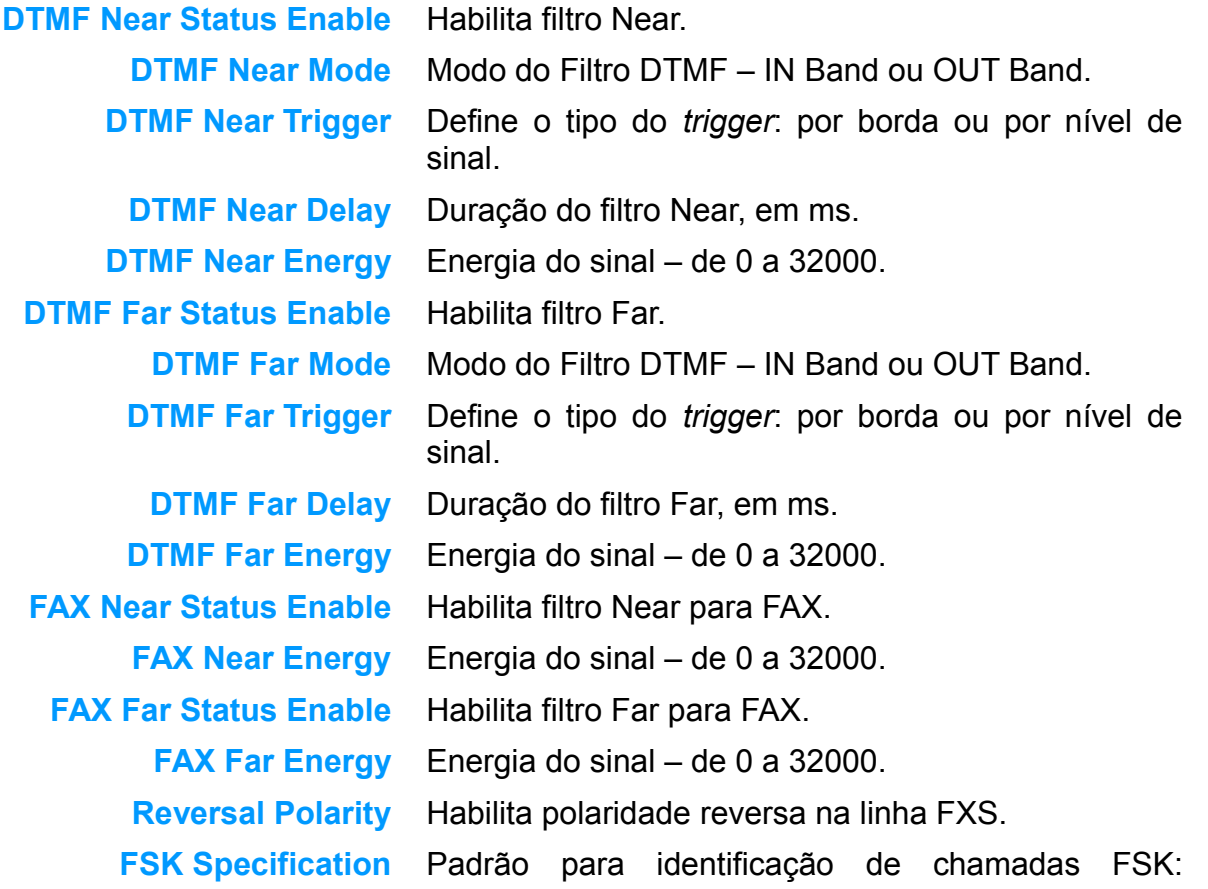

#### FXS 1 - Configurações do DSP **DTMF Near Status Enable**  $\blacksquare$ OUT Band  $\hat{\mathbf{v}}$ **DTMF Near Mode** Edge DTMF Near Trigger I30 **DTMF Near Delay DTMF Near Energy** I٥  $\blacksquare$ **DTMF Far Status Enable** OUT Band  $\hat{\mathbf{C}}$ **DTMF Far Mode**  $Edge$   $\bullet$ **DTMF Far Trigger** 30 **DTMF Far Delay** lo. **DTMF Far Energy**  $\blacksquare$ **FAX Near Status Enable FAX Near Energy** I٥  $\blacksquare$ **FAX Far Status Enable** I٥ **FAX Far Energy Reversal Polarity** ■ Bellcore  $\hat{\mathbf{z}}$ **FSK Specification**

*Fig. 66: Menu FXS - DSP*

Bellcore ou ETSI

#### **3.11.5Configurações de Tom (submenu Tone)**

Menu de configuração avançada dos tons gerados pelo MGA durante sua operação. Sugere-se que tais dados não sejam alterados sem a supervisão da equipe técnica da **µTech.**

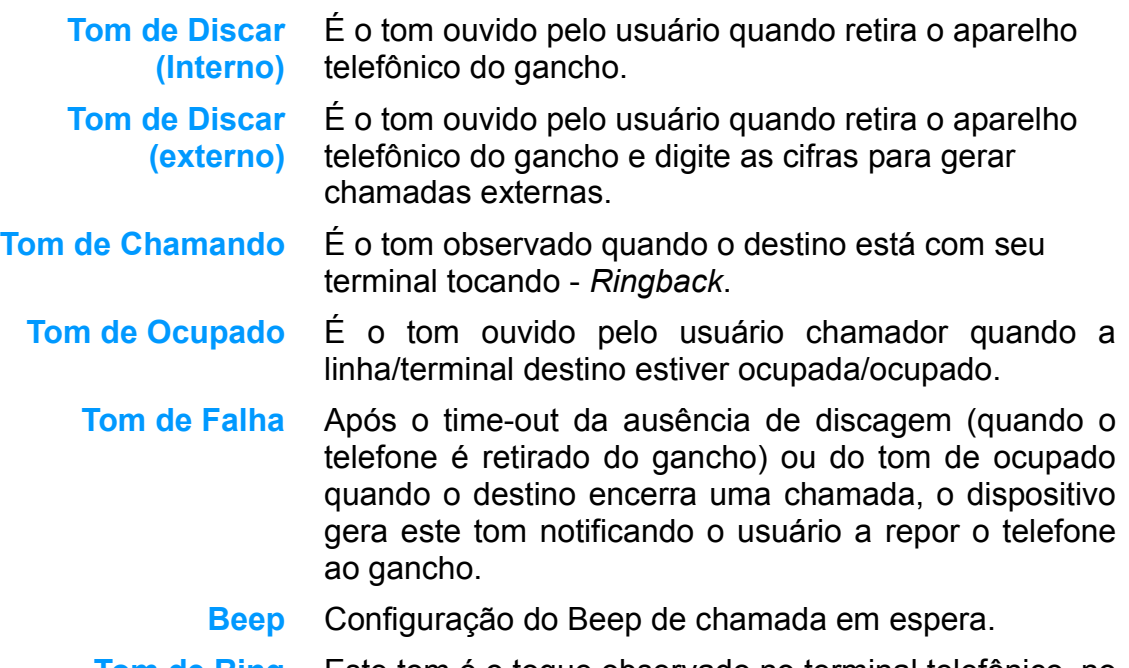

**Tom de Ring** Este tom é o toque observado no terminal telefônico, no momento em que uma chamada lhe é destinada.

| <b>FXS 1 - Configurações de TOM</b>         |   |  |  |
|---------------------------------------------|---|--|--|
| Tom de Discar (interno)                     |   |  |  |
| Tom de Discar (externo)                     |   |  |  |
| Tom de Chamando ( <i>Ringback</i> )         |   |  |  |
| Tom de Ocupado                              | E |  |  |
| Tom de Falha                                |   |  |  |
| Beep                                        |   |  |  |
| Tom de Ring <i>Rington</i> e                |   |  |  |
| Use: freq 1, freq 2, duration, pause, scale |   |  |  |
| Aplicar                                     |   |  |  |

*Fig. 67: Menu FXS - Tone*

### <span id="page-75-0"></span>**3.11.6Configurações Avançadas (submenu Avançado)**

Menu de itens avançados de configuração das portas FXS do MGA. Caso não se sinta capacitado para refinar tais configurações, entre em contato com a equipe técnica da **µTech.**

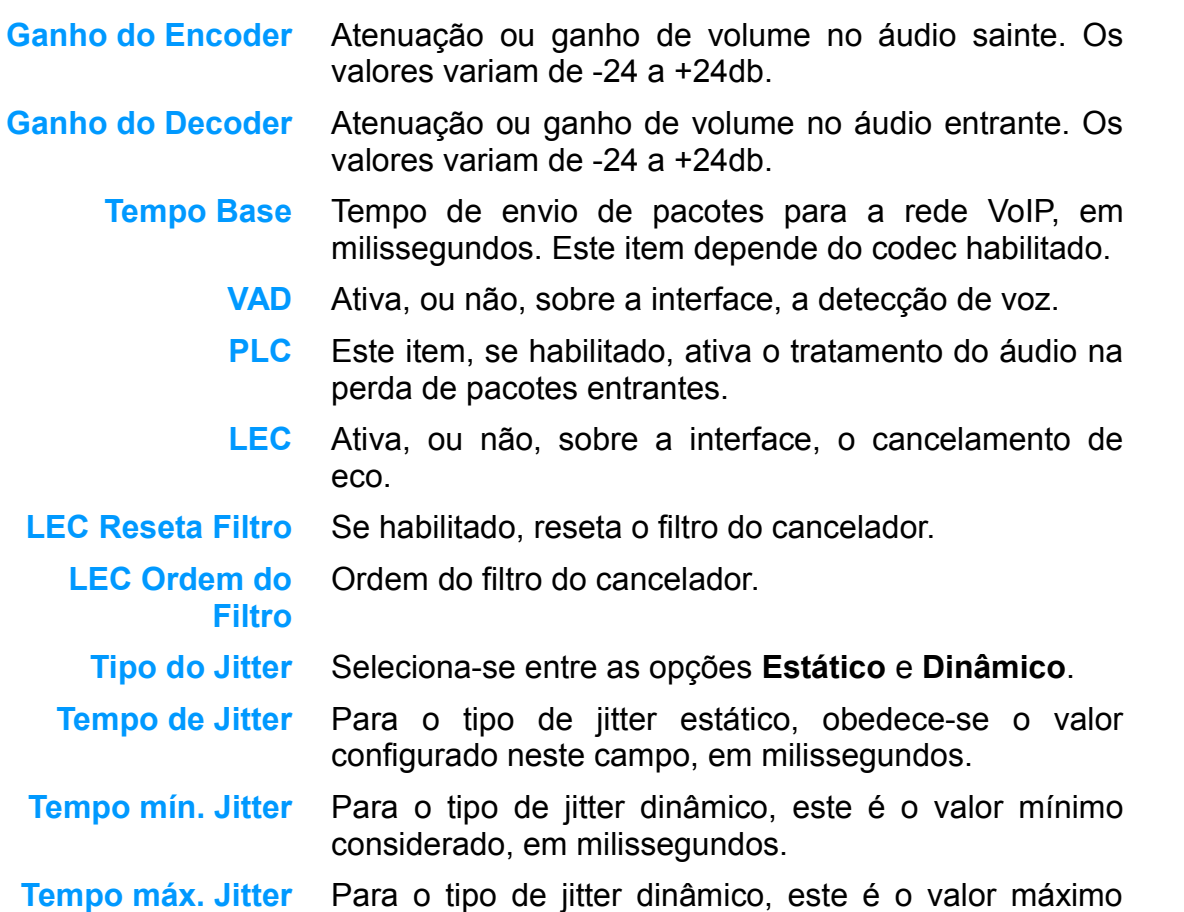

#### FXS 1 - Configurações Avançadas

| Ganho do Encoder             |   | Ю        | db  |
|------------------------------|---|----------|-----|
| Ganho do Decoder             | B | O        | db  |
| Tempo Base                   | B | 20       | ms  |
| <b>VAD</b>                   |   |          |     |
| <b>PLC</b>                   |   |          |     |
| LEC                          |   |          |     |
| LEC Reseta Filtro            |   |          |     |
| <b>LEC Ordem Filtro</b>      |   |          |     |
| Tipo do Jitter               | E | Estático |     |
| Tempo de Jitter              | B | 60       | ms  |
| Tempo Mín. Jitter            | E | 10       | ms  |
| Tempo Máx. Jitter            |   | 300      | ms  |
| Timeout Primeira Cifra       | E | 60       | seg |
| Timeout Entre Cifras         | E | 15       | seg |
| Tamanho Máx. da lista CDR    | B | 100      |     |
| Cadência do Ring             |   |          |     |
| Cadência do Ring Alternativo |   |          |     |
| Tempo de Ring                | A | 30       | seg |
| Tempo de Transferência       | B | 60       | seg |
| Tempo de desconexão da Linha |   | 10       | seg |
| Tempo de reconexão da Linha  |   | 5        | sec |

*Fig. 68: Menu FXS - Avançado*

considerado, em milissegundos.

Timeout Primeira Tempo aguardado para a discagem da 1<sup>ª</sup> cifra sobre a **Cifra** interface. Timeout Entre Tempo aguardado entre uma cifra e a próxima. **Cifras** Expirado este tempo, executa-se a programação ou gera-se a chamada efetuada com as cifras recebidas. **Tamanho Max. da** Neste campo é configurada a quantidade de registros **lista CDR** que podem ser armazenados na lista CDR da referida interface FXS. **Cadência do Ring** Configuração do ring da linha. Consulte o suporte da **µTech. Cadência do Ring Alternativo** Configuração do ring alternativo da linha. **Tempo de Ring** Tempo máximo no qual a linha ficará "ringando", aguardando por atendimento. **Tempo de Transferência** Quando uma chamada é transferida para outra linha/ramal, devido a configurações de linha ocupada ou não responde, e esta linha de transferência não atende, a chamada é transferida após este tempo para o voicemail da linha original. Caso não haja *voicemail* na linha discada, a chamada é encerrada. **Tempo de desconexão da Linha** de falha é gerado na linha durante o tempo configurado É o tempo após o qual o dispositivo encerra a alimentação da linha, preservando o sistema. Um tom neste item e, logo após, a alimentação na linha é retirada. **Tempo de Reconexão da Linha** Tempo em segundo para para "reconexão" da linha após uma desconexão.

### **3.11.7 Classe de Serviços (submenu COS)**

Neste menu são habilitados ou não os serviços para as linhas FXS. A caixa marcada indica facilidade habilitada para a linha; caixa desmarcada indica serviço indisponível.

Uma vez selecionados os serviços nesta tabela, os mesmos podem ser configurados conforme [Erro: Origem da referência não encontrada,](#page-77-1) página [Erro: Origem da referência não](#page-77-0) [encontrada,](#page-77-0) ou até via comandos de ramal, para algumas facilidades.

<span id="page-77-0"></span>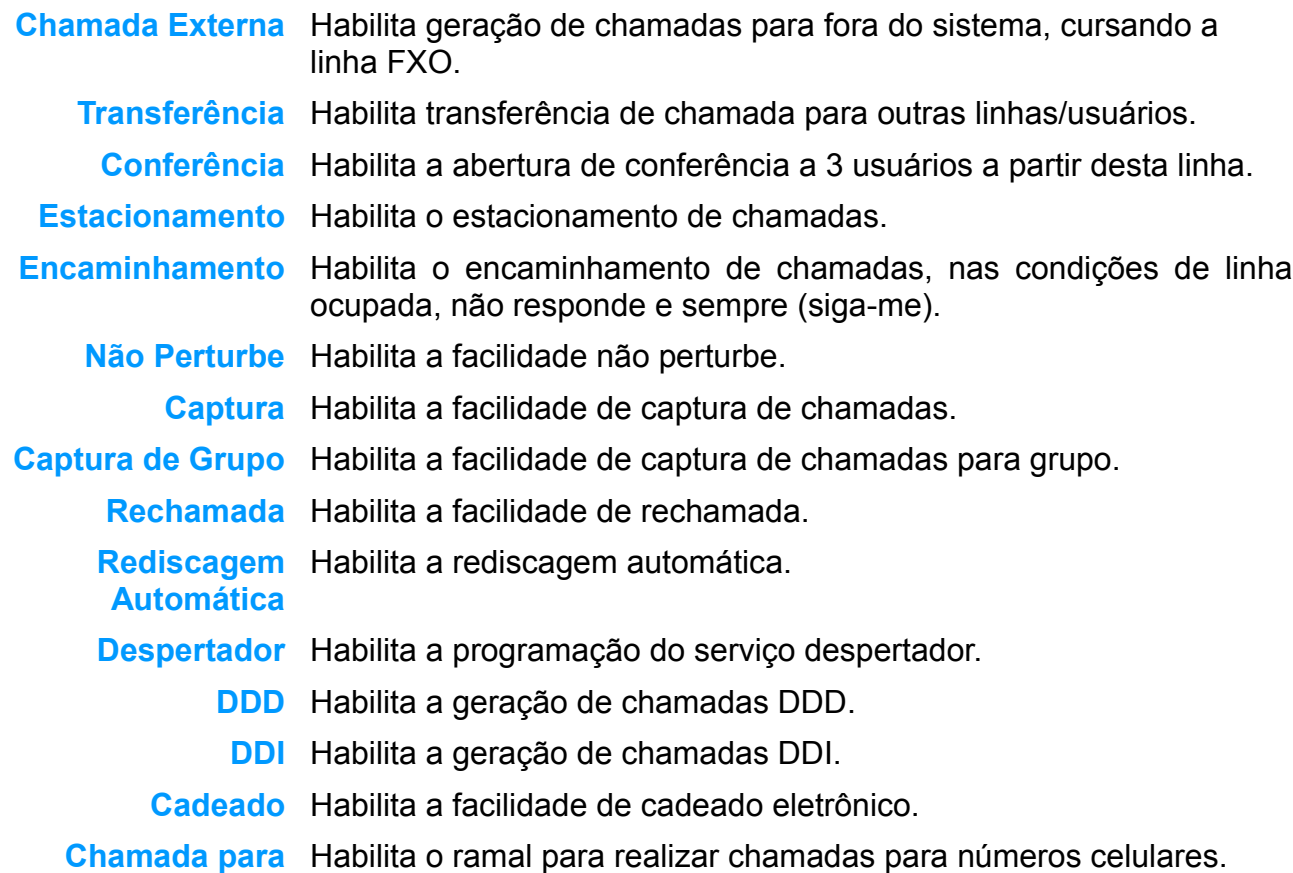

#### FXS 1 - Classe de Serviços

<span id="page-77-1"></span>

| Chamada externa       | B      | ✔                     |
|-----------------------|--------|-----------------------|
| Transferência         | B      | ✔                     |
| Conferência           | о<br>н | ☑                     |
| Estacionamento        | о<br>Ы | ☑                     |
| Encaminhamento (FWD)  | H      | ✔                     |
| Não Perturbe (DND)    | π<br>н | ☑                     |
| Captura               | п      | $\blacktriangleright$ |
| Captura de Grupo      | о<br>Ħ | ✔                     |
| Rechamada             | B      | $\blacktriangleright$ |
| Rediscagem Automática | F      | ☑                     |
| Despertador           | B      | ☑                     |
| <b>DDD</b>            | E      | ✔                     |
| <b>DDI</b>            | о<br>п | ☑                     |
| Cadeado               | H      | ☑                     |
| Chamada para Celular  | B      | ✓                     |
| Fax                   | H      |                       |
|                       |        |                       |

*Fig. 69: Menu FXS - COS*

#### **Celular**

**Fax** Habilita o ramal para enviar TOM de fax.

#### **3.11.8 Configurações de FAX (submenu FAX)**

Neste menu são alterados os paramentos do cliente de FAX do ramal.

**Habilitar** Habilita a recepção de FAX. **Número de Ring's** Número de Ring's antes do atendimento. **E-mail - FROM** Endereço de e-mail do remetente. **E-mail - TO** Endereço de e-mail do destinatário. **E-Mail - Usuário** Login da conta de e-mail do remetente – Se houver. **E-Mail - Senha** Senha da conta de e-mail do remetente – Se houver. **E-Mail - Servidor** Endereço do servidor de e-mail **E-Mail - Porta** -Porta de acesso ao servidor de e-mail **Usar TLS** Se selecionado, utiliza conexão segura para envio dos e-mails **Reportar Erros** Se habilitado, reporta (por e-mail) error na recepção de fax. Taxa de Taxa de transferência de FAX. Os valores devem ser: **Transferência** 14400, 12000, 9600, 7200, 4800 ou 2400. **Resolução da** Campo para seleção da resolução da imagem na transferência do **Imagem** FAX. • Super Fine: 15.400 • Fine: 7700

• Standard: 3850

**Largura da Imagem** Largura da Imagem do FAX:

- 2432
- 2048
- 1728

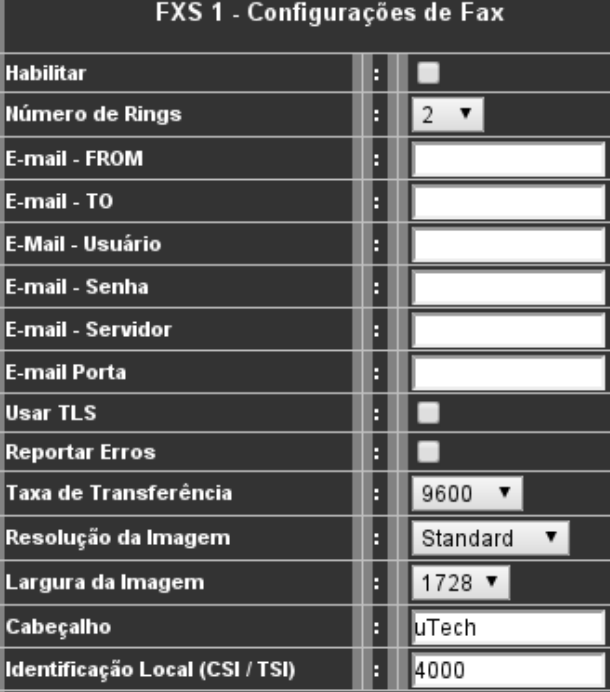

*Fig. 70: Menu FXS - COS*

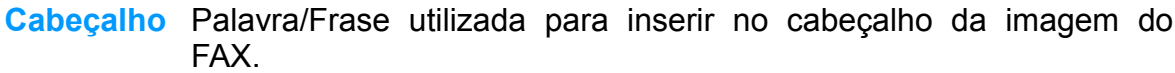

**Identificação Local** As máquinas de fax têm uma linguagem especial para se comunicar **(CSI/TSI)** umas com as outras. Valores da TSI e CSI fazem parte dessa

linguagem. Quando um aparelho de fax envia um fax para outra máquina, está inclui um valor (TSI) para deixar a outra máquina saber de onde o fax está vindo.

Quando uma máquina de fax recebe um fax, ele envia o CSI, para a maquina de fax origem saber qual o aparelho de fax acaba de receber o fax.

#### **3.11.9Configuração GSM – Submenu E-Mail**

Neste menu é configurado as opções de envio de E-mail de notificação dos eventos do ramal.

- **De (***from***)** Endereço de e-mail do remetente.
- **Para (***To***)** Endereço de e-mail do destinatário.
- **Usuário** Login da conta de e-mail do remetente Se houver.
- **Senha** Senha da conta de e-mail do remetente Se houver.
- **Servidor** Endereço do servidor de e-mail
	- **Porta** Porta de acesso ao servidor de e-mail
- **Usar TLS** Se selecionado, utiliza conexão segura para envio dos emails
- **Notificações** Seleciona as opções de notificação que deseja receber por email.
	- Chamada não Atendida
	- Correio de VOZ. (Mensagens da caixa portal)
	- SMS (No caso de recebimento de alguma mensagem de texto, será enviado e-mail com a mensagem.
	- CDR E-mail com informação das chamadas recebidas e efetuadas (um e-mail para cada chamada).

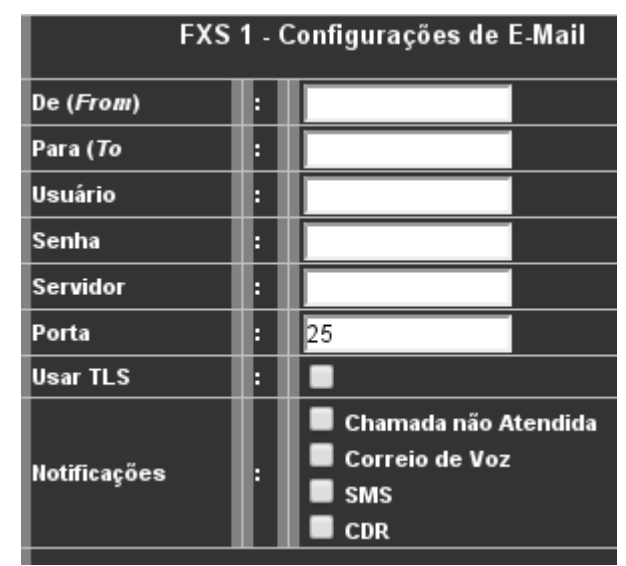

*Fig. 71: Menu GSM / E-Mail*

# *3.12Configuração FXO (Menu FXO)*

Nos menus FXO são configurados todos os parâmetros relativos as linhas - interface FXO do dispositivo MGA. A *[Fig. 72: Menu FXO](#page-82-0)* mostra os submenus de configuração.

> <span id="page-82-0"></span>Usuário | Codec | Serv | DSP | TONE | Avançado *Fig. 72: Menu FXO*

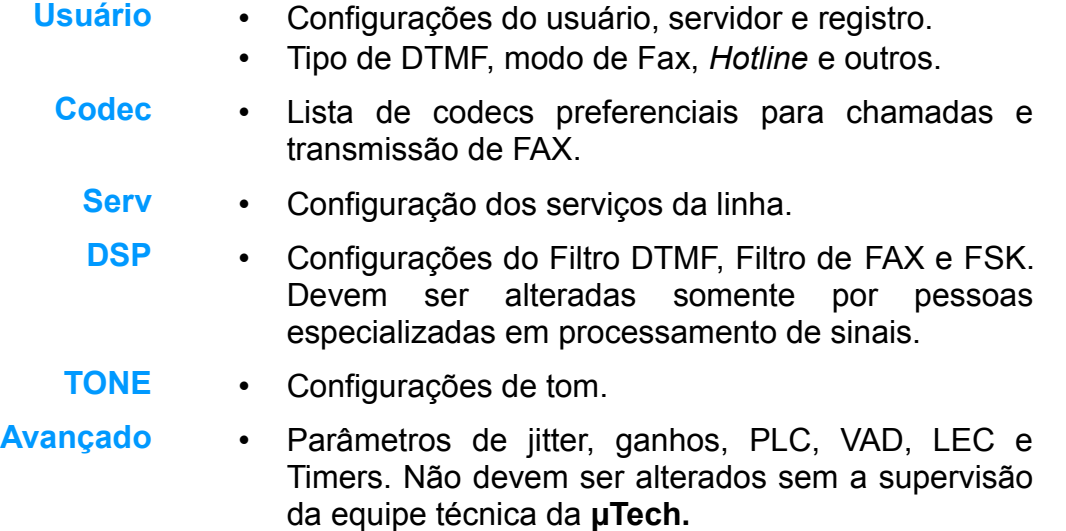

#### **3.12.1 Configurações do Usuário - (submenu Usuário)**

O submenu Usuário (Configurações do Usuário) possui os parâmetros básicos que devem ser configurados para as linhas - interface FXO.

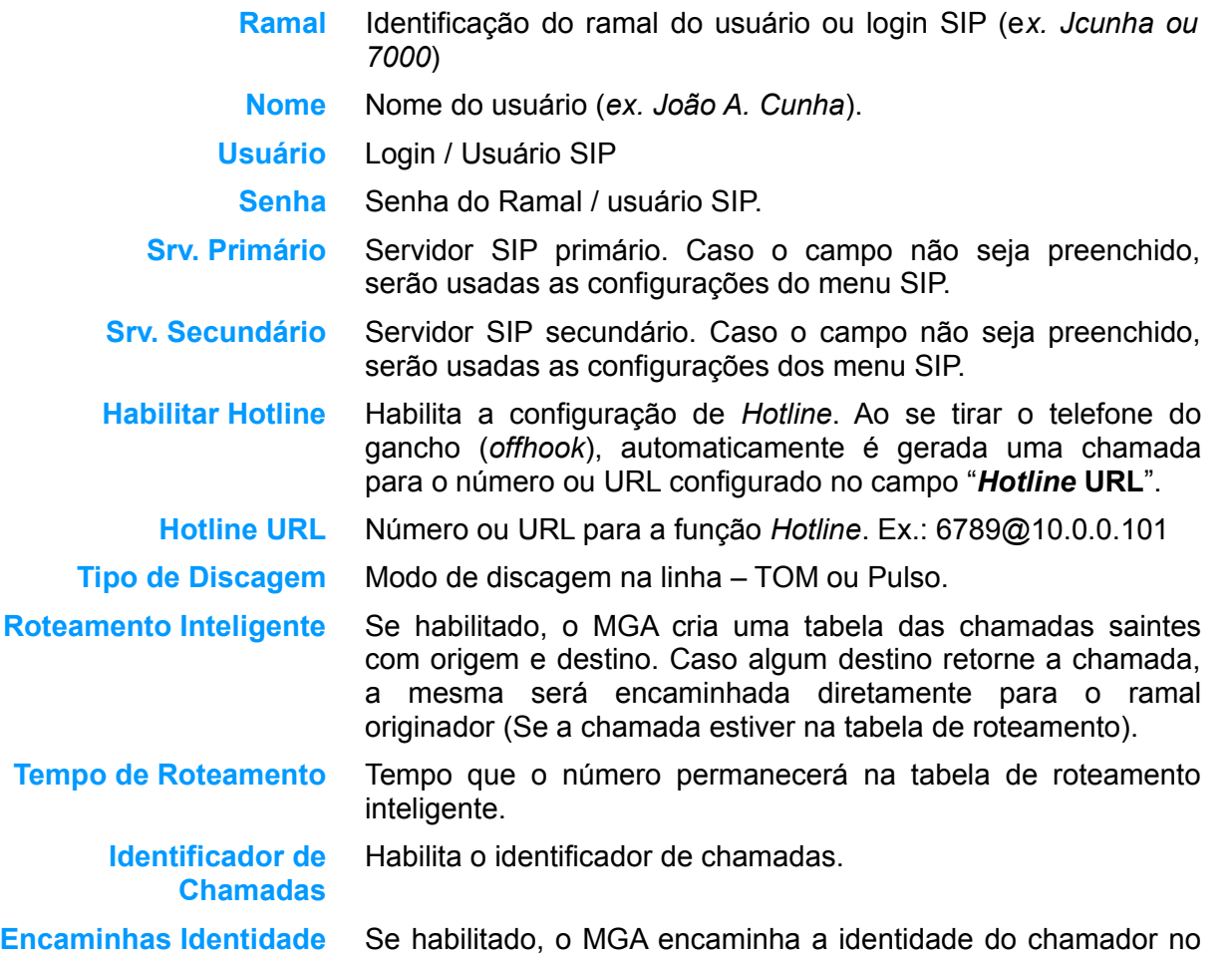

| FXO 1 - Configurações do Usuário |   |               |  |
|----------------------------------|---|---------------|--|
| Linha                            |   | 4008          |  |
| Nome                             |   |               |  |
| Usuário                          | Β |               |  |
| Senha                            | Β |               |  |
| Domínio                          |   |               |  |
| Srv. Primário                    | B |               |  |
| Srv. Secundário                  |   |               |  |
| Habilitar Hotline                | B |               |  |
| <b>Hotline Url</b>               | Β |               |  |
| Tipo de discagem                 |   | TOM           |  |
| Roteamento Inteligente           | B |               |  |
| Tempo de Roteamento              | E | seg           |  |
| Identificador de Chamadas        | E | ✔             |  |
| Encaminhar Identidade            | B |               |  |
| Descartar Categoria              | E | ✔             |  |
| Número de Rings (CID)            | B | b             |  |
| <b>Modo FAX</b>                  |   | Passthrough ▼ |  |
| <b>Modo DTMF</b>                 | B | In-Band       |  |
| Duração do DTMF                  | B | 150<br>ms     |  |
| Pausa do DTMF                    |   | 150<br>ms     |  |
| Usar Servidor Online             | B | √             |  |
| Registrar                        |   | ✔             |  |

*Fig. 73: Menu FXO - Usuário*

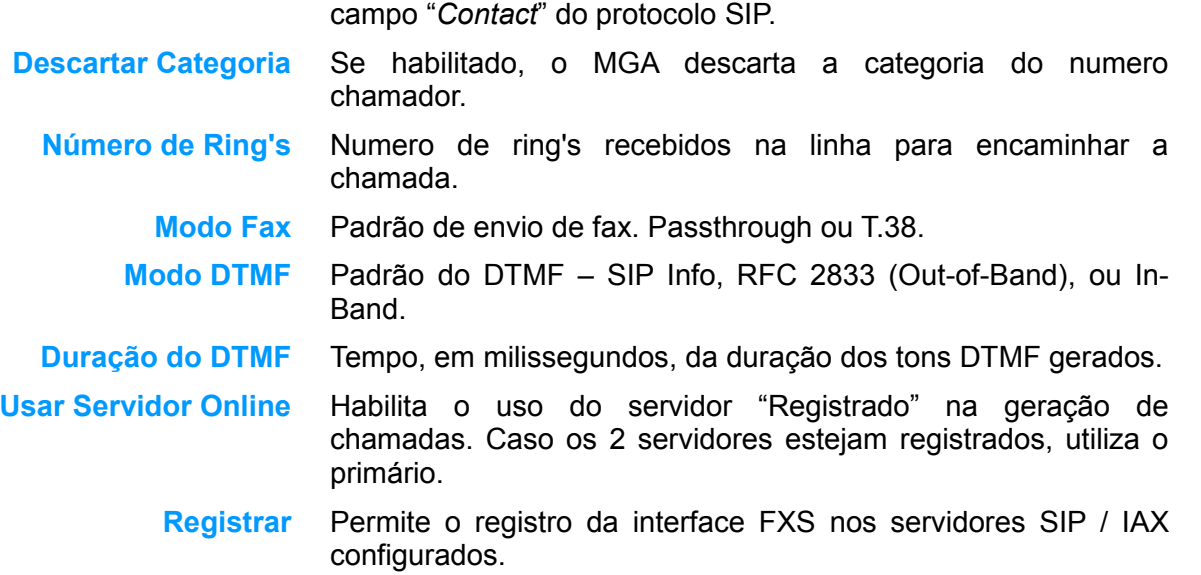

#### **3.12.2 Configurações do Codec - (submenu Codec)**

No menu **Codec** é especificada a lista de codecs preferenciais para chamadas de Voz e Fax.

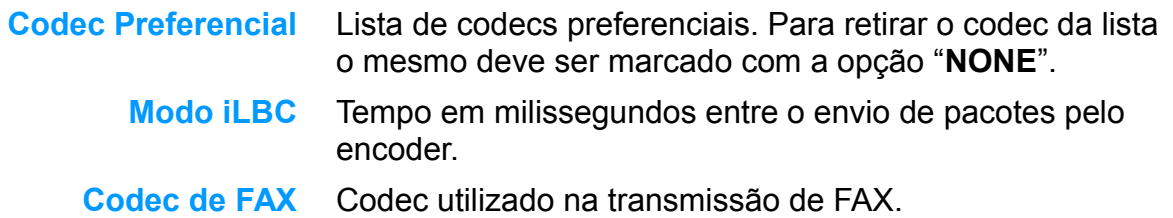

#### *NOTA1:*

Pelo menos um codec da lista dos preferenciais deve ser comum às duas pontas da chamada VoIP, caso contrário haverá falha no completamento da chamada.

#### *NOTA2:*

O modo iLBC deve ser comum com o outro lado da chamada VoIP. Caso contrário, poderá haver falha na codificação/decodificação do áudio.

#### *NOTA3:*

O codec de FAX **deve** estar selecionado também na lista de codecs preferenciais.

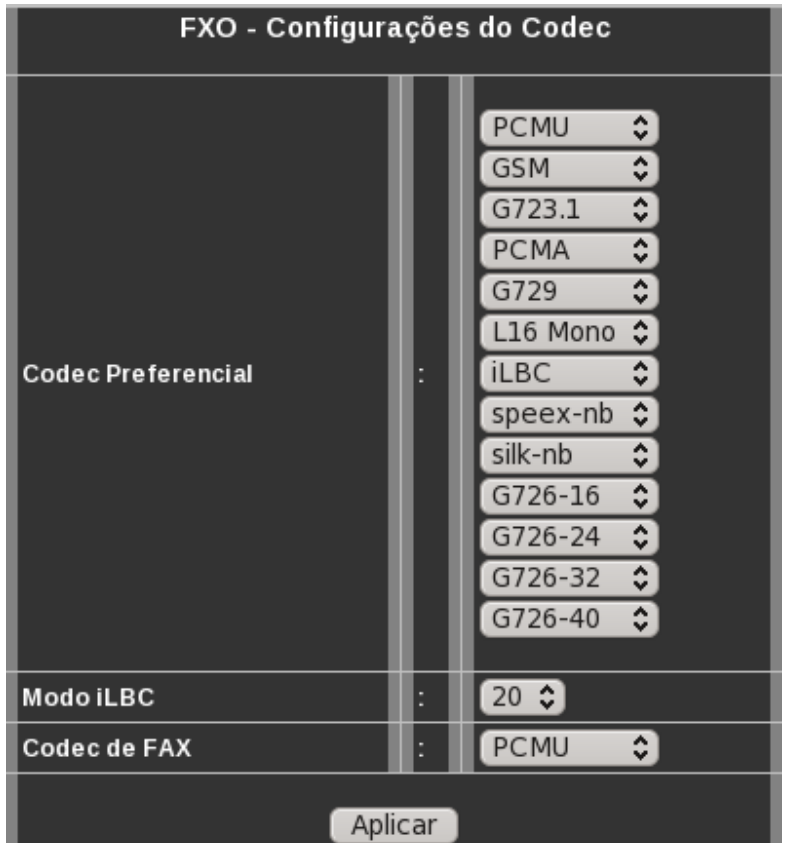

*Fig. 74: Menu FXO - Codec*

# **3.12.3 Configuração dos Serviços - (submenu Serv)**

Menu para configuração dos serviços relativos ao ramal - interface FXS.

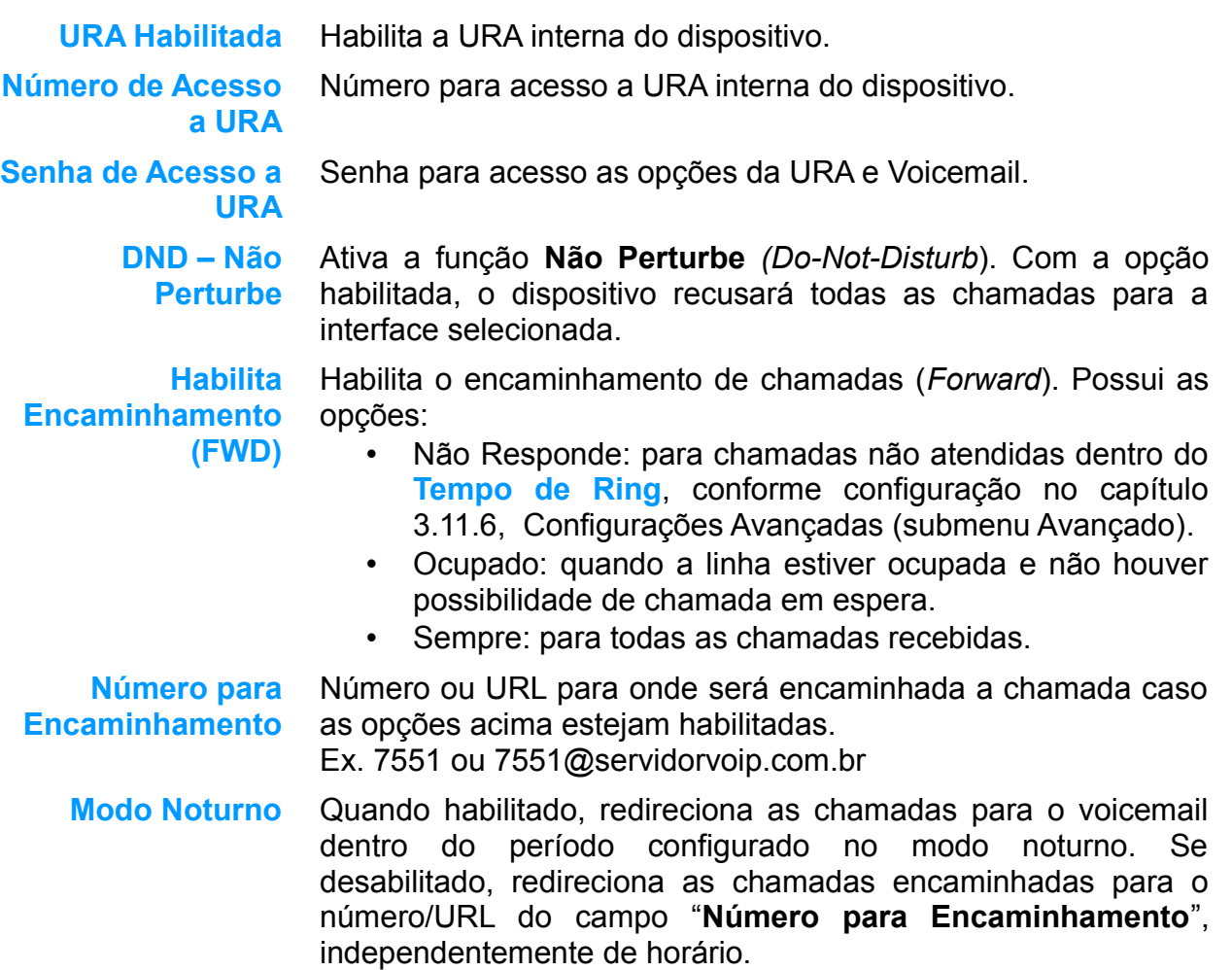

| FXO 1 - Configurações dos Serviços |   |                                          |  |
|------------------------------------|---|------------------------------------------|--|
| URA Habilitada                     |   | ✔                                        |  |
| Número de acesso a URA             | A | 1234                                     |  |
| Senha de Acesso a URA              | R | 1234                                     |  |
| <b>DND - Não Perturbe</b>          | В |                                          |  |
| Habilita Encaminhamento            | A | Não Responde<br>Ocupado<br><b>Sempre</b> |  |
| Número para Encaminhamento         | B |                                          |  |
| <b>Modo Noturno</b>                | A | Desabilitado                             |  |
| Período no Modo Noturno            | A | lin: 16<br>- Fin.: <mark>0</mark>        |  |

*Fig. 75: Menu FXS - Serv*

**Período no Modo Noturno** Período em que o modo noturno ficará ativo (horário de início e fim).

## **3.12.4 Configurações do DSP - (submenu DSP)**

Menu de configuração avançada dos parâmetros utilizados pelo DSP do dispositivo. Esse menu dever ser alterado somente por pessoas especializadas e com conhecimento nos parâmetros citados, ou se solicitado pelo suporte técnico da **µTech.**

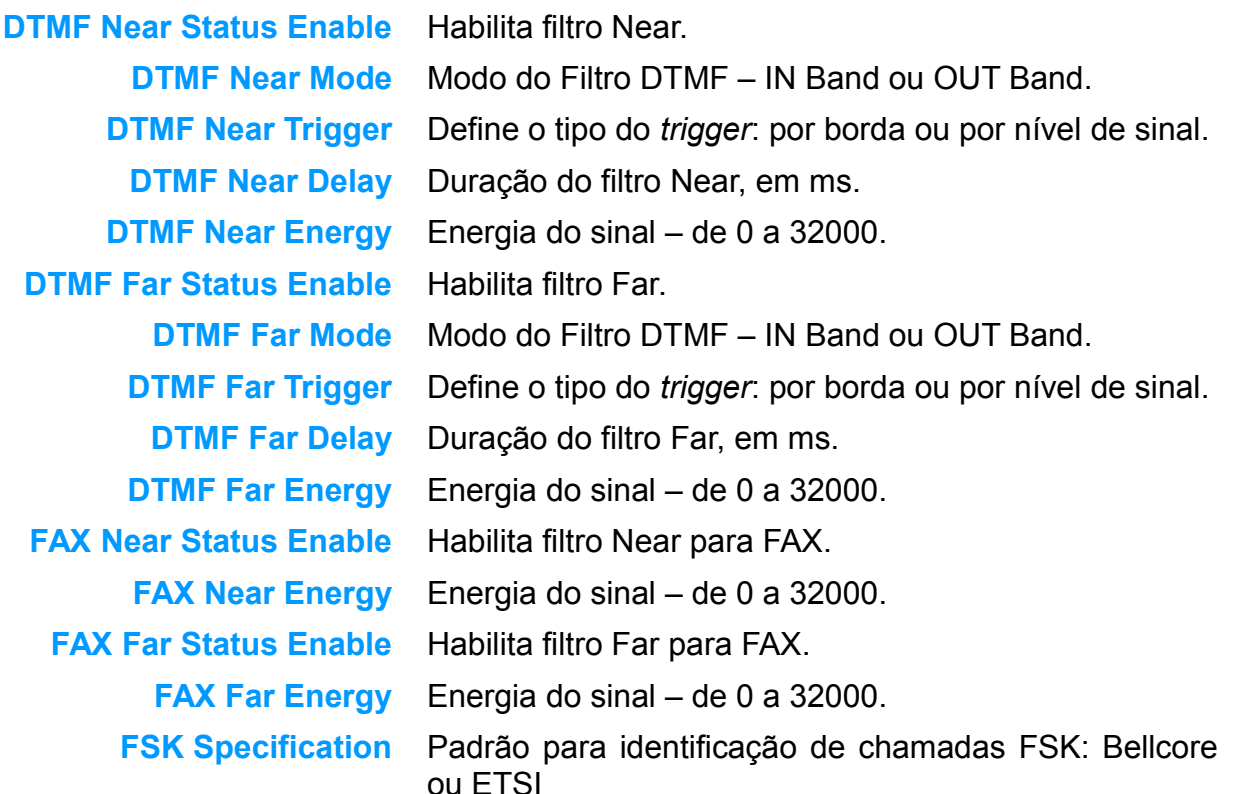

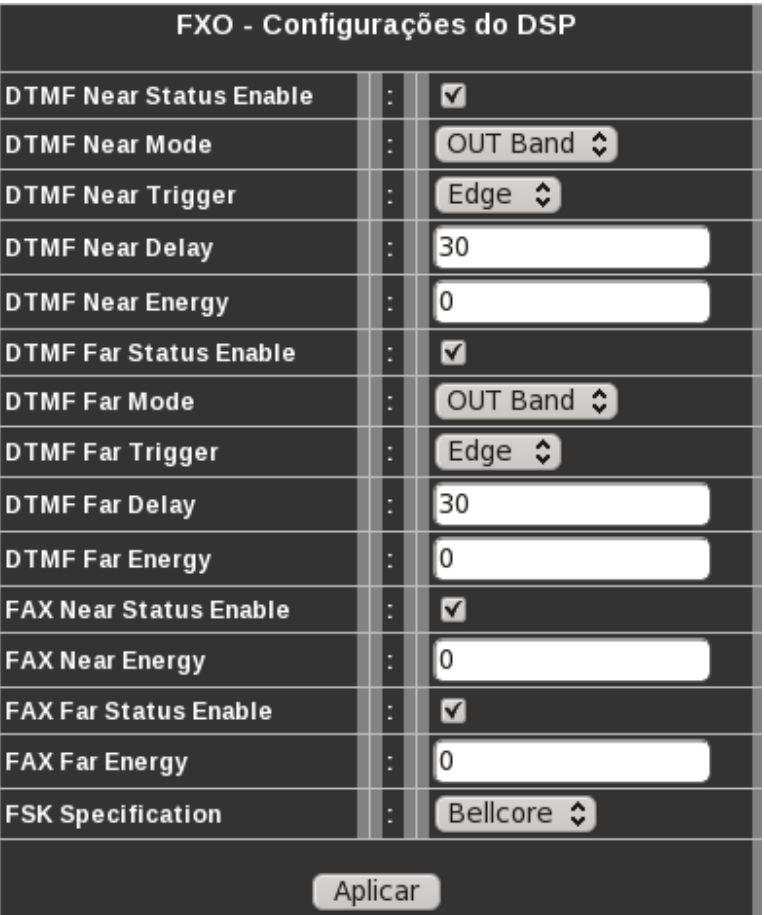

*Fig. 76: Menu FXO - DSP*

## **3.12.5 Configurações de Tom - (submenu TONE)**

Menu de configuração avançada dos tons gerados pelo MGA durante a operação da interface FXO. Sugere-se que tais dados não sejam alterados sem a supervisão da equipe técnica da **µTech.**

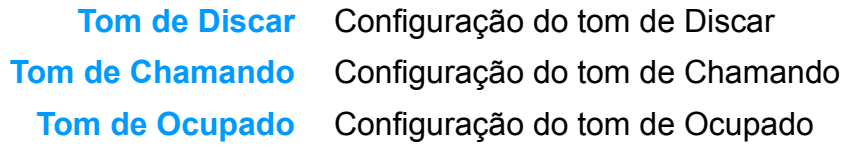

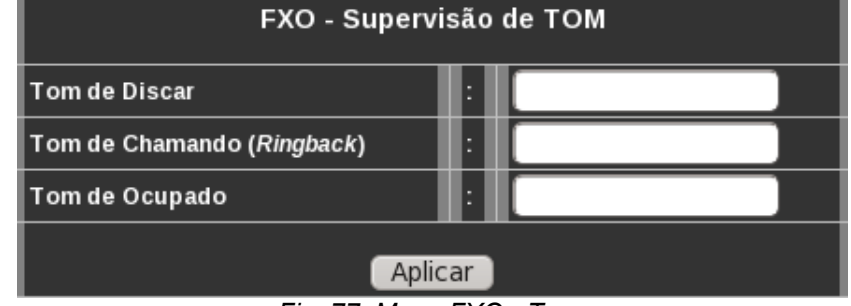

*Fig. 77: Menu FXO - Tone*

#### **3.12.6 Configurações Avançadas - (submenu Avançado)**

Menu de itens avançados de configuração da porta FXO do MGA. Caso não se sinta capacitado para refinar tais configurações, entre em contato com a equipe técnica da **µTech.**

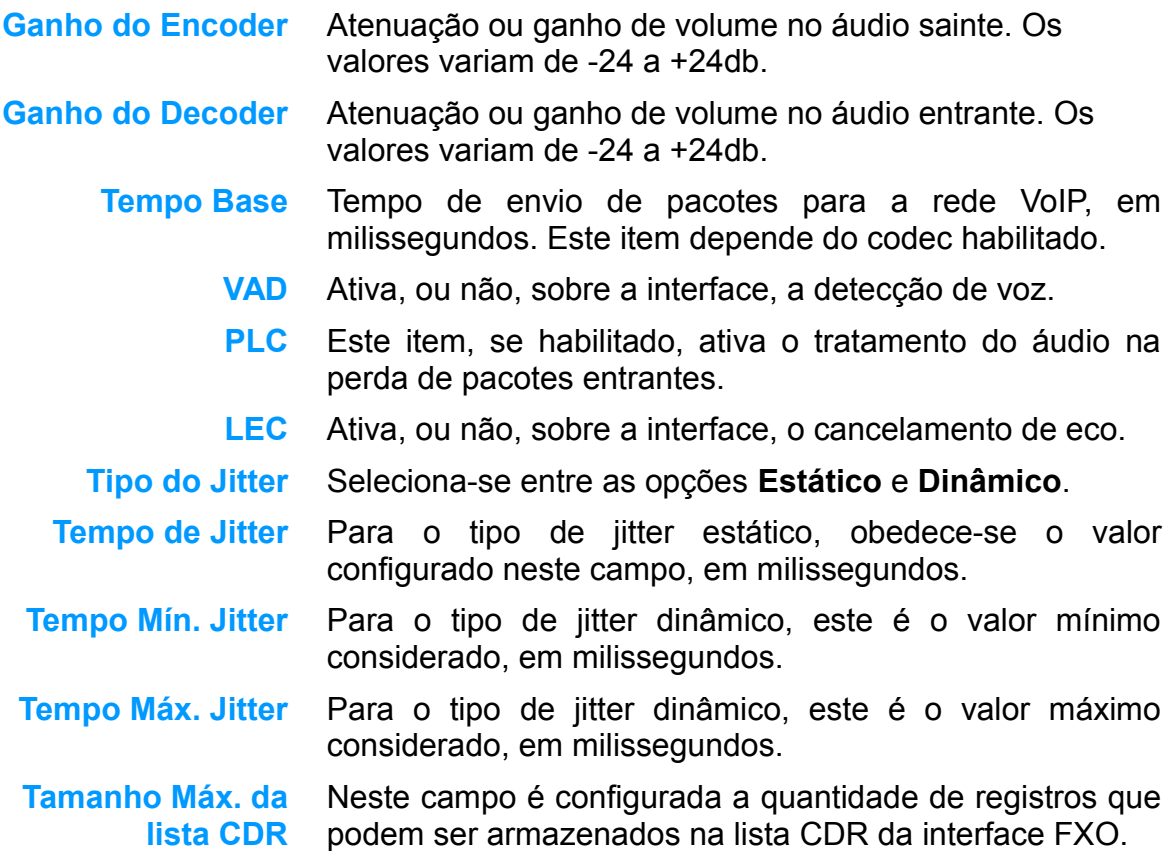

#### FXO 1 - Configurações Avançadas **E** o Ganho do Encoder db н  $\sqrt{2}$ Ganho do Decoder db н  $|_{20}$ Tempo Base ms **VAD** н O EIE ∥PLC∶ H∣Ø llec. LEC Reseta Filtro н ▫ Н LEC Ordem Filtro Tipo do Jitter H Estático v  $\begin{array}{|c|c|} \hline \end{array}$  60 Tempo de Jitter ms Ho Tempo Mín. Jitter ms  $\overline{300}$ Tempo Máx. Jitter ms **B** 100 Tamanho Máx. da lista CDR н  $\sqrt{30}$ Tempo de Ring sec н  $10$ Timeout desconexão da Linha sec Н Caliback Delay Н CallBack ByPass Н CallBack Retrys H Delay de Discagem 500 I۸ Atender na Inverão de Polaridate н. ┍ Desligamento na Inverão de Polaridate П.

*Fig. 78: Menu FXO - Avançado*

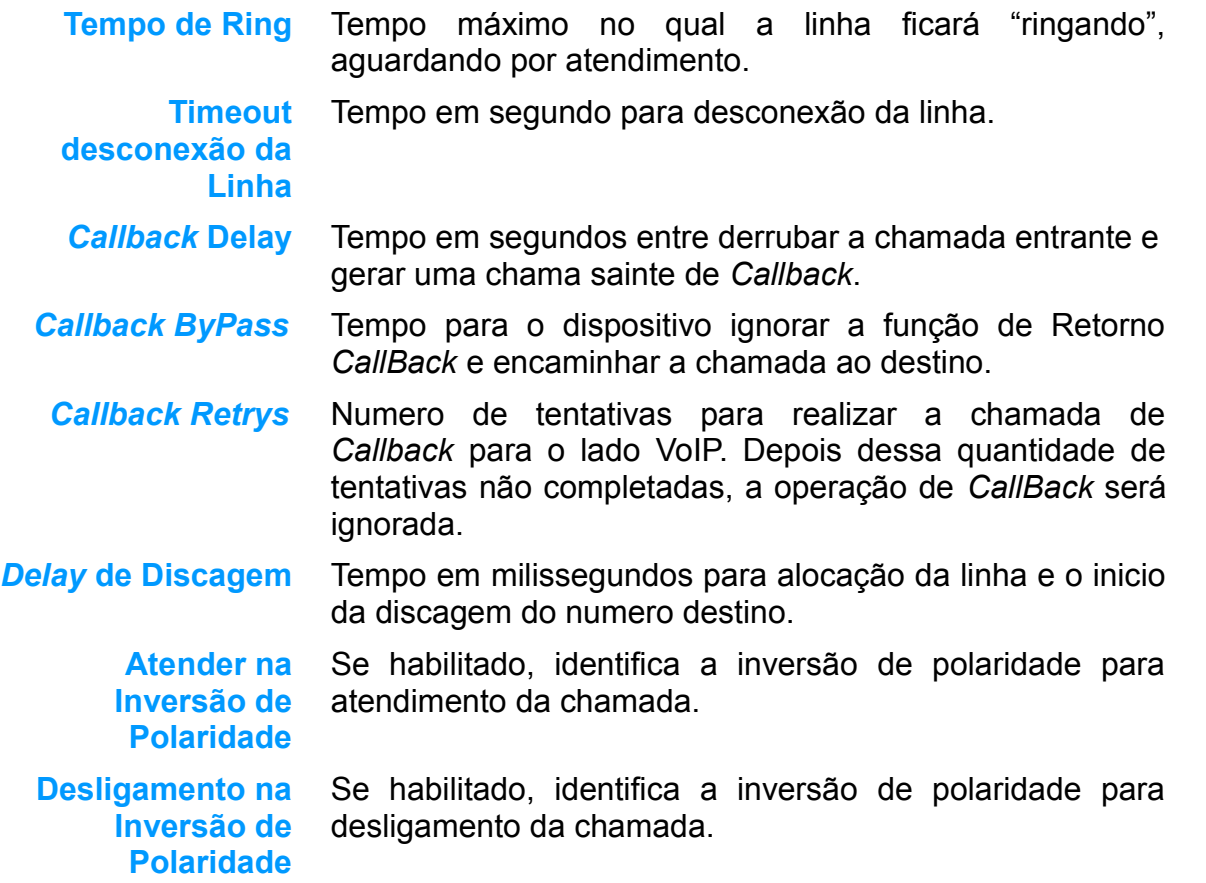

## *3.13Atualização do Sistema*

A atualização do dispositivo **MGA** pela chave "*Restore*" é realizada com as configurações preenchidas no menu Admin - Update da interface web. Ao se pressionar esta chave por mais de 10 segundos, dá-se início o procedimento de atualização.

> *Nota1: O dispositivo MGA deverá estar no estado "Pronto" (Led Status intermitente) para esta operação. Nota2: A atualização poderá ser feita a partir da interface web – Menu Admin - Update.*

#### *3.14Restauração do Sistema*

Ao se alimentar o dispositivo com a tecla "*Restore*" pressionada, o dispositivo entra no modo de restauração do sistema. Neste modo, o dispositivo configura seu endereço IP para 10.0.0.1, e tentará fazer o download do firmware no endereço IP 10.0.0.2, via protocolo TFTP. É necessária, para essa restauração, a pré-configuração de um servidor TFTP com o *firmware* instalado (descompactado) na raiz do servidor TFTP. Caso o usuário não possua um servidor TFTP, a **µTech** disponibiliza em seu site um servidor para esta operação. (Mais informações em [www.utech.com.br\)](http://www.utech.net.br/)

# **4 Especificações Técnicas**

- Tecnologia: VoIP
- Tensão de operação: 12VDC / 2A
- Dimensões: 210 x 113 x 45 mm
- Temperatura de operação: -10 °C a 45 °C
- Umidade relativa: 10% a 95%
- Ruído:  $\leq 60$  dB
- Consumo: 24W (Consumo máx. para um MGA-160 com 16 ramais Interfaces FXS)
- Peso: 0,340Kg

# **5 Suporte Técnico**

O suporte técnico da **µTech Tecnologia LTDA** deverá ser feito via e-mail ou via contato telefônico conforme descrito abaixo.

## **5.1.1 Suporte via e-mail:**

- Para suporte via e-mail, enviar as informações abaixo para: **suporteutech@utech.net.br.**
	- descrição do problema apresentado ou dúvidas.
	- modelo do equipamento.
	- número de série do equipamento.

#### **5.1.2 Suporte via telefone:**

- Horário de funcionamento das 08:00 às 12:00 e das 13:00 às 18:00.
- Telefone para contado: **SC (48) 4052-8386**

#### **5.1.3 Endereço**

**µTech Tecnologia LTDA Rua Lauro Linhares, 589 - Sobreloja Trindade – Florianópolis – SC CEP: 88036-001 www.utech.com.br**

# **6 Garantia**

## *6.1 Termo de garantia*

Os campos abaixo devem ser apresentados juntamente com a nota fiscal do produto adquirido para validação do Termo de Garantia.

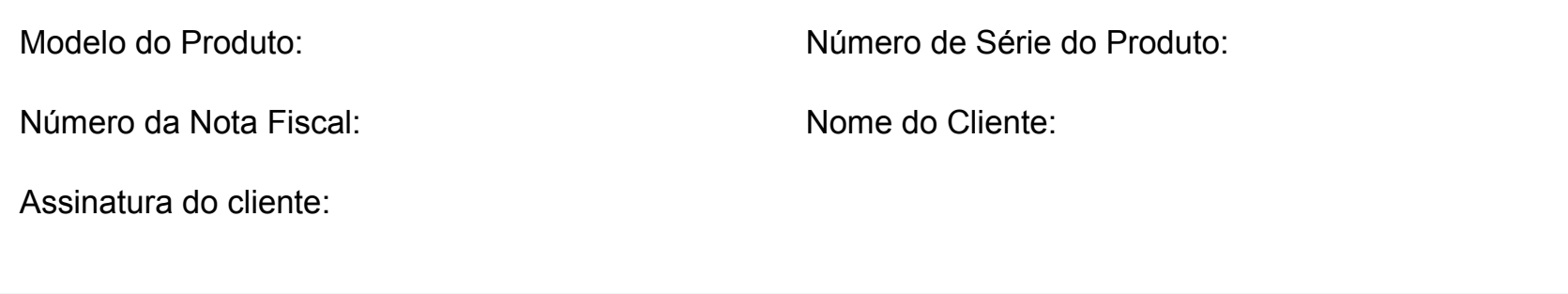

## *6.2 Condições*

- **µTech Tecnologia LTDA**, inscrita no CNPJ nº **12.819.340/0001-28**, assegura ao cliente acima identificado uma garantia de 12 (doze) meses sobre o objeto acima descrito, contada a partir da data de emissão da Nota Fiscal.
- Esta garantia cobre somente os defeitos de fabricação das peças e componentes do equipamento, quado ocorridos nas condições normais de uso. O reparo de defeitos de fabricação terá validade se depois de avaliação técnica da **µTech Tecnologia LTDA** os mesmos forem constatados.
- Esta garantia ficará automaticamente cancelada se o equipamento sofrer reparos por pessoas não autorizadas, receber maus tratos ou sofrer danos decorrentes de acidentes, quedas, variações de tensão elétrica e sobrecarga acima do especificado, ou qualquer ocorrência imprevisível, decorrentes de má utilização do equipamento por parte do usuário.
- As solicitações de reparos deverão ser realizadas via suporte técnico.